# Introduction au langage SQL avec le SGBD Firebird

Serge Tahé, université d'Angers, janvier 2006

# <span id="page-1-0"></span>**1 Introduction**

Ce document reprend un document analogue écrit en 1991 pour Oracle et l'adapte au SGBD Firebird. En 1991, l'essence du document provenait de la documentation officielle d'ORACLE et pour certains points d'un excellent ouvrage de l'époque écrit par Christian MAREE et Guy LEDANT : SQL Initiation, Programmation et Maîtrise paru chez EYROLLES. Ce livre n'existe plus à ma connaissance. Les auteurs ont écrit un nouveau livre que je n'ai pas eu l'occasion de lire : SQL 2 Initiation / Programmation.

SQL (*Structured Query Language*) est un langage standard de création, de maintenance et d'interrogation de bases de données relationnelles. Il est largement indépendant du SGBD utilisé. Si les exemples de ce document ont été écrits à l'aide du SGBD Firebird, ils peuvent cependant, pour la plupart, être reproduits avec tout SGBD relationnel. Sous Windows, on trouvera divers SGBD : des produits libres tels MySQL, Postgres, Firebird, SQL Express 2005 et également des produits commerciaux : Access, SQL Server, Oracle. Ces SGBD acceptent tous le langage SQL mais parfois avec des variantes propriétaires, souvent des extensions apportées au langage SQL standard.

Le SGBD Firebird a été choisi parce qu'il présente la caractéristique d'encapsuler une base de données dans un unique fichier. Il est alors pratique pour des étudiants de mettre ce fichier sur une clé USB afin de l'exploiter sur leur ordinateur personnel ou ceux de leur école ou université.

Ce document est destiné à des débutants ou à des personnes désirant rafraîchir leurs souvenirs sur SQL. Il ne prétend pas couvrir SQL intégralement. Les notions de programmation (procédures stockées, programmation SQL, API SQL) ne sont par exemple pas abordées ni celles d'administration d'un SGBD.

Il n'est par ailleurs pas sûr qu'il soit exempt d'erreurs de fond ou de forme. Les suggestions constructives peuvent être envoyées à l'adresse serge.tahe@univ-angers.fr.

Serge Tahé, janvier 2006

# Table des matières

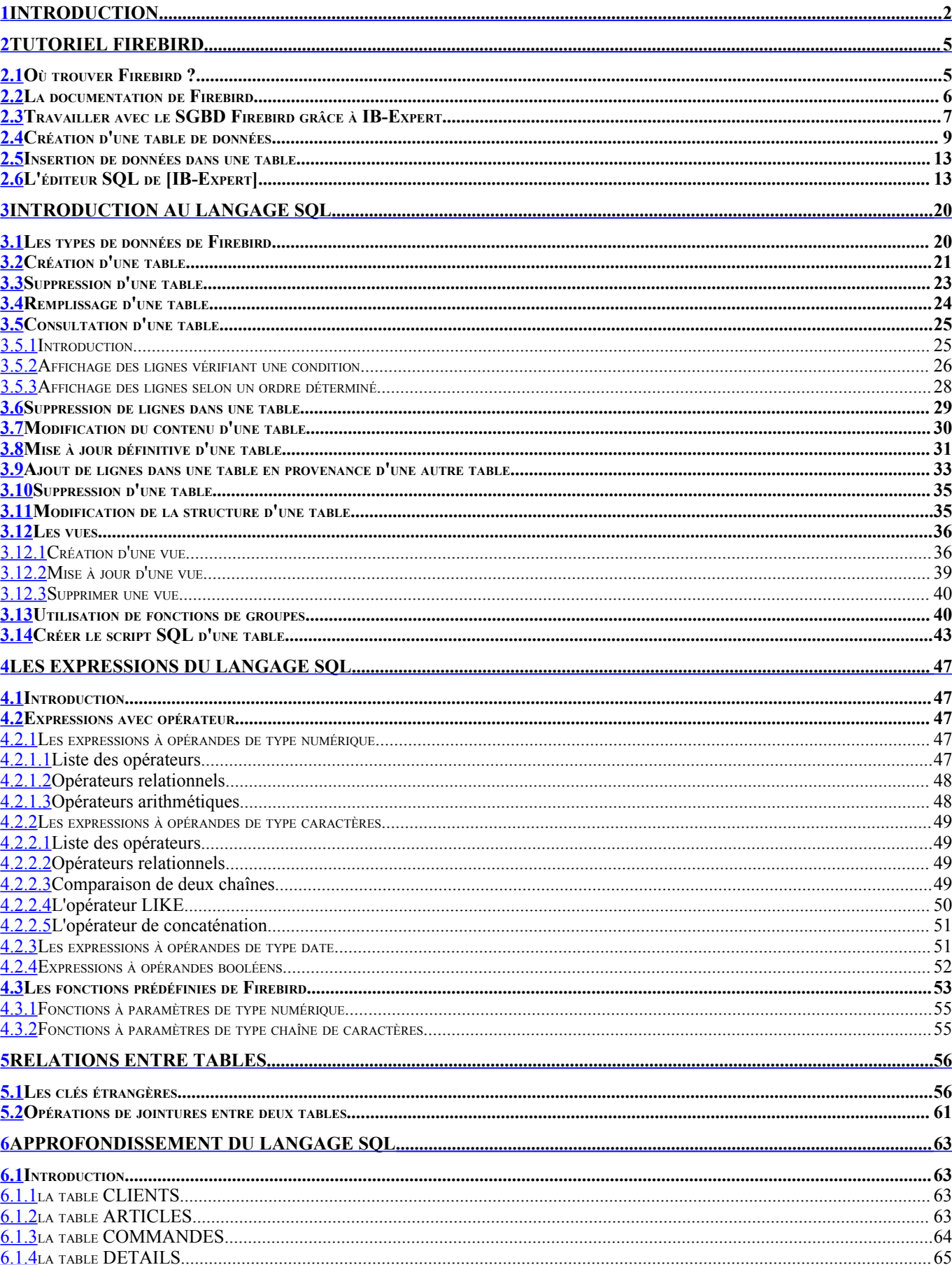

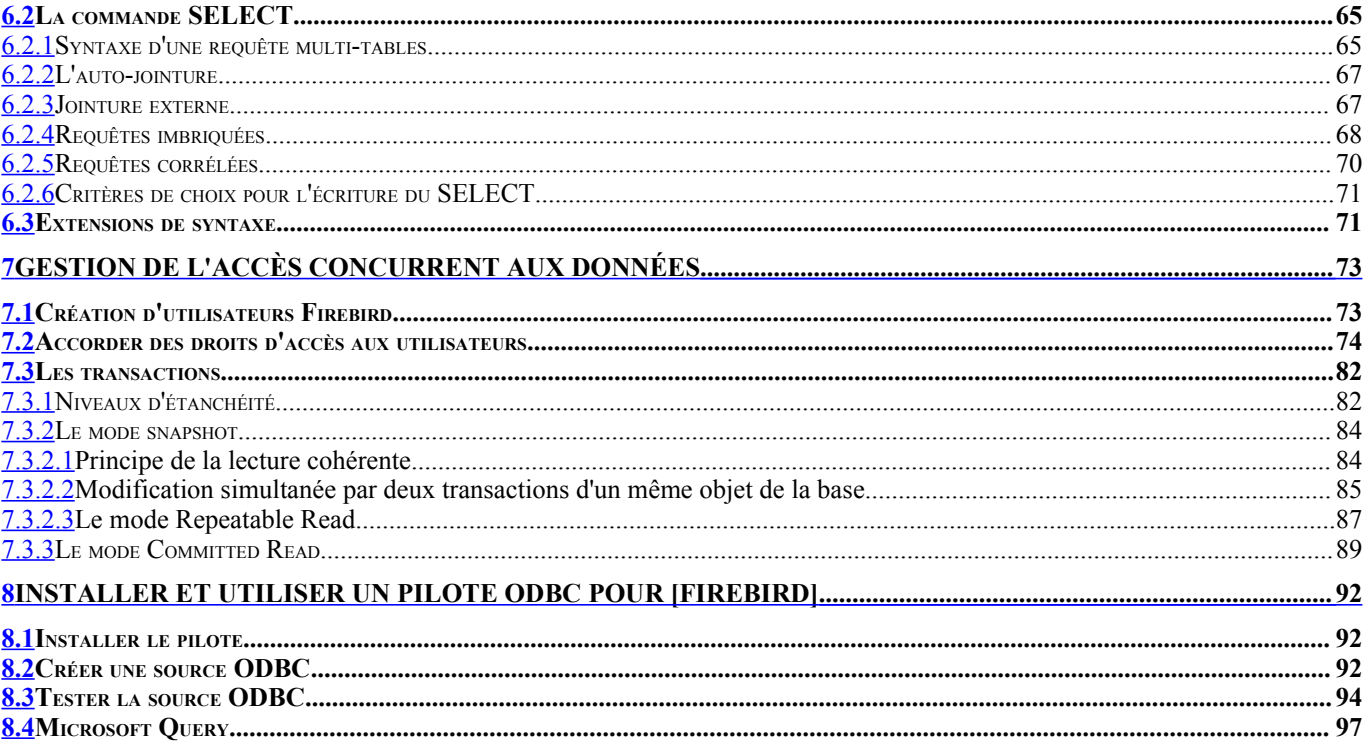

# <span id="page-4-1"></span>**2 Tutoriel Firebird**

Avant d'aborder les bases du langage SQL, nous présentons au lecteur comment installer le SGBD Firebird ainsi que le client graphique IB-Expert.

# <span id="page-4-0"></span>**2.1 Où trouver Firebird ?**

Le site principal de Firebird est [http://firebird.sourceforge.net/]. La page de téléchargements offre les liens suivants (avril 2005) :

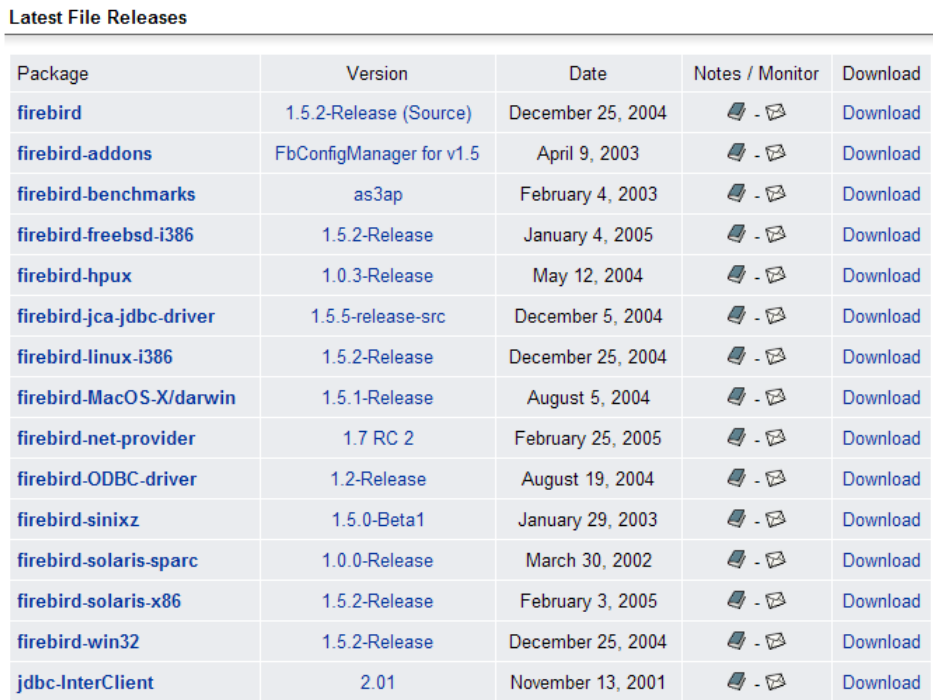

On téléchargera les éléments suivants :

firebird-win32 le SGBD pour Windows une bibliothèque de classes pour les applications .NET qui permet d'accéder au SGBD sans passer par un pilote ODBC. firebird-ODBC-driver le pilote ODBC de Firebird

Faire l'installation de ces éléments. Le SGBD est installé dans un dossier dont le contenu est analogue au suivant :

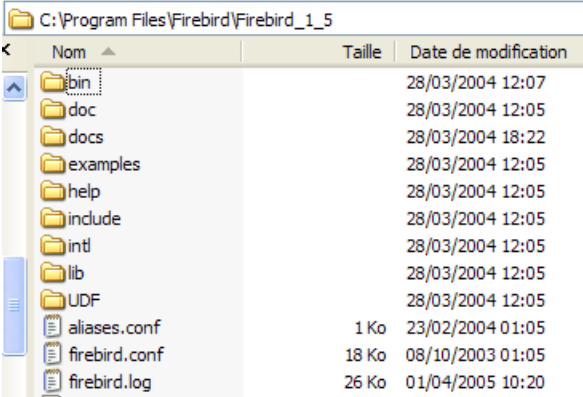

Les binaires sont dans le dossier [bin] :

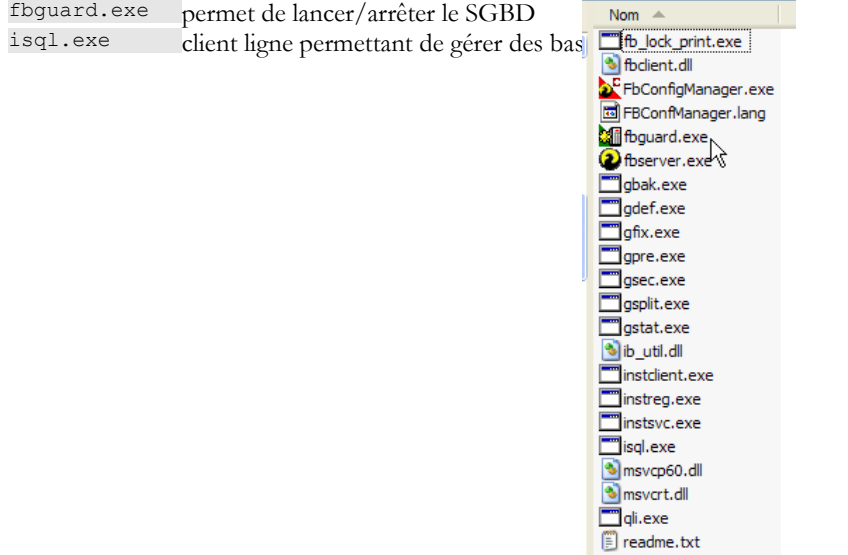

On notera que par défaut, l'administrateur du SGBD s'appelle [SYSDBA] et son mot de passe est [masterkey]. Des menus ont été installés dans [Démarrer] :

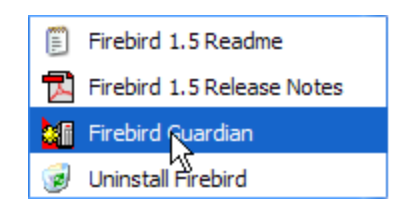

L'option [Firebird Guardian] permet de lancer/arrêter le SGBD. Après le lancement, l'icône du SGBD reste dans la barre des tâches de windows :

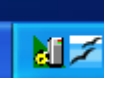

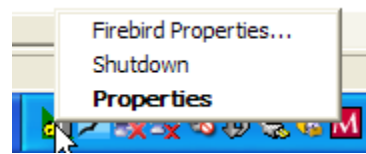

Pour créer et exploiter des bases de données Firebird avec le client ligne [isql.exe], il est nécessaire de lire la documentation livrée avec le produit dans le dossier [doc].

### <span id="page-5-0"></span>**2.2 La documentation de Firebird**

La documentation sur Firebird et sur le langage SQL peut être trouvée sur le site de Firebird (janvier 2006) :

<span id="page-5-1"></span>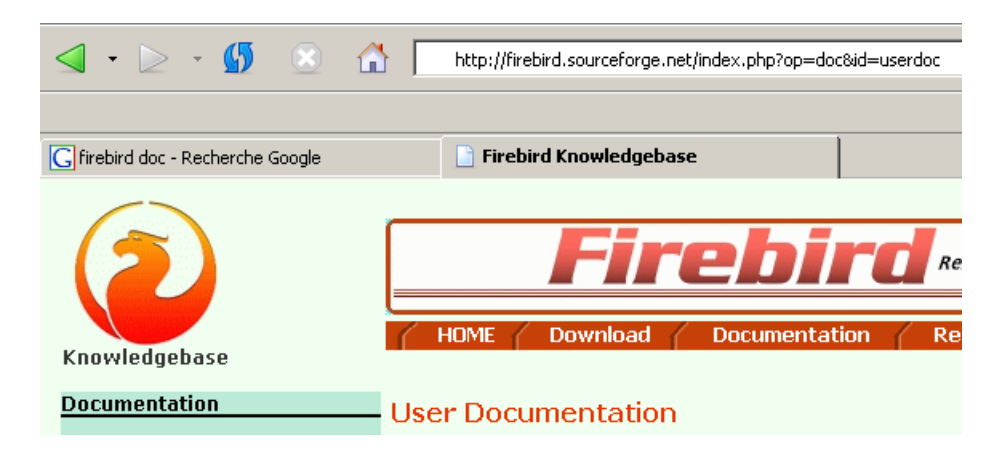

Divers manuels sont disponibles en anglais :

Firebird 1.5 Quick Start Guide pour démarrer avec FB

Firebird 1.5 Error Codes pour comprendre les codes d'erreur renvoyés par FB

Des manuels de formation au langage SQL sont également disponibles :

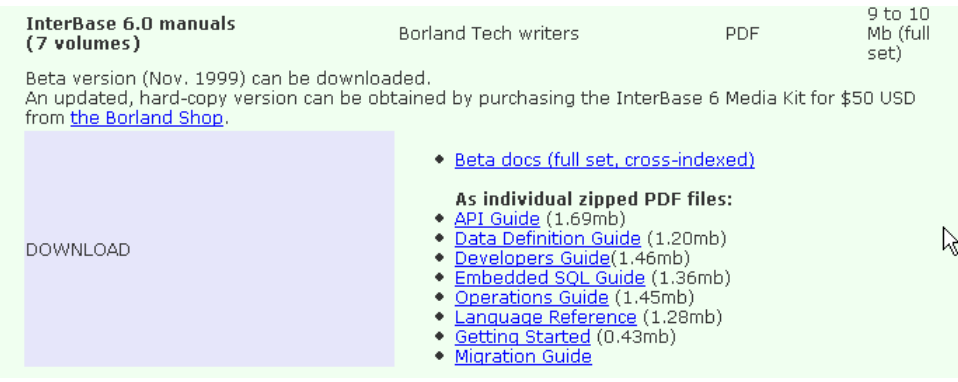

Data Definition Guide pour découvrir comment créer des tables, quels types de données sont utilisables, ...

Language Reference le guide de référence pour apprendre SQL avec Firebird

Une façon rapide de travailler avec Firebird et d'apprendre le langage SQL est d'utiliser un client graphique. Un tel client est IB-Expert décrit au paragraphe suivant.

# <span id="page-6-0"></span>**2.3 Travailler avec le SGBD Firebird grâce à IB-Expert**

Le site principal de IB-Expert est [http://www.ibexpert.com/]. La page de téléchargements offre les liens suivants :

#### **Download**

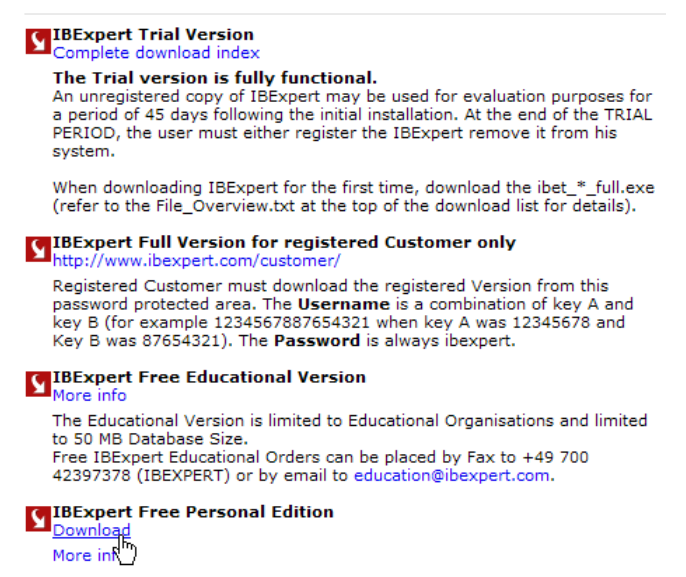

On choisira la version libre [Personal Edition]. Une fois celle-ci téléchargée et installée, on dispose d'un dossier analogue au suivant :

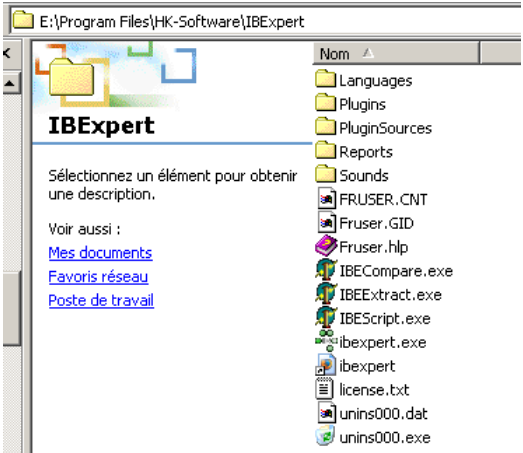

L'exécutable est [ibexpert.exe]. Un raccourci est normalement disponible dans le menu [Démarrer] :

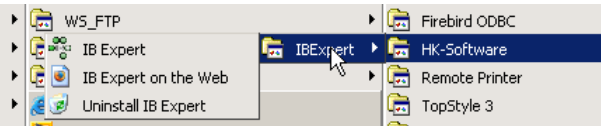

Une fois lancé, IBExpert affiche la fenêtre suivante :

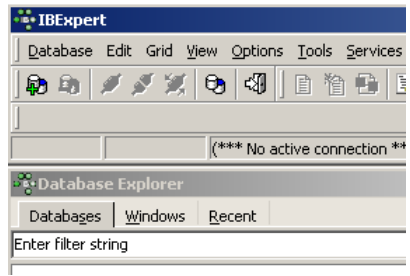

<span id="page-7-0"></span>Utilisons l'option [Database/Create Database] pour créer une base de données :

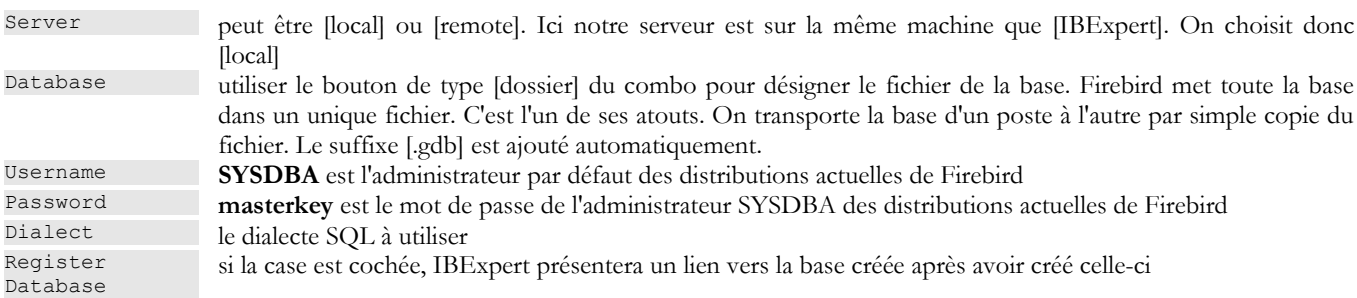

Si en cliquant le bouton [OK] de création, vous obtenez l'avertissement suivant :

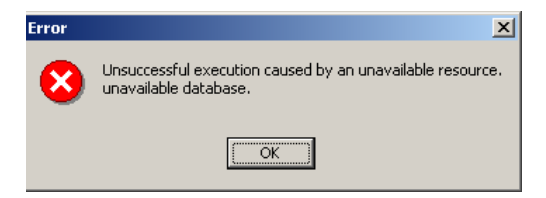

c'est que vous n'avez pas lancé Firebird. Lancez-le. On obtient une nouvelle fenêtre :

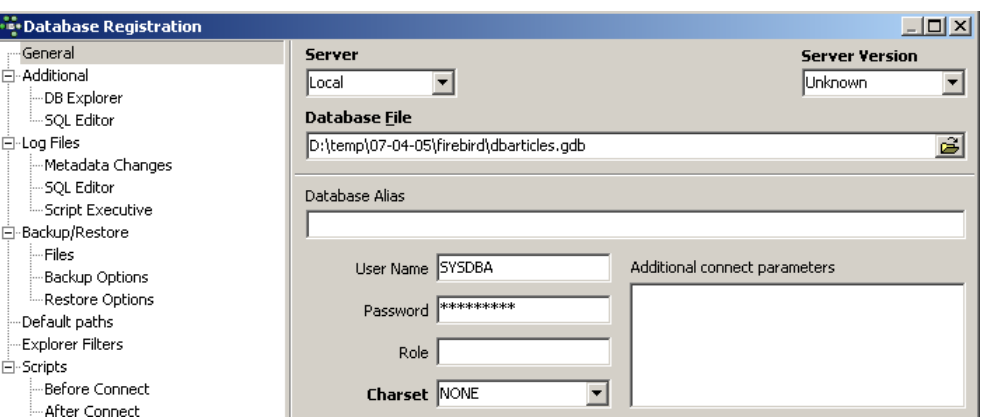

- Charset Famille de caractères à utiliser. Bien que la copie d'écran ci-dessus n'indique aucune information, il est conseillé de prendre dans la liste déroulante la famille [ISO-8859-1] qui permet d'utiliser les caractères latins accentués.
- Server version [IBExpert] est capable de gérer différents SGBD dérivés d'Interbase. Prendre la version de Firebird que vous avez installée :

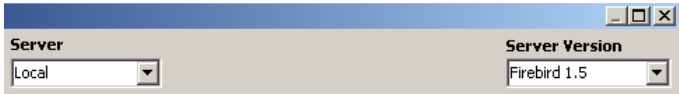

Une fois cette nouvelle fenêtre validée par [Register], on a le résultat suivant :

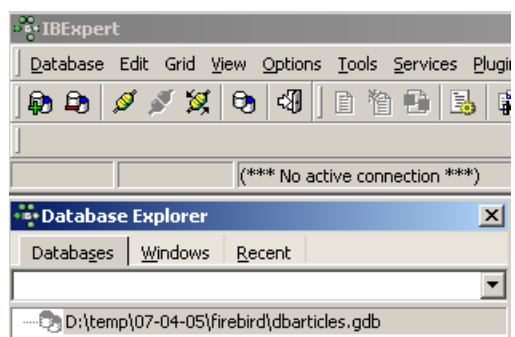

Pour avoir accès à la base créée, il suffit de double-cliquer sur son lien. IBExpert expose alors une arborescence donnant accès aux propriétés de la base :

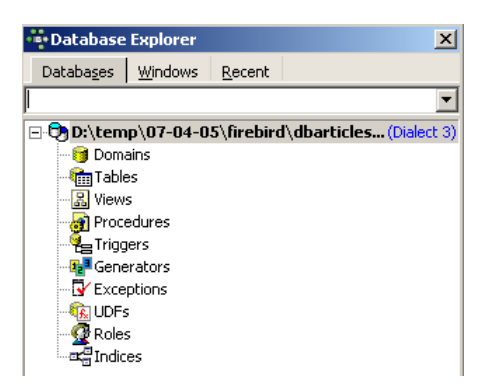

# <span id="page-8-0"></span>**2.4 Création d'une table de données**

Créons une table. On clique droit sur [Tables] (cf fenêtre ci-dessus) et on prend l'option [New Table]. On obtient la fenêtre de définition des propriétés de la table :

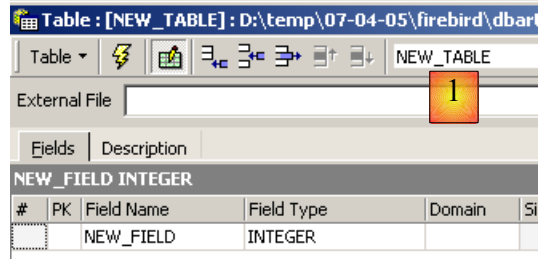

Commençons par donner le nom [ARTICLES] à la table en utilisant la zone de saisie [1] :

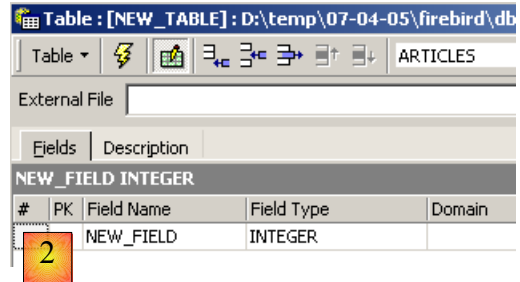

Utilisons la zone de saisie [2] pour définir une clé primaire [ID] :

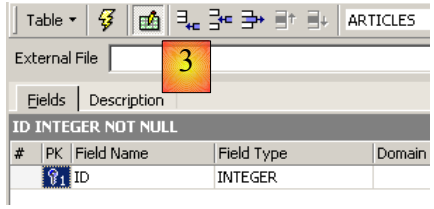

Un champ est fait clé primaire par un double-clic sur la zone [PK] (Primary Key) du champ. Ajoutons des champs avec le bouton situé au-dessus de [3] :

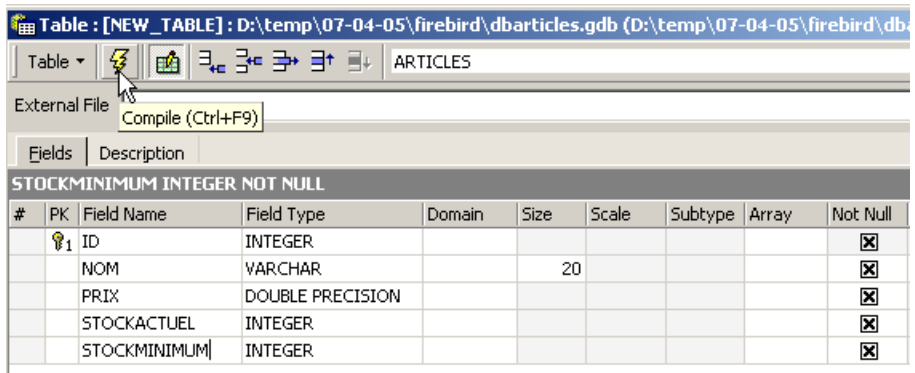

Tant qu'on n'a pas " compilé " notre définition, la table n'est pas créée. Utilisons le bouton [Compile] ci-dessus pour terminer la définition de la table. IBExpert prépare les requêtes SQL de génération de la table et demande confirmation :

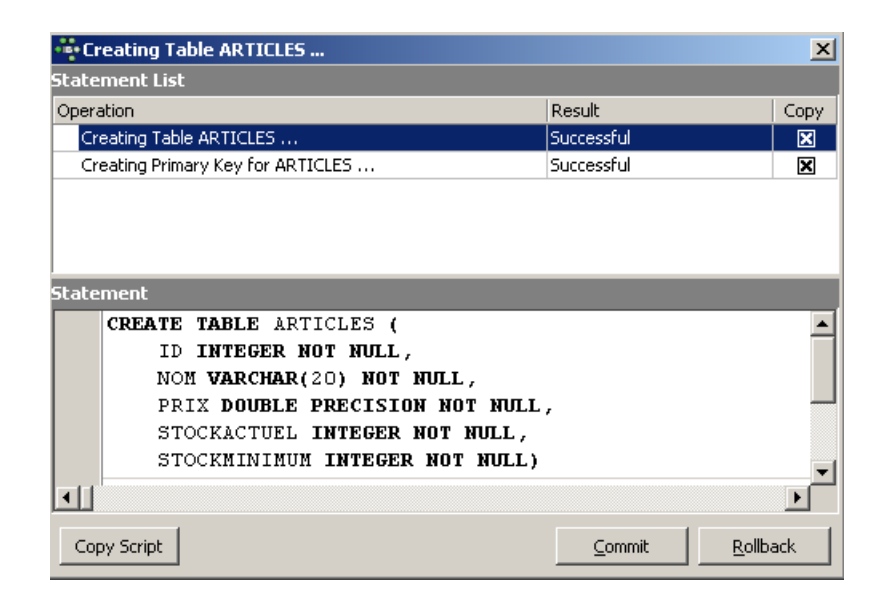

De façon intéressante, IBExpert affiche les requêtes SQL qu'il a exécutées. Cela permet un apprentissage à la fois du langage SQL mais également du dialecte SQL éventuellement propriétaire utilisé. Le bouton [Commit] permet de valider la transaction en cours, [Rollback] de l'annuler. Ici on l'accepte par [Commit]. Ceci fait, IBExpert ajoute la table créée, à l'arborescence de notre base de données :

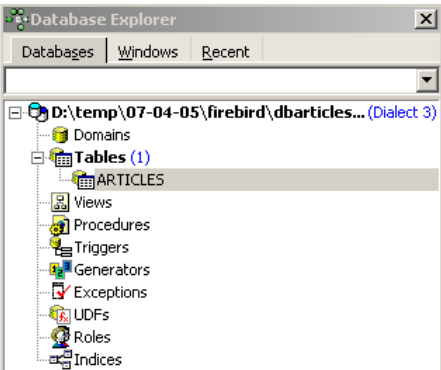

En double-cliquant sur la table, on a accès à ses propriétés :

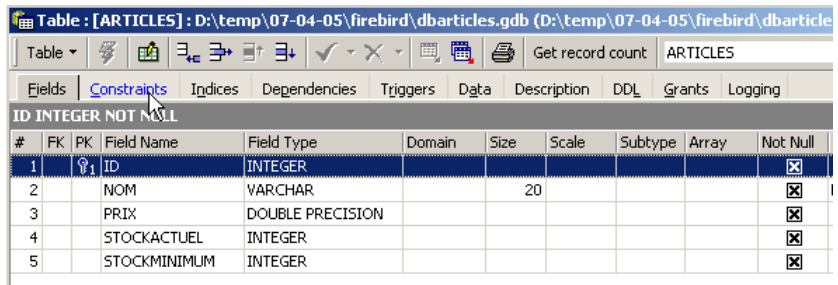

Le panneau [Constraints] nous permet d'ajouter de nouvelles contraintes d'intégrité à la table. Ouvrons-le :

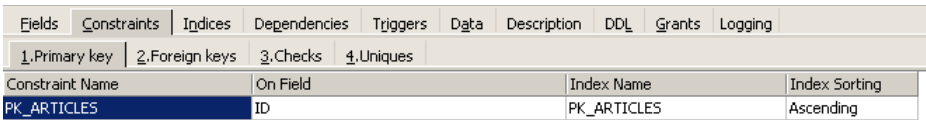

On retrouve la contrainte de clé primaire que nous avons créée. On peut ajouter d'autres contraintes :

- des clés étrangères [Foreign Keys]
- des contraintes d'intégrité de champs [Checks]
- des contraintes d'unicité de champs [Uniques]

Indiquons que :

- les champs [ID, PRIX, STOCKACTUEL, STOKMINIMUM] doivent être >0<br>• le champ NOMI doit être pon vide et unique
- le champ [NOM] doit être non vide et unique

Ouvrons le panneau [Checks] et cliquons droit dans son espace de définition des contraintes pour ajouter une nouvelle contrainte :

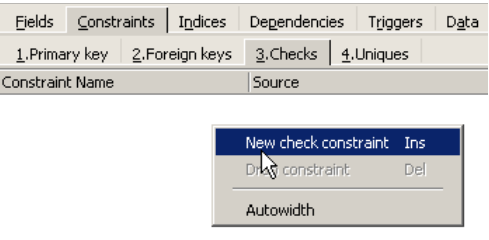

Définissons les contraintes souhaitées :

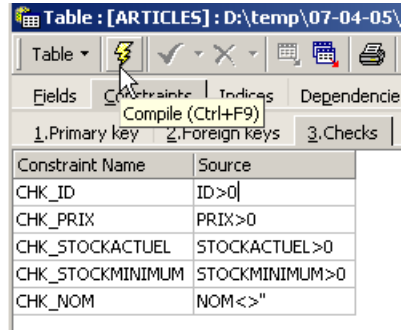

On notera ci-dessus, que la contrainte [NOM <>"] utilise deux apostrophes et non des guillemets. Compilons ces contraintes avec le bouton [Compile] ci-dessus :

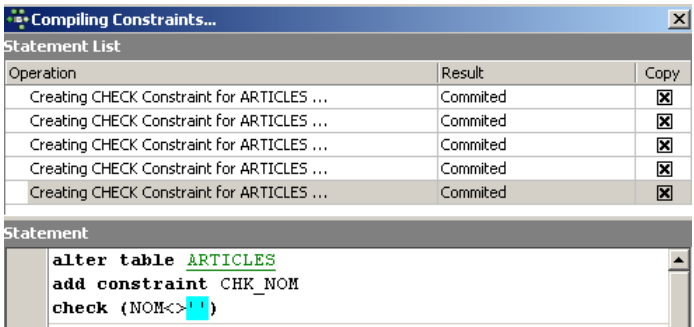

Là encore, IBExpert fait preuve de pédagogie en indiquant les requêtes SQL qu'il a exécutées. Passons maintenant au panneau [Constraints/Uniques] pour indiquer que le nom doit être unique. Cela signifie qu'on ne peut pas avoir deux fois le même nom dans la table.

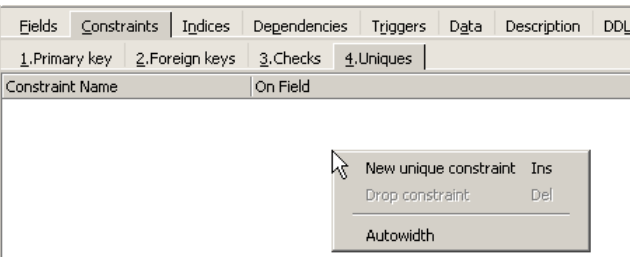

Définissons la contrainte :

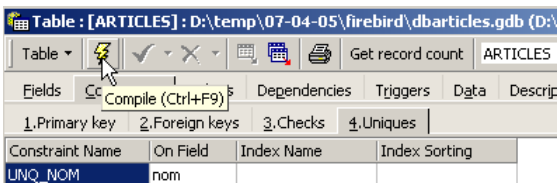

Puis compilons-la. Ceci fait, ouvrons le panneau [DDL] (Data Definition Language) de la table [ARTICLES] :

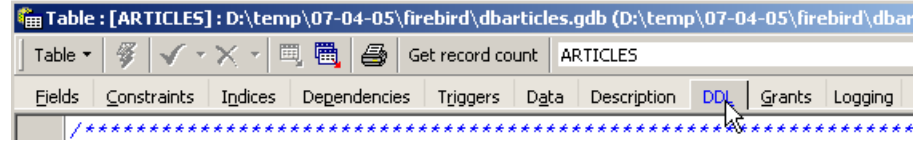

Celui-ci donne le code SQL de génération de la table avec toutes ses contraintes. On peut sauvegarder ce code dans un script afin de le rejouer ultérieurement :

```
SET SQL DIALECT 3;
SET NAMES NONE;
CREATE TABLE ARTICLES (
    ID INTEGER NOT NULL,<br>NOM VARCHAR(20) NOT N
                   VARCHAR(20) NOT NULL,
    PRIX DOUBLE PRECISION NOT NULL.
    STOCKACTUEL INTEGER NOT NULL,<br>STOCKMINIMUM INTEGER NOT NULL
                   INTEGER NOT NULL
);
ALTER TABLE ARTICLES ADD CONSTRAINT CHK_ID check (ID>0);
ALTER TABLE ARTICLES ADD CONSTRAINT CHK_PRIX check (PRIX>0);
ALTER TABLE ARTICLES ADD CONSTRAINT CHK_STOCKACTUEL check (STOCKACTUEL>0);
ALTER TABLE ARTICLES ADD CONSTRAINT CHK_STOCKMINIMUM check (STOCKMINIMUM>0);
ALTER TABLE ARTICLES ADD CONSTRAINT CHK_NOM check (NOM<>'');
ALTER TABLE ARTICLES ADD CONSTRAINT UNQ NOM UNIQUE (NOM);
ALTER TABLE ARTICLES ADD CONSTRAINT PK_ARTICLES PRIMARY KEY (ID);
```
### <span id="page-12-1"></span>**2.5 Insertion de données dans une table**

Il est maintenant temps de mettre des données dans la table [ARTICLES]. Pour cela, utilisons son panneau [Data] :

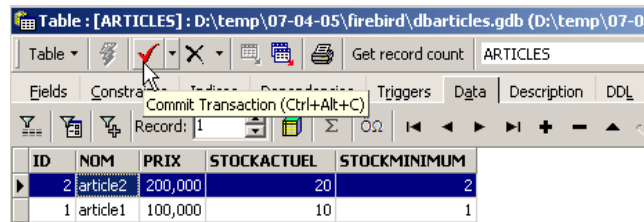

Les données sont entrées par un double-clic sur les champs de saisie de chaque ligne de la table. Une nouvelle ligne est ajoutée avec le bouton [+], une ligne supprimée avec le bouton [-]. Ces opérations se font dans une transaction qui est validée par le bouton [Commit Transaction] (cf ci-dessus). Sans cette validation, les données seront perdues.

### <span id="page-12-0"></span>**2.6 L'éditeur SQL de [IB-Expert]**

Le langage SQL (Structured Query Language) permet à un utilisateur de :

- 1. créer des tables en précisant le type de données qu'elle va stocker, les contraintes que ces données doivent vérifier
- 2. d'y insérer des données
- 3. d'en modifier certaines
- 4. d'en supprimer d'autres
- 5. d'en exploiter le contenu pour obtenir des informations
- 6.

IBExpert permet à un utilisateur de faire les opérations 1 à 4 de façon graphique. Nous venons de le voir. Lorsque la base contient de nombreuses tables avec chacune des centaines de lignes, on a besoin de renseignements difficiles à obtenir visuellement. Supposons par exemple qu'un magasin virtuel sur le web ait des milliers d'acheteurs par mois. Tous les achats sont enregistrés dans une base de données. Au bout de six mois, on découvre qu'un produit « X » est défaillant. On souhaite contacter toutes les personnes qui l'ont acheté afin qu'elles renvoient le produit pour un échange gratuit. Comment trouver les adresses de ces acheteurs ?

- 1. On peut consulter visuellement toutes les tables et chercher ces acheteurs. Cela prendra quelques heures.
- 2. On peut émettre un ordre SQL qui va donner la liste de ces personnes en quelques secondes

Le langage SQL est utile dès

- que la quantité de données dans les tables est importante
- qu'il y a beaucoup de tables liées entre-elles
- que l'information à obtenir est répartie sur plusieurs tables
- ...

Nous présentons maintenant l'éditeur SQL d'IBExpert. Celui-ci est accesible via l'option [Tools/SQL Editor] ou [F12] :

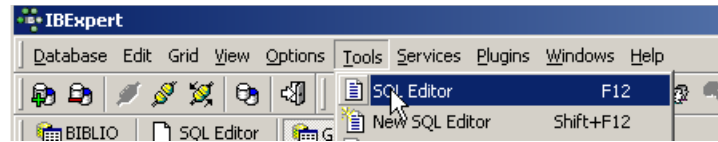

On a alors accès à un éditeur de requêtes SQL évolué avec lequel on peut jouer des requêtes. Tapons une requête :

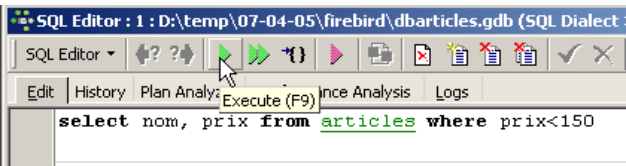

On exécute la requête SQL avec le bouton [Execute] ci-dessus. On obtient le résultat suivant :

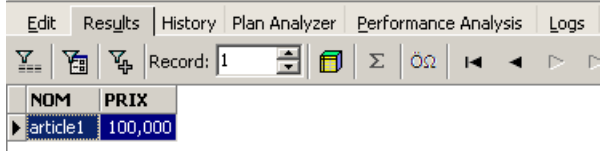

Ci-dessus, l'onglet [Results] présente la table résultat de l'ordre SQL [Select]. Pour émettre une nouvelle commande SQL, il suffit de revenir sur l'onglet [Edit]. On retrouve alors l'ordre SQL qui a été joué.

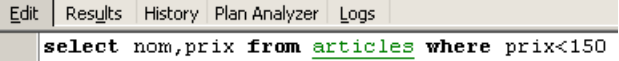

Plusieurs boutons de la barre d'outils sont utiles :

• le bouton [New Query] permet de passer à une nouvelle requête SQL :

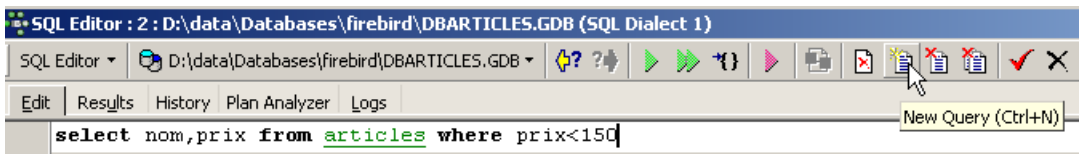

On obtient alors une page d'édition vierge :

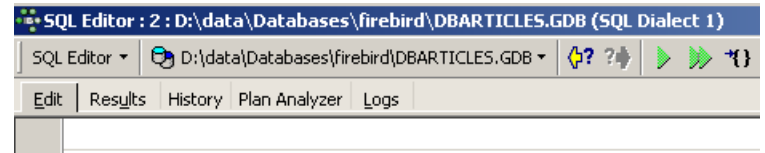

On peut alors taper un nouvel ordre SQL :

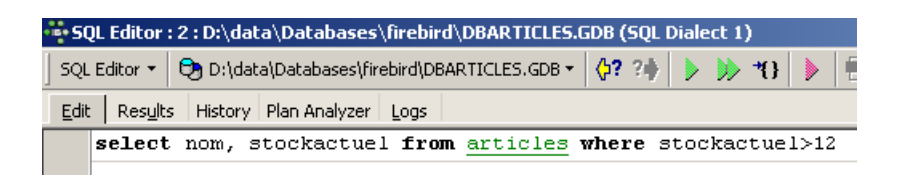

et l'exécuter :

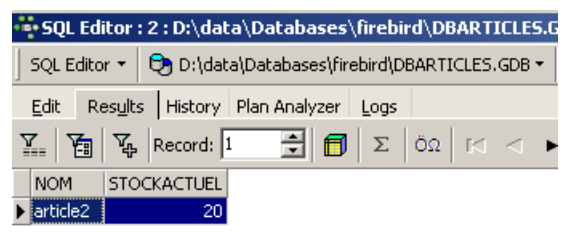

Revenons sur l'onglet [Edit]. Les différents ordre SQL émis sont méorisés par [IB-xpert]. Le bouton [Previous Query] permet de revenir à un ordre SQL émis antérieurement :

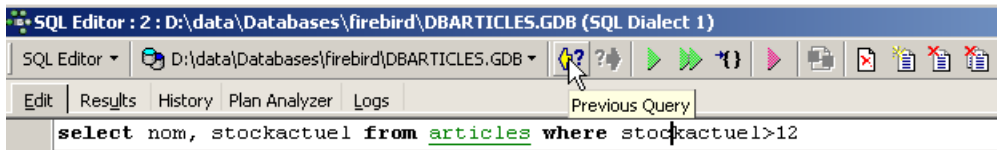

On revient alors à la requête précédente :

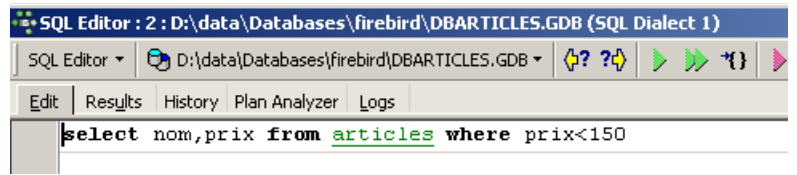

Le bouton [Next Query] permet lui d'aller à l'ordre SQL suivant :

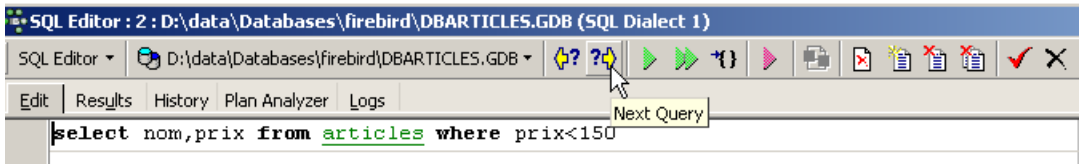

On retrouve alors l'ordre SQL qui suit dans la liste des ordres SQL mémorisés :

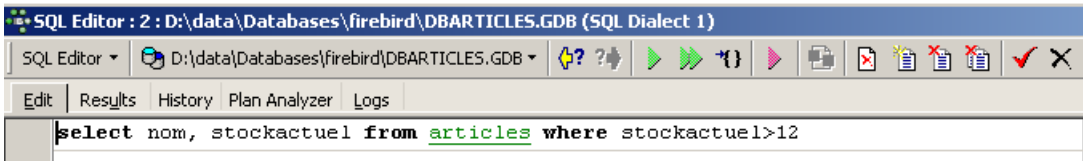

Le bouton [Delete Query] permet de supprimer un ordre SQL de la liste des ordres mémorisés :

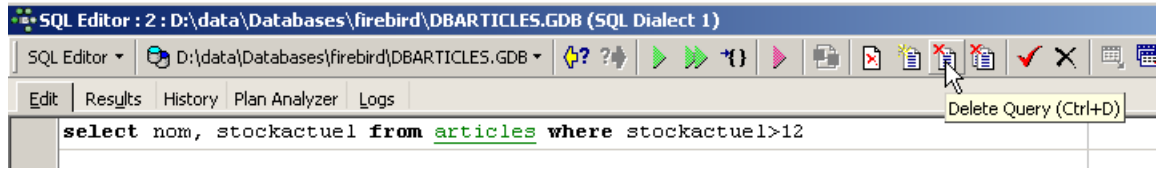

Le bouton [Clear Current Query] permet d'effacer le contenu de l'éditeur pour l'ordre SQL affiché :

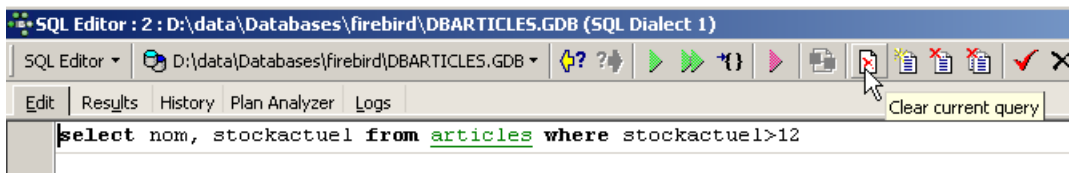

Le bouton [Commit] permet de valider définitivement les modifications faites à la base de données :

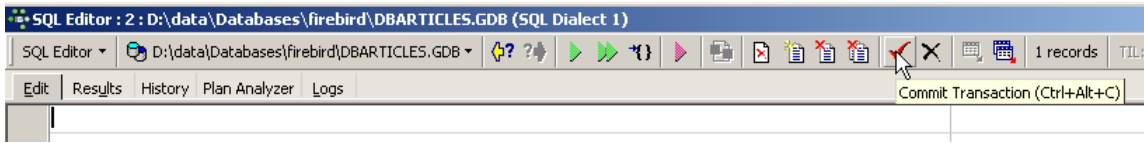

Le bouton [RollBack] permet d'annuler les modifications faites à la base depuis le dernier [Commit]. Si aucun [Commit] n'a été fait depuis la connexion à la base, alors ce sont les modifications faites depuis cette connexion qui sont annulées.

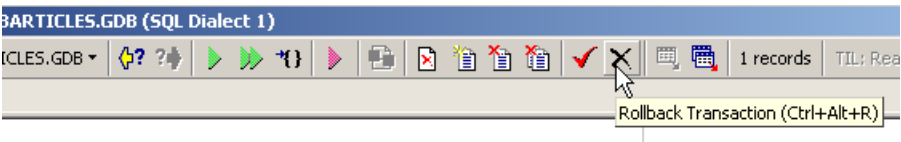

Prenons un exemple. Insérons une nouvelle ligne dans la table :

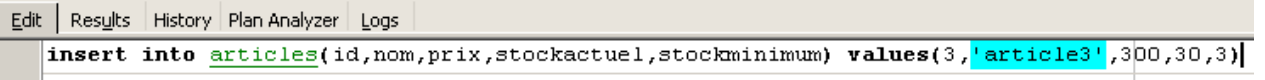

L'ordre SQL est exécuté mais aucun affichage ne se produit. On ne sait pas si l'insertion a eu lieu. Pour le savoir, exécutons l'orde SQL suivant [New Query] :

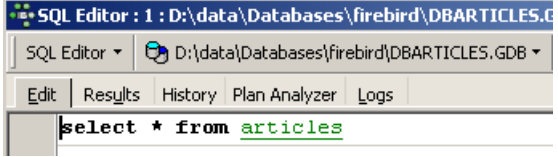

On obtient [Execute] le résultat suivant :

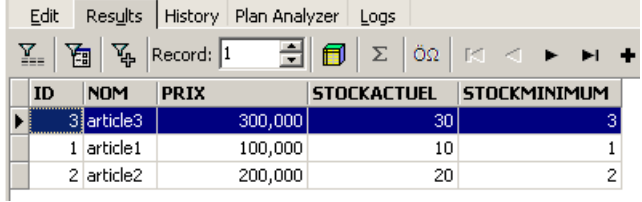

La ligne a donc bien été insérée. Examinons le contenu de la table d'une autre façon maintenant. Double-cliquons sur la table [ARTICLES] dans l'explorateur de bases :

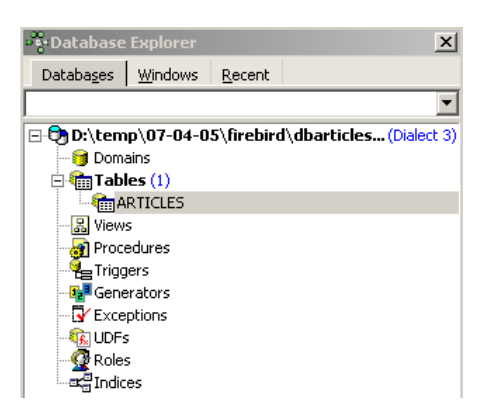

On obtient la table suivante :

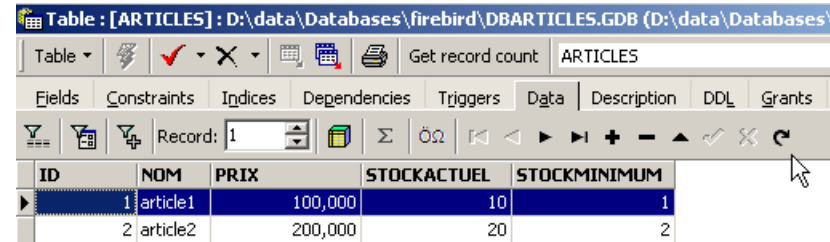

Le bouton fléché ci-dessus permet de rafraîchir la table. Après rafraîchissement, la table ci-dessus ne change pas. On a l'impression que la nouvelle ligne n'a pas été insérée. Revenons à l'éditeur SQL (F12) puis validons l'ordre SQL émis avec le bouton [Commit] :

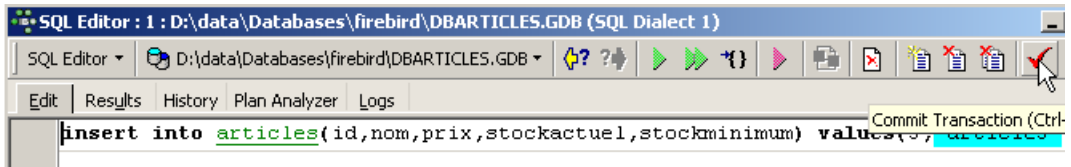

Ceci fait, revenons sur la table [ARTICLES]. Nous pouvons constater que rien n'a changé même en utilisant le bouton [Refresh] :

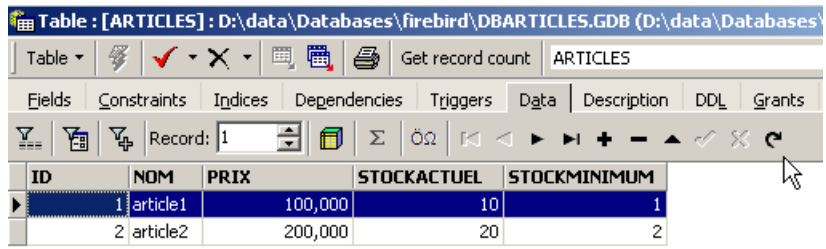

Ci-dessus, ouvrons l'onglet [Fields] puis revenons sur l'onglet [Data]. Cette fois-ci la ligne insérée apparaît correctement :

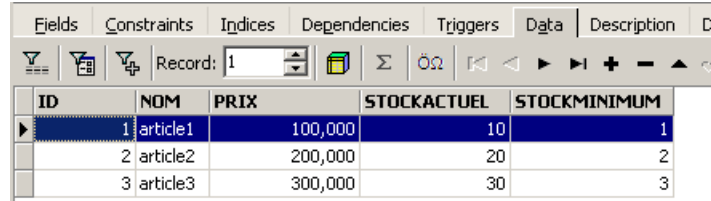

Quand commence l'émission des différents ordres SQL, l'éditeur ouvre ce qu'on appelle une **transaction** sur la base. Les modifications faites par ces ordres SQL de l'éditeur SQL ne seront visibles que tant qu'on reste dans le même éditeur SQL (on peut en ouvrir plusieurs). Tout se passe comme si l'éditeur SQL travaillait non pas sur la base réelle mais sur une copie qui lui est propre. Dans la réalité, ce n'est pas exactement de cette façon que cela se passe mais cette image peut nous aider à comprendre la notion de transaction. Toutes les modifications apportées à la copie au cours d'une transaction ne seront visibles dans la base réelle que lorsqu'elles auront été validées par un [Commit Transaction]. La transaction courante est alors terminée et une nouvelle transaction commence.

Les modifications apportées au cours d'une transaction peuvent être annulées par une opération appelée [Rollback]. Faisons l'expérience suivante. Commençons une nouvelle transaction (il suffit de faire [Commit] sur la transaction courante) avec l'ordre SQL suivant :

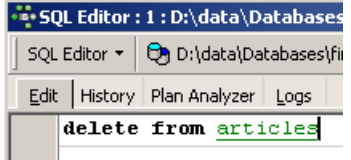

Exécutons cet ordre qui supprime toutes les lignes de la table [ARTICLES], puis exécutons [New Query] le nouvel ordre SQL suivant :

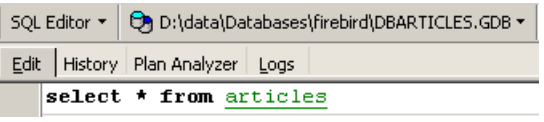

Nous obtenons le résultat suivant :

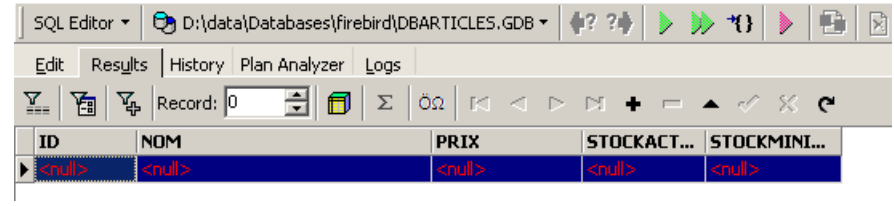

Toutes les lignes ont été détruites. Rappelons-nous que cela a été fait sur une copie de la table [ARTICLES]. Pour le vérifier, double-cliquons sur la table [ARTICLES] ci-dessous :

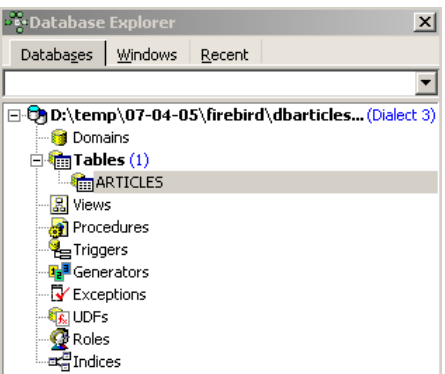

et visualisons l'onglet [Data] :

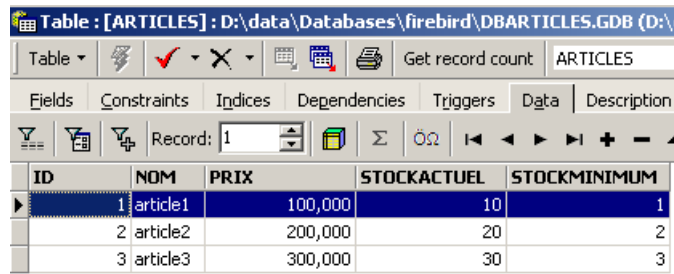

Même en utilisant le bouton [Refresh] ou en passant à l'onglet [Fields] pour revenir ensuite à l'onglet [Data], le contenu ci-dessus ne bouge pas. Ceci a été expliqué. Nous sommes dans une autre transaction qui travaille sur sa propre copie. Maintenant revenons à l'éditeur SQL (F12) et utilisons le bouton [RollBack] pour annuler les suppressions de lignes qui ont été faites :

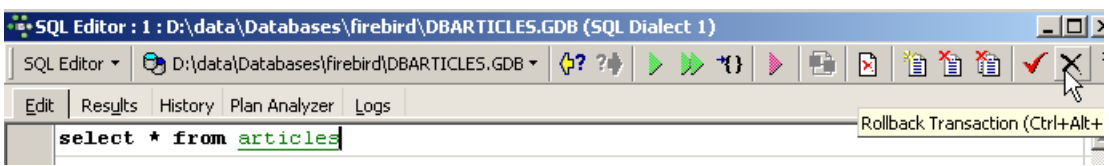

Confirmation nous est demandée :

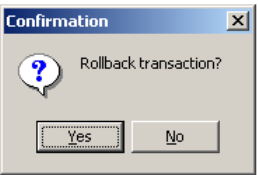

Confirmons. L'éditeur SQL confirme que les modifications ont été annulées :

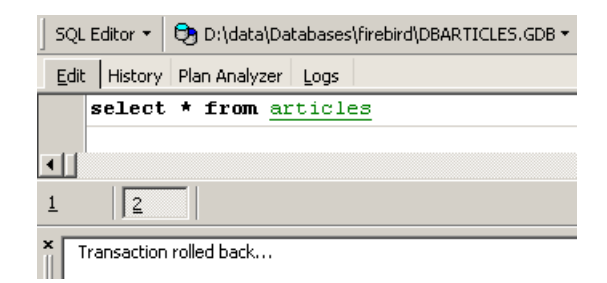

Rejouons la requête SQL ci-dessus pour vérifier. On retrouve les lignes qui avaient été supprimées :

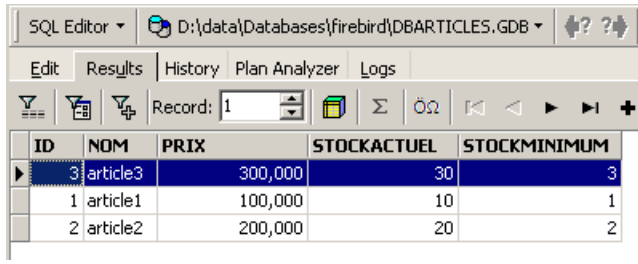

L'opération [Rollback] a ramené la copie sur laquelle travaille l'éditeur SQL, dans l'état où elle était au début de la transaction.

# <span id="page-19-1"></span>**3 Introduction au langage SQL**

Dans cette section chapitre nous présentons les premières commandes SQL permettant de **créer** et **d'exploiter** une unique table. Nous en donnons en général une version simplifiée. Leur syntaxe complète est disponible dans les guides de référence de Firebird (cf paragraphe [2.2](#page-5-1), page [6\)](#page-5-1).

Une base de données est utilisée par des personnes ayant des compétences diverses :

- **l'administrateur** de la base est en général quelqu'un maîtrisant le langage SQL et les bases de données. C'est lui qui crée les tables car cette opération n'est en général faite qu'une fois. Il peut au cours du temps être amené à en modifier la structure. Une base de données est un ensemble de tables liées par des relations. C'est l'administrateur de la base qui définira ces relations. C'est également lui qui donnera des droits aux différents utilisateur de la base. Ainsi il indiquera que tel utilisateur a le droit de visualiser le contenu d'une table mais pas de la modifier.
- **l'utilisateur** de la base est quelqu'un qui fait vivre les données. Selon les droits accordés par l'administrateur de la base, il va ajouter, modifier, supprimer des données dans les différentes tables de la base. Il va aussi les exploiter pour en tirer des informations utiles à la bonne marche de l'entreprise, de l'administration, ...

Au paragraphe [2.6,](#page-12-0) page [13](#page-12-0), nous avons présenté l'éditeur SQL de l'outil [IB-Expert]. C'est cet outil que nous allons utiliser. Rappelons quelques points :

• L'éditeur SQL s'obtient via l'option de menu [Tools/SQL Editor], soit via la touche [F12]

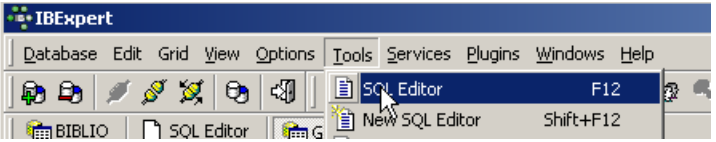

Nous obtenons alors une fenêtre [SQL Editor] dans laquelle nous pouvons taper un ordre SQL :

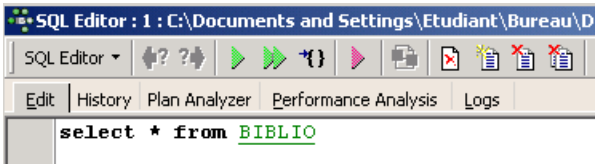

La copie d'écran ci-dessus sera souvent représentée par le texte ci-dessous :

SQL> select \* from BIBLIO

### <span id="page-19-0"></span>**3.1 Les types de données de Firebird**

Lors de la création d'une table, il nous faut indiquer le type des données que peut contenir une colonne de table. Nous présentons ici, les types Firebird les plus courants. Signalons que ces types de données peuvent varier d'un SGBD à l'autre.

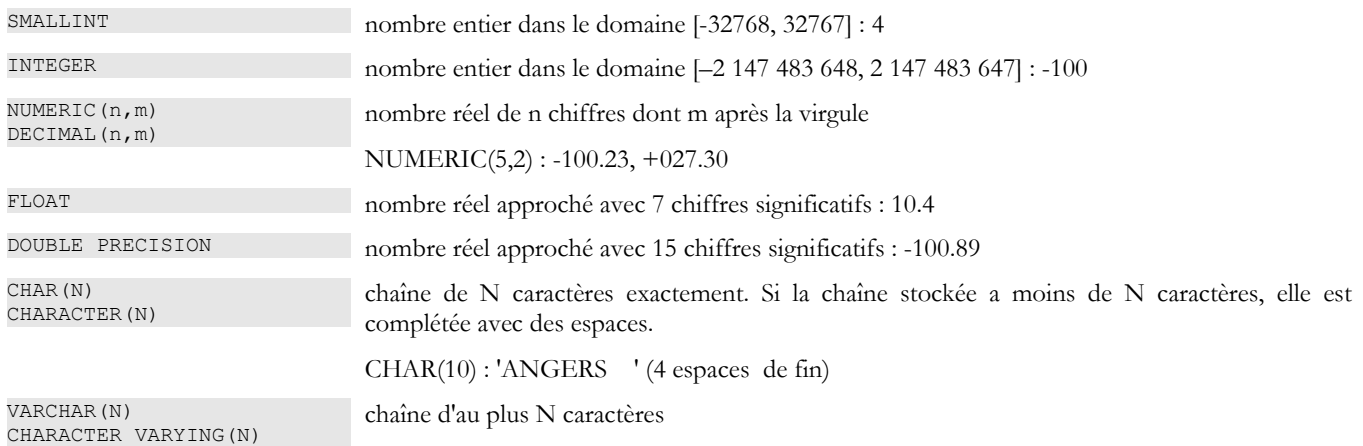

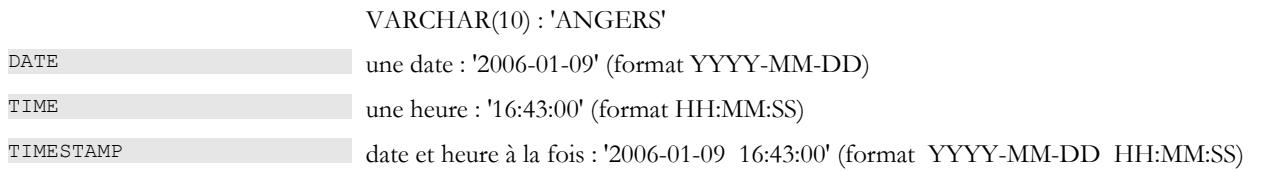

La fonction **CAST()** permet de passer d'un type à l'autre lorsque c'est nécessaire. Pour passer une valeur V déclarée comme étant de type T1 à un type T2, on écrit : CAST(V,T2). On peut opérer les changements de type suivants :

- **nombre** vers **chaîne de caractères**. Ce changement de type se fait implicitement et ne nécessite pas l'utilisation de la fonction CAST. Ainsi l'opération 1 + '3' ne nécessite pas de conversion du caractère '3'. Son résultat est le nombre 4.
- **DATE**, **TIME**, **TIMESTAMP** vers **chaînes de caractères** et vice-versa. Ainsi
- **TIMESTAMP** vers **TIME** ou **DATE** et vice-versa

Dans une table, une ligne peut avoir des colonnes sans valeur. On dit que la valeur de la colonne est la constante NULL. On peut tester la présence de cette valeur à l'aide des opérateurs

### **IS NULL** / **IS NOT NULL**

### <span id="page-20-0"></span>**3.2 Création d'une table**

Pour découvrir comment créer une table, nous commençons par en créer une en mode [Design] avec IBExpert. Nous suivons pour cela la méthode décrite au paragraphe [2.3](#page-7-0), page [8.](#page-7-0) Nous créons ainsi la table suivante :

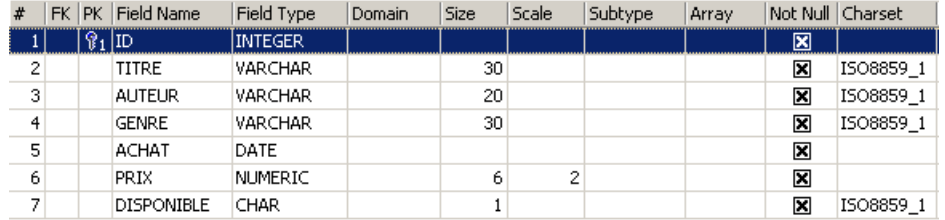

Cette table servira à enregistrer les livres achetés par une bibliothèque. La signification des champs est la suivante :

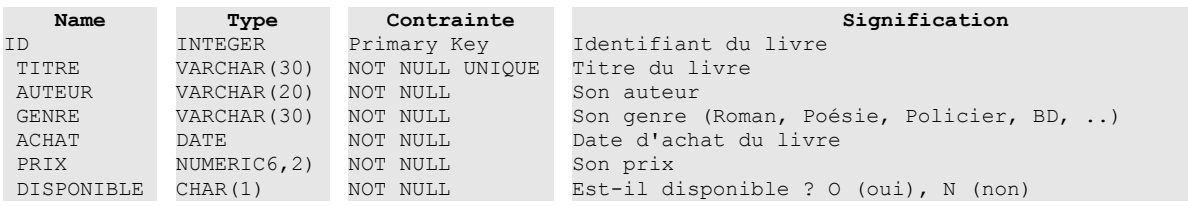

Cette table qui a été créée avec l'outil IBEXPERT comme assistant aurait pu être créée directement par des ordres SQL. Pour connaître ceux-ci, il suffit de consulter l'onglet [DDL] de la table :

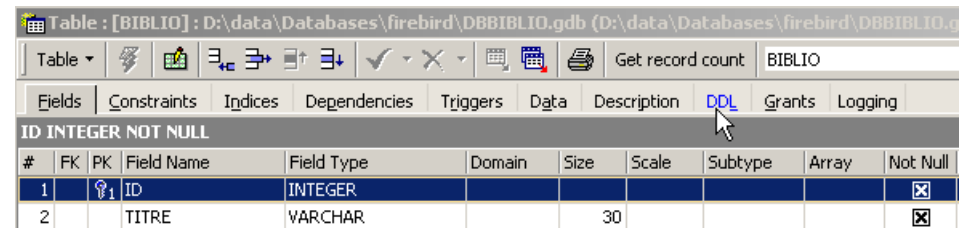

Le code SQL qui a permis de créer la table [BIBLIO] est le suivant :

```
1.SET SQL DIALECT 3;
2.
3.SET NAMES ISO8859_1;
4.
5.
6.CREATE TABLE BIBLIO (
    ID INTEGER NOT NULL,
```

```
8. TITRE VARCHAR(30) NOT NULL,<br>9. AUTEUR VARCHAR(20) NOT NULI
9. AUTEUR VARCHAR(20) NOT NULL,<br>10. GENRE VARCHAR(30) NOT NULL,
10. GENRE VARCHAR(30) NOT NULL,<br>11. ACHAT DATE NOT NULL,
        ACHAT DATE NOT NULL,
12. PRIX NUMERIC(6,2) NOT NULL,<br>13. DISPONIBLE CHAR(1) NOT NUI
        DISPONIBLE CHAR(1) NOT NULL
14.);
15.
16.ALTER TABLE BIBLIO ADD CONSTRAINT UNQ1_BIBLIO UNIQUE (TITRE);
17.ALTER TABLE BIBLIO ADD CONSTRAINT PK_BIBLIO PRIMARY KEY (ID);
```
- ligne 1 : propriétaire Firebird indique le niveau de dialecte SQL utilisé
- ligne 2 : propriétaire Firebird indique la famille de caractères utilisée
- lignes 6 14 : standard SQL : crée la table BIBLIO en définissant le nom et la nature de chacune de ses colonnes.
- ligne 16 : standard SQL : crée une contrainte indiquant que la colonne TITRE n'admet pas de doublons
- ligne 17 : standard SQL : indique que la colonne [ID] est clé primaire de la table. Cela signifie que deux lignes de la table ne peuvent avoir le même ID. On est proche ici de la contrainte [UNIQUE NOT NULL] de la colonne [TITRE] et de fait la colonne TITRE aurait pu servir de clé primaire. La tendance actuelle est d'utiliser des clés primaires qui n'ont pas de signification et qui sont générées par le SGBD.

La syntaxe de la commande [CREATE TABLE] est la suivante :

syntaxe **CREATE TABLE** *table (nom\_colonne1 type\_colonne1 contrainte\_colonne1, nom\_colonne2 type\_colonne2 contrainte\_colonne2, ..., nom\_colonnen type\_colonnen contrainte\_colonnen, autres contraintes)* action crée la table *table* avec les colonnes indiquées nom colonnei nom de la colonne i à créer<br>type colonnei type des données de la colo type des données de la colonne i : char(30) numeric(6,2) date timestamp ... contrainte\_colonnei contrainte que doivent respecter les données de la colonne i. En voici quelques unes : **PRIMARY KEY** : la colonne est clé **primaire**. Cela signifie que deux lignes de la table n'ont jamais la même valeur dans cette colonne et par ailleurs qu'une valeur est obligatoire dans cette colonne. Une clé primaire sert principalement à identifier une ligne de façon unique. **NOT NULL** : aucune valeur nulle n'est permise dans la colonne. **UNIQUE** : aucune valeur ne peut apparaître plusieurs fois dans la colonne. **CHECK (condition)** : la valeur de la colonne doit vérifier **condition**. autres contraintes on peut placer ici - des contraintes sur plusieurs colonnes : check(col1>col2) - des contraintes de clés étrangères

La table [BIBLIO] aurait pu également être construite avec l'ordre SQL suivant :

1. CREATE TABLE BIBLIO (<br>2. ID INTEGER NOT NU 2. ID INTEGER NOT NULL PRIMARY KEY,<br>3. TITRE VARCHAR(30) NOT NULL UNIQU TITRE VARCHAR(30) NOT NULL UNIQUE, 4. AUTEUR VARCHAR(20) NOT NULL,<br>5. GENRE VARCHAR(30) NOT NULL, 5. GENRE VARCHAR(30) NOT NULL,<br>6. ACHAT DATE NOT NULL. 6. ACHAT DATE NOT NULL,<br>7. PRIX NUMERIC(6.2) NO 7. PRIX NUMERIC(6,2) NOT NULL,<br>8. DISPONIBLE CHAR(1) NOT NUL 8. DISPONIBLE CHAR(1) NOT NULL 9. );

Montrons-le. Reprenons cet ordre dans un éditeur SQL (F12) pour créer une table que nous appellerons [BIBLIO2] :

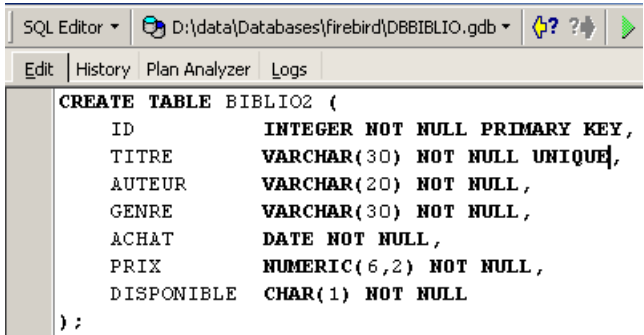

Après exécution, il faut valider la transaction afin de voir le résultat dans la base :

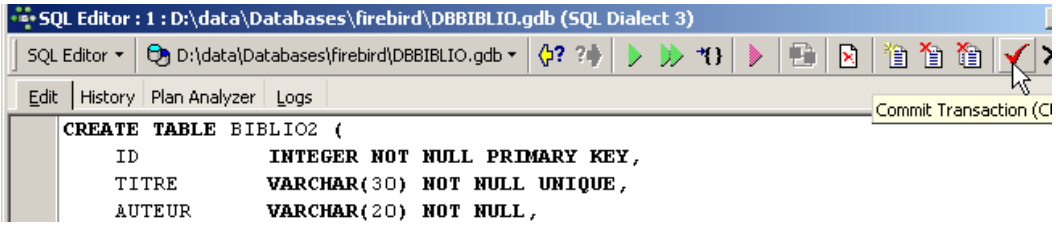

Ceci fait, la table apparaît dans la base :

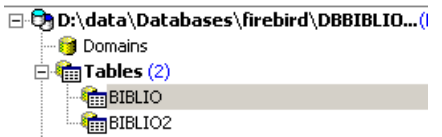

En double-cliquant sur son nom, on peut avoir accès à sa structure :

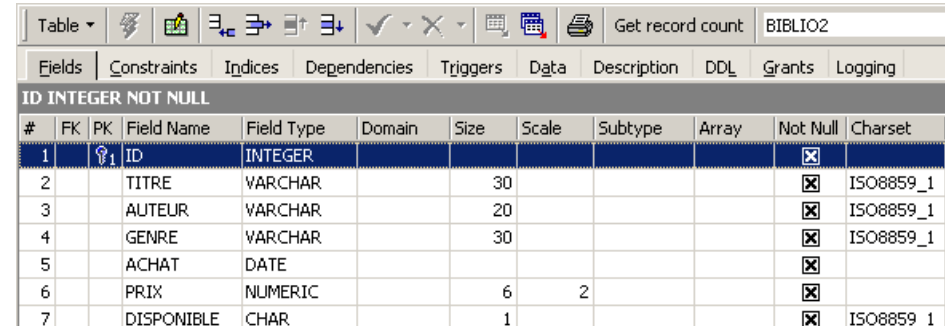

On retrouve bien la définition que nous avons faite de la table [BIBLIO2]

# <span id="page-22-0"></span>**3.3 Suppression d'une table**

L'ordre SQL pour supprimer une table est le suivant :

syntaxe **DROP TABLE** table action Supprime [table]

Pour supprimer la table [BIBLIO2] que nous venons de créer, nous exécutons maintenant la commande SQL suivante :

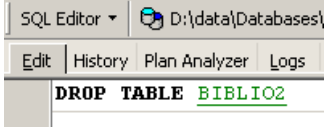

et nous la validons par [Commit]. La table [BIBLIO2] est supprimée :

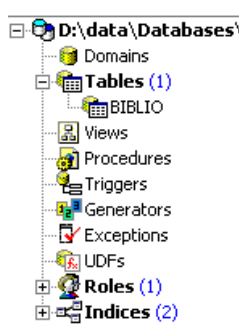

# <span id="page-23-0"></span>**3.4 Remplissage d'une table**

Insérons une ligne dans la table [BIBLIO] que nous venons de créer :

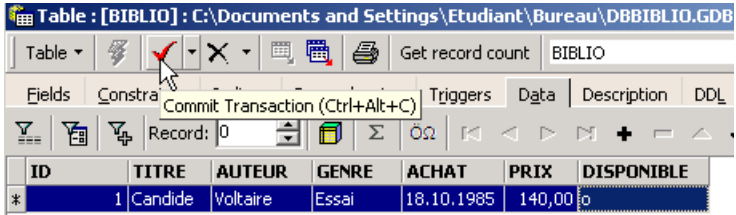

Validons l'ajout de la ligne par [Commit] puis cliquons droit sur la ligne ajoutée :

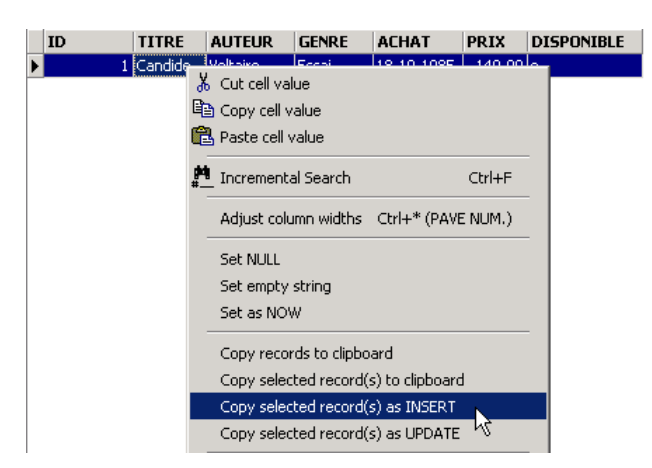

et demandons, comme il est montré ci-dessus, la copie de la ligne insérée dans le presse-papiers sous la forme d'un ordre SQL INSERT. Prenons ensuite n'importe quel éditeur de texte et collons (Coller / Paste) ce que nous venons de copier. Nous obtenons le code SQL suivant :

INSERT INTO BIBLIO (ID,TITRE,AUTEUR,GENRE,ACHAT,PRIX,DISPONIBLE) VALUES (1,'Candide','Voltaire','Essai','18-OCT-1985',140,'o');

La syntaxe d'un ordre SQL **insert** est la suivante :

syntaxe **insert into** *table [(colonne1, colonne2, ..)]* **values** *(valeur1, valeur2, ....)* action ajoute une ligne *(valeur1, valeur2, ..)* à *table*. Ces valeurs sont affectées à *colonne1*, *colonne2*,... si elles sont présentes, sinon aux colonnes de la table dans l'ordre où elles ont été définies.

Pour insérer de nouvelles lignes dans la table [BIBLIO], on tapera les ordres INSERT suivants dans l'éditeur SQL. On exécutera et on validera [Commit] ces ordres un par un. On utilisera le bouton [New Query] pour passer à l'ordre INSERT suivant.

```
1. insert into biblio(id, titre, auteur, genre, achat, prix, disponible) values (2, 'Les fleurs du
mal','Baudelaire','Poème','01-jan-78',120,'n');
2.insert into biblio(id,titre,auteur,genre,achat,prix,disponible) values (3,'Tintin au
Tibet','Hergé','BD','10-nov-90',70,'o');
3.insert into biblio(id,titre,auteur,genre,achat,prix,disponible) values (4,'Du côté de chez
Swann','Proust','Roman','08-dec-78',200,'o');
```

```
4.insert into biblio(id,titre,auteur,genre,achat,prix,disponible) values (5,'La
terre','Zola','roman','12-jun-90',50,'n');
5.insert into biblio(id,titre,auteur,genre,achat,prix,disponible) values (6,'Madame
Bovary','Flaubert','Roman','12-mar-88',130,'o');
6.insert into biblio(id,titre,auteur,genre,achat,prix,disponible) values (7,'Manhattan transfer','Dos
Passos','Roman','30-aug-87',320,'o');
7.insert into biblio(id,titre,auteur,genre,achat,prix,disponible) values (8,'Tintin en
Amérique','Hergé','BD','15-may-91',70,'o');
```
Après avoir validé [Commit] les différents ordres SQL, nous obtenons la table suivante :

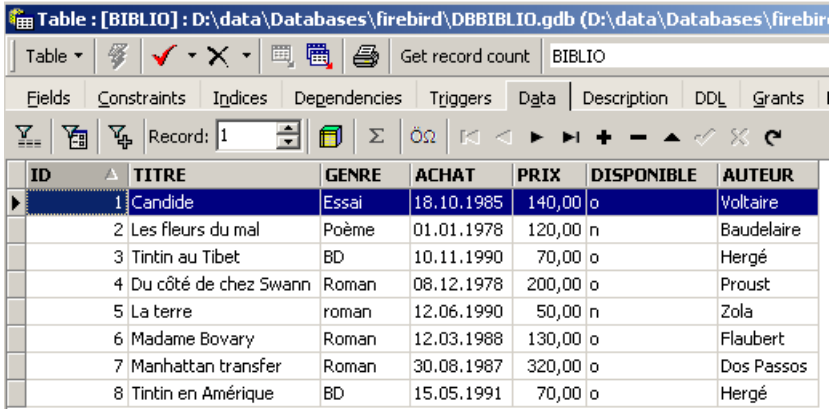

# <span id="page-24-1"></span>**3.5 Consultation d'une table**

# <span id="page-24-0"></span>**3.5.1 Introduction**

Dans l'éditeur SQL, tapons la commande suivante :

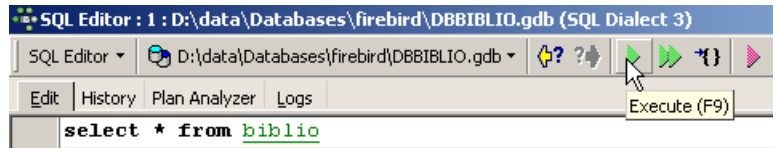

et exécutons-la. Nous obtenons le résultat suivant :

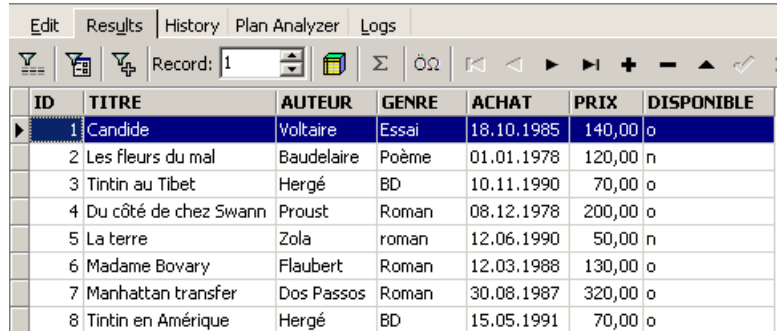

La commande **SELECT** permet de consulter le contenu de tables de la base de données. Cette commande a une syntaxe très riche. Nous ne présentons ici celle permettant d'interroger une unique table. Nous aborderons ultérieurement l'interrogation simultanée de plusieurs tables. La syntaxe de l'ordre SQL [SELECT] est la suivante :

syntaxe **SELECT [ALL|DISTINCT]** *[\*|expression1 alias1, expression2 alias2, ...]* **FROM** *table* action | affiche les valeurs de *expressioni* pour toutes les lignes de table. *expressioni* peut être une colonne ou une expression plus complexe. Le symbole *\** désigne l'ensemble des colonnes. Par défaut, toutes les lignes de table (**ALL**) sont affichées. Si **DISTINCT** est présent, les lignes identiques sélectionnées ne sont affichées qu'une fois. Les valeurs de *expressioni* sont affichées dans une colonne ayant pour titre *expressioni* ou *aliasi* si celui-ci a été utilisé.

SQL > select titre, auteur from biblio

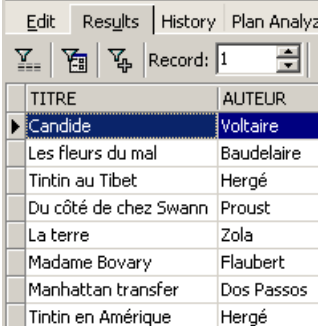

### SQL> select titre,prix from biblio

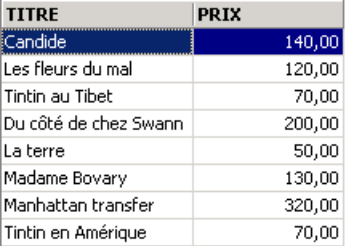

SQL> select titre TITRE DU LIVRE, prix PRIX ACHAT from biblio

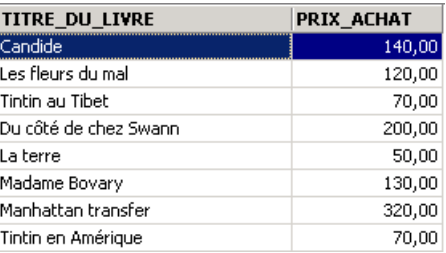

Ci-dessus, nous avons associé des alias (TITRE\_DU\_LIVRE, PRIX\_ACHAT) aux colonnes demandées.

# <span id="page-25-0"></span>**3.5.2 Affichage des lignes vérifiant une condition**

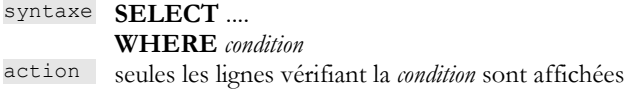

#### **Exemples**

SQL> select titre,prix from biblio where prix>100

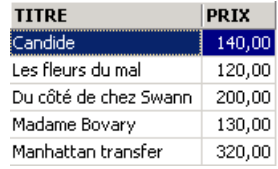

SQL> select titre,prix,genre from biblio where genre='Roman'

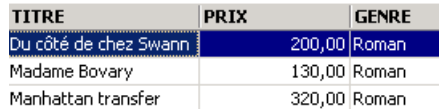

Un des livres a le genre 'roman' et non 'Roman'. Nous utilisons la fonction *upper* qui transforme une chaîne de caractères en majuscules pour avoir tous les romans.

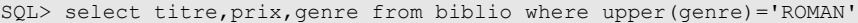

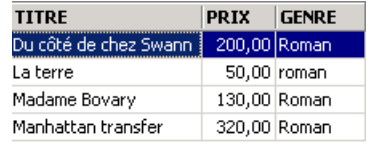

Nous pouvons réunir des conditions par les opérateurs logiques

- 
- AND ET logique
- OR OU logique<br>NOT Négation los Négation logique

SQL> select titre,prix,genre from biblio where upper(genre)='ROMAN' and prix<100

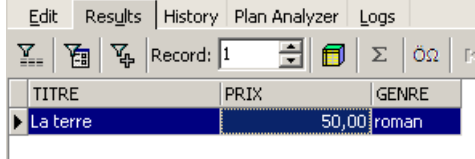

SQL> select titre,genre from biblio

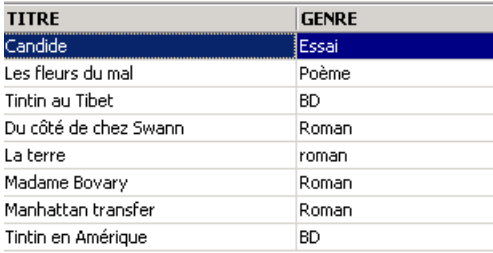

SQL> select titre,genre from biblio where upper(genre)='ROMAN' or upper(genre)='BD'

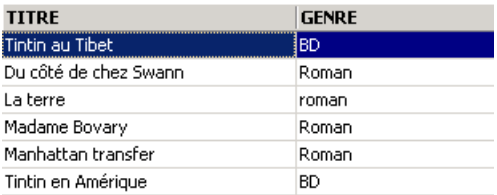

SQL> select titre,genre from biblio where not( upper(genre)='ROMAN' or upper(genre)='BD')

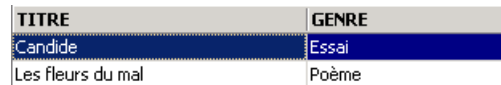

SQL> select titre,achat from biblio

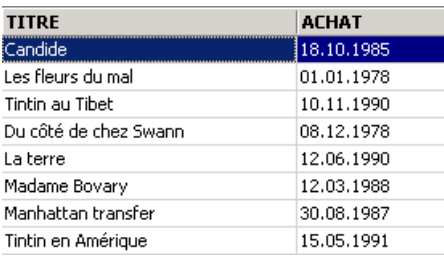

SQL>select titre,achat from biblio where achat>'31-dec-1987'

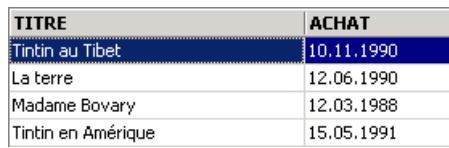

SQL> select titre,prix from biblio where prix between 100 and 150

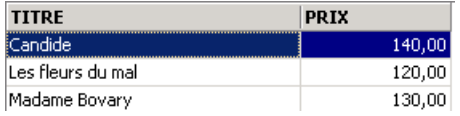

# <span id="page-27-0"></span>**3.5.3 Affichage des lignes selon un ordre déterminé**

Aux syntaxes précédentes, il est possible d'ajouter une clause **ORDER BY** indiquant l'ordre d'affichage désiré :

syntaxe **SELECT** ....

**ORDER BY** *expression1* [**asc|desc**], *expression2* [**asc|dec**], ...

action Les lignes résultat de la sélection sont affichées dans l'ordre de

1 : ordre croissant (**asc** / **ascending** qui est la valeur par défaut) ou décroissant (**desc / descending**) de *expression1*

2 : en cas d'égalité de *expression1*, l'affichage se fait selon les valeurs de *expression2*

etc ..

#### **Exemples** :

SQL>select titre, genre,prix,achat from biblio order by achat desc

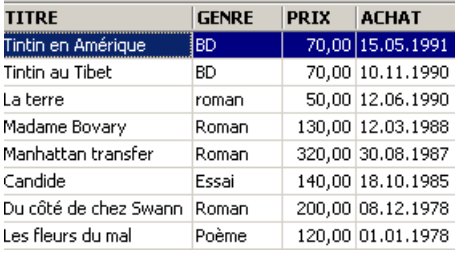

SQL>select titre, genre,prix,achat from biblio order by prix

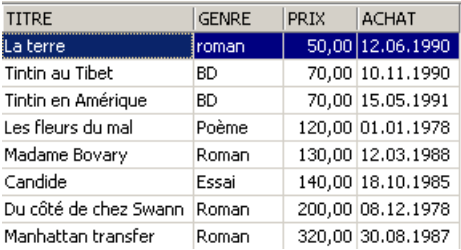

SQL>select titre, genre,prix,achat from biblio order by genre desc

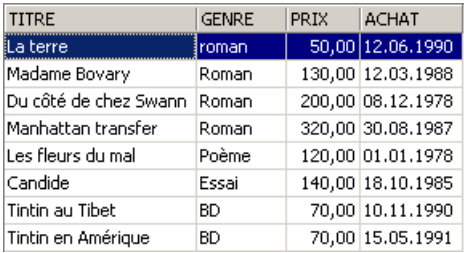

SQL >select titre, genre,prix,achat from biblio order by genre desc, prix

| <b>TITRE</b>          | <b>GENRE</b> | PR <sub>IX</sub> | <b>ACHAT</b>      |
|-----------------------|--------------|------------------|-------------------|
| lLa terre             | roman        |                  | 50,00 12.06.1990  |
| Madame Bovary         | Roman        |                  | 130,00 12,03,1988 |
| Du côté de chez Swann | Roman        |                  | 200,00 08.12.1978 |
| Manhattan transfer    | Roman        |                  | 320,00 30.08.1987 |
| Les fleurs du mal     | Poème        |                  | 120,00 01.01.1978 |
| Candide               | Essai        |                  | 140,00 18.10.1985 |
| Tintin au Tibet       | BD           |                  | 70,00 10.11.1990  |
| Tintin en Amérique    | BD           |                  | 70,00 15.05.1991  |

SQL>select titre, genre,prix,achat from biblio order by genre desc, prix desc

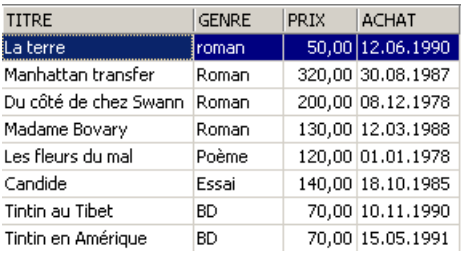

# <span id="page-28-0"></span>**3.6 Suppression de lignes dans une table**

### syntaxe **DELETE FROM** *table* [**WHERE** *condition*]

action supprime les lignes de *table* vérifiant *condition*. Si cette dernière est absente, toutes les lignes sont détruites.

### **Exemples** :

SQL> select titre from biblio

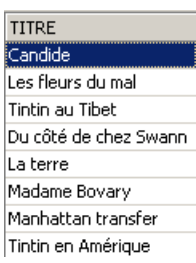

Les deux commandes ci-dessous sont émises l'une après l'autre :

SQL> delete from biblio where titre='Candide'

SQL> select titre from biblio

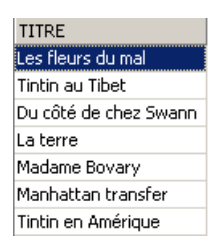

# <span id="page-29-0"></span>**3.7 Modification du contenu d'une table**

syntaxe **update table set** *colonne1 = expression1, colonne2 = expression2, ...* [**where** *condition*] action Pour les lignes de *table* vérifiant *condition* (toutes les lignes s'il n'y a pas de condition), *colonnei* reçoit la valeur *expressioni*.

#### **Exemples** :

SQL> select genre from biblio

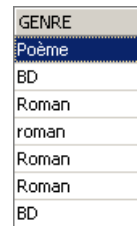

On met tous les genres en majuscules :

SQL> update biblio set genre=upper(genre)

On vérifie :

SQL> select genre from biblio

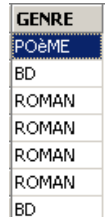

On affiche les prix :

### SQL> select genre,prix from biblio;

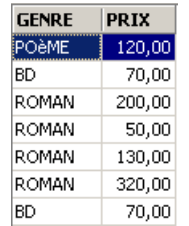

Le prix des romans augmente de 5% :

SQL> update biblio set prix=prix\*1.05 where genre='ROMAN';

On vérifie :

SQL / Firebird 30/99

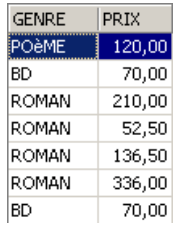

# <span id="page-30-0"></span>**3.8 Mise à jour définitive d'une table**

Lorsqu'on apporte des modifications à une table, Firebird les génère en fait sur une copie de la table. Elles peuvent être alors rendues définitives ou bien être annulées par les commandes **COMMIT** et **ROLLBACK**.

syntaxe COMMIT

action rend définitives les mises à jour faites sur les tables depuis le dernier COMMIT.

syntaxe ROLLBACK

action annule toutes modifications faites sur les tables depuis le dernier COMMIT.

Remarque Un COMMIT est fait implicitement aux moments suivants : a) A la déconnexion de Firebird b) Après chaque commande affectant la structure des tables : CREATE, ALTER, DROP.

### **Exemples**

Dans l'éditeur SQL, on met la base dans un état connu en validant toutes les opérations faites depuis le dernier COMMIT ou ROLLBACK :

SQL> commit

On demande la liste des titres :

SQL> select titre from biblio

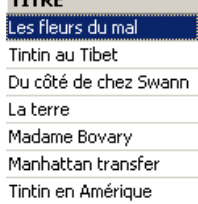

 $T$ 

Suppression d'un titre :

SQL> delete from biblio where titre='La terre'

Vérification :

SQL> select titre from biblio

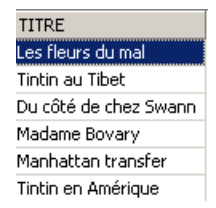

Le titre a bien été supprimé. Maintenant nous invalidons toutes les modifications faites depuis le dernier COMMIT / ROLLBACK :

### SQL> rollback

### Vérification :

SQL> select titre from biblio

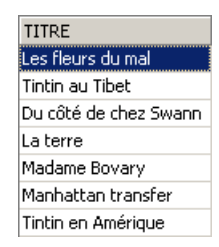

On retrouve le titre supprimé. Demandons maintenant la liste des prix :

SQL> select prix from biblio

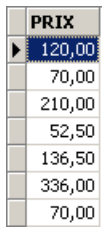

#### Mettons tous les prix sont mis à zéro.

SQL> update biblio set prix=0

#### Vérifions les prix :

SQL> select prix from biblio

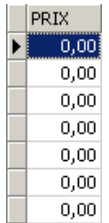

Supprimons les modifications faites sur la base :

### SQL> rollback

et vérifions de nouveau les prix :

SQL> select prix from biblio

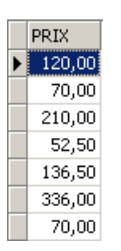

Nous avons retrouvé les prix primitifs.

### <span id="page-32-0"></span>**3.9 Ajout de lignes dans une table en provenance d'une autre table**

Il est possible d'ajouter des lignes d'une table à une autre table lorsque leurs structures sont compatibles. Pour le montrer, commençons par créer une table [BIBLIO2] ayant la même structure que [BIBLIO].

Dans l'explorateur de bases d'IBExpert, double-cliquons sur la table [BIBLIO] pour avoir accès à l'onglet [DDL] :

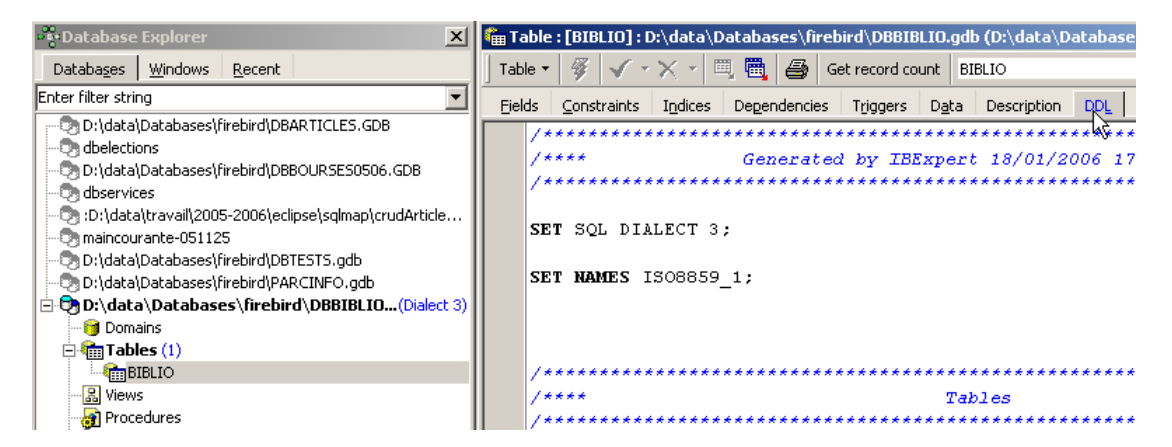

Dans cet onglet, on trouve la liste des ordres SQL qui permettent de générer la table [BIBLIO]. Copions la totalité de ce code dans le presse-papiers (CTRL-A, CTRL-C). Puis appelons un outil appelé [Script Executive] permettant d'exécuter une liste d'ordres SQL :

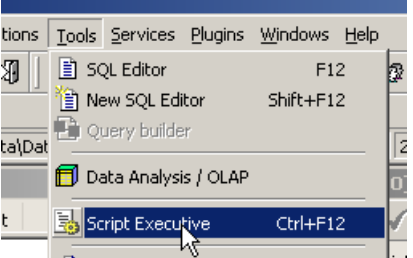

On obtient un éditeur de texte, dans lequel nous pouvons coller (CTRL-V) le texte mis précédemment dans le presse-papiers :

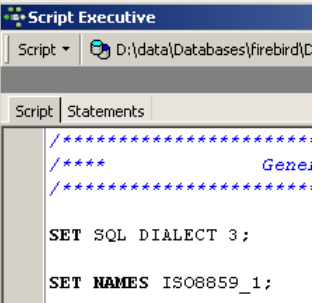

On appelle souvent **script SQL** une liste d'ordres SQL. [Script Executive] va nous permettre d'exécuter un tel script alors que l'éditeur SQL ne permettait l'exécution que d'un unique ordre à la fois. Le script SQL actuel permet de créer la table [BIBLIO]. Faisons en sorte qu'il crée une table appelée [BIBLIO2]. Il suffit pour cela de changer [BIBLIO] en [BIBLIO2] :

```
1.SET SQL DIALECT 3;
2.
3.SET NAMES ISO8859_1;
4.
5.CREATE TABLE BIBLIO2 (
                        INTEGER NOT NULL,
7. TITRE VARCHAR(30) NOT NULL,<br>8. AUTEUR VARCHAR(20) NOT NULL,
        AUTEUR VARCHAR(20) NOT NULL,<br>GENRE VARCHAR(20) NOT NULL,
9. GENRE VARCHAR(20) NOT NULL,<br>10. ACHAT DATE NOT NULL,
10. ACHAT DATE NOT NULL,<br>11. PRIX NUMERIC(6,2) D
11. PRIX NUMERIC(6,2) DEFAULT 10 NOT NULL,<br>12. DISPONIBLE CHAR(1) NOT NULL
         DISPONIBLE CHAR(1) NOT NULL
13.);
```

```
14.
15.ALTER TABLE BIBLIO2 ADD CONSTRAINT UNQ1_BIBLIIO2 UNIQUE (TITRE);
16.
17.ALTER TABLE BIBLIO2 ADD CONSTRAINT PK_BIBLIIO2 PRIMARY KEY (ID);
```
Exécutons ce script avec le bouton [Run Script] ci-dessous :

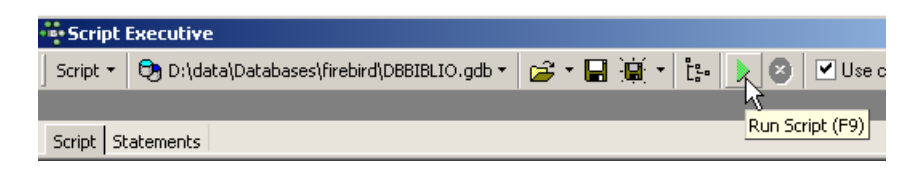

Le script est exécuté :

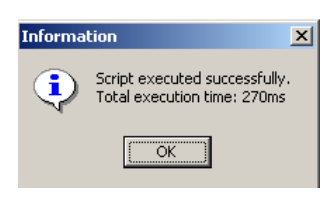

et on peut voir la nouvelle table dans l'explorateur de bases :

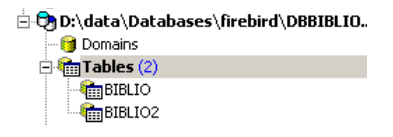

Si on double-clique sur [BIBLIO2] pour vérifier son contenu, on découvre qu'elle est vide, ce qui est normal :

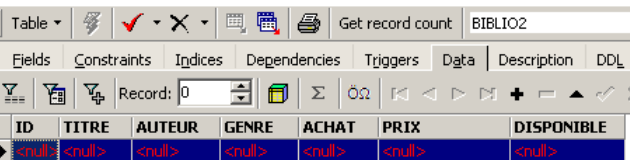

Une variante de l'ordre SQL INSERT permet d'insérer dans une table, des lignes provenant d'une autre table :

```
syntaxe INSERT INTO table1 [(colonne1, colonne2, ...)]
```

```
SELECT colonnea, colonneb, ... FROM table2 WHERE condition
```
action Les lignes de *table2* vérifiant *condition* sont ajoutées à *table1*. Les colonnes *colonnea, colonneb*, .... de *table2* sont affectées dans l'ordre à *colonne1, colonne2*, ... de *table1* et doivent donc être de type compatible.

```
Revenons dans l'éditeur SQL :
```
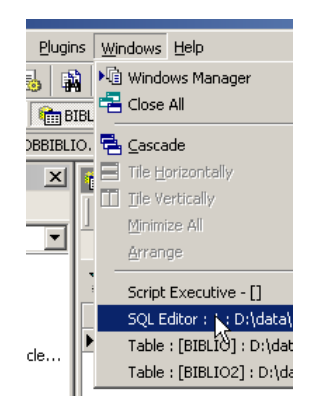

et émettons l'ordre SQL suivant :

SQL> insert into BIBLIO2 select \* from BIBLIO where upper(genre)='ROMAN'

qui insère dans [BIBLIO2] toutes les lignes de [BIBLIO] correspondant à un roman. Après exécution de l'ordre SQL, validons-le par un [Commit] :

SQL> commit

Ceci fait, consultons les données de la table [BIBLIO2] :

SQL> select \* from BIBLIO2

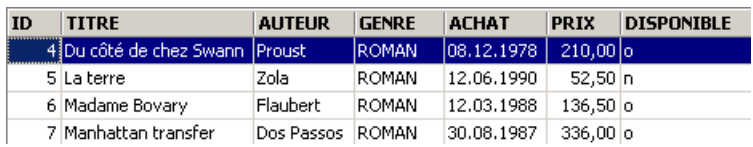

## <span id="page-34-1"></span>**3.10 Suppression d'une table**

syntaxe **DROP TABLE** *table* action supprime *table*

Exemple : on supprime la table BIBLIO2

SQL> drop table BIBLIO2

On valide le changement :

SQL> commit

Dans l'explorateur de bases, on rafraîchit l'affichage des tables :

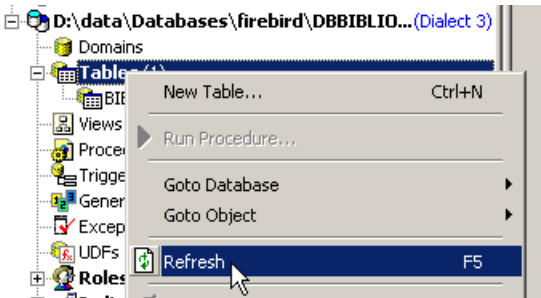

On découvre que la table [BIBLIO2] a été supprimée :

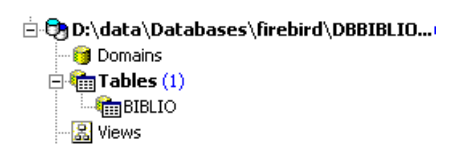

### <span id="page-34-0"></span>**3.11 Modification de la structure d'une table**

syntaxe **ALTER TABLE** *table* [ **ADD** *nom\_colonne1 type\_colonne1 contrainte\_colonne1*] [**ALTER** *nom\_colonne2* **TYPE** *type\_colonne2*] [**DROP** *nom\_colonne3*] [**ADD** *contrainte*] [**DROP CONSTRAINT** *nom\_contrainte*] action permet d'ajouter (**ADD**) de modifier (**ALTER**) et de supprimer (**DROP**) des colonnes de table. La syntaxe *nom\_colonnei type\_colonnei contrainte\_colonnei* est celle du CREATE TABLE. On peut également ajouter / supprimer des contraintes de table.

### **Exemple :** Exécutons successivement les deux commandes SQL suivantes dans l'éditeur SQL

SQL > alter table biblio add nb\_pages numeric(4), alter genre type varchar(30)

SQL> commit

Dans l'explorateur de bases, vérifions la structure de la table [BIBLIO] :

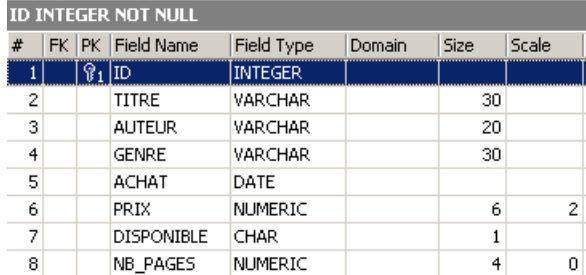

Les modifications ont été prises en compte. Voyons comment a évolué le contenu de la table :

SQL> select \* from biblio

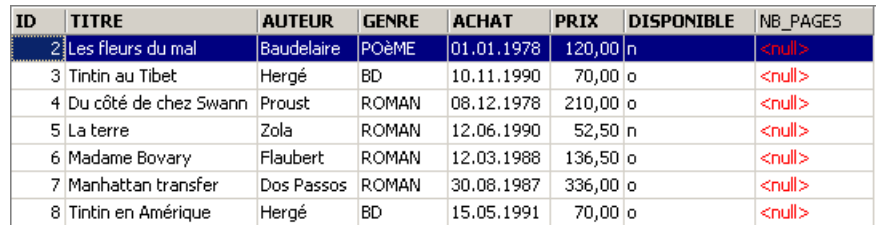

La nouvelle colonne [NB\_PAGES] a été créée mais n'a aucune valeur. Supprimons cette colonne :

SQL> alter table biblio drop nb pages

#### SQL> commit

Vérifions la nouvelle structure de la table [BIBLIO] :

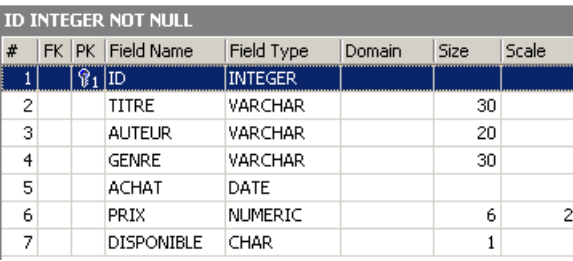

La colonne [NB\_PAGES] a bien disparu.

### <span id="page-35-1"></span>**3.12 Les vues**

Il est possible d'avoir une vue partielle d'une table ou de plusieurs tables. Une vue se comporte comme une table mais ne contient pas de données. Ses données sont extraites d'autres tables ou vues. Une vue comporte plusieurs avantages :

- 1. Un utilisateur peut n'être intéressé que par certaines colonnes et certaines lignes d'une table donnée. La vue lui permet de ne voir que ces lignes et ces colonnes.
- <span id="page-35-0"></span>2. Le propriétaire d'une table peut désirer n'en autoriser qu'un accès limité, à d'autres utilisateurs. La vue lui permet de le faire. Les utilisateurs qu'il aura autorisés n'auront accès qu'à la vue qu'il aura définie.

# **3.12.1 Créat**i**on d'une vue**
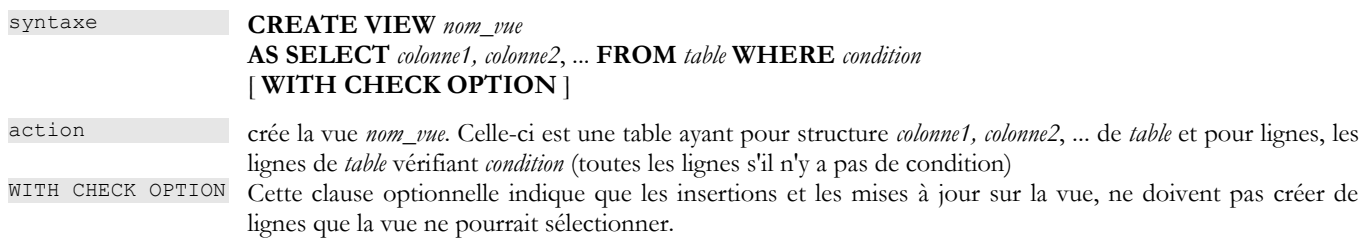

**Remarque** La syntaxe de CREATE VIEW est en fait plus complexe que celle présentée ci-dessus et permet notamment de créer une vue à partir de plusieurs tables. Il suffit pour cela que la requête SELECT porte sur plusieurs tables (cf chapitre suivant).

### **Exemples**

On crée à partir de la table **biblio**, une vue ne comportant que les romans (sélection de lignes) et que les colonnes **titre, auteur, prix** (sélection de colonnes) :

```
SQL> create view romans as select titre,auteur,prix from biblio where upper(genre)='ROMAN';
```
SQL> commit

Dans l'explorateur de bases, rafraîchissons la vue (F5). On voit apparaître une vue :

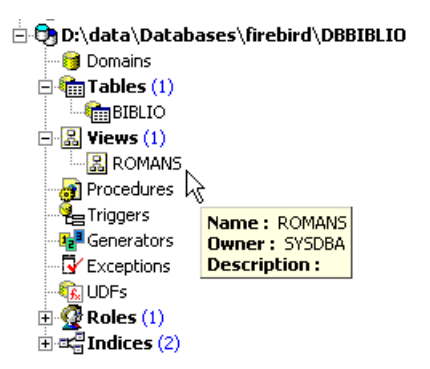

On peut connaître l'ordre SQL associé à la vue. Pour cela, double-cliquons sur la vue [ROMANS] :

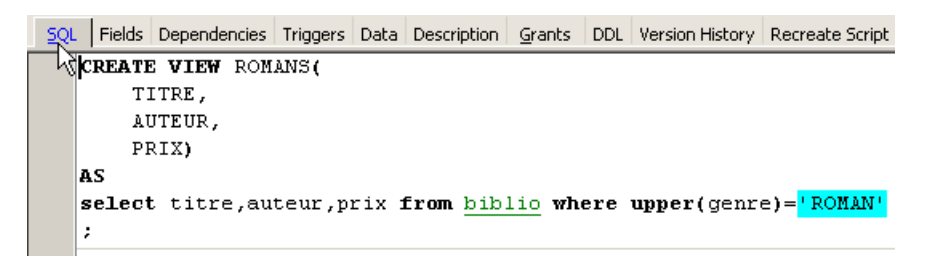

Une vue est comme une table. Elle a une structure :

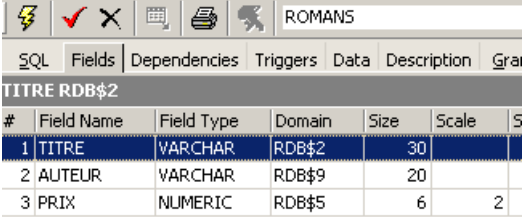

et un contenu :

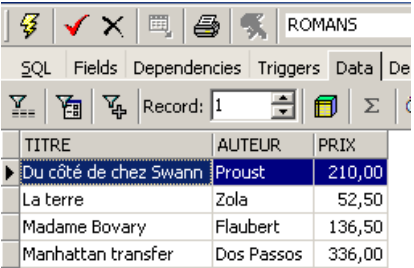

Une vue s'utilise comme une table. On peut émettre des requêtes SQL dessus. Voici quelques exemples à jouer dans l'éditeur SQL :

SQL> select \* from romans

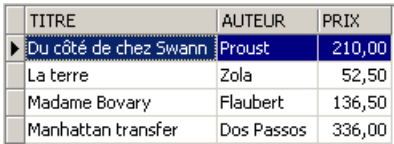

SQL> insert into biblio values (10,'Le père Goriot','Balzac','Roman','01-sep-91',200,'o')

Le nouveau roman est-il visible dans la vue [ROMANS] ?

SQL> select \* from romans

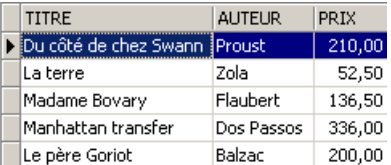

Ajoutons autre chose qu'un roman à la table [BIBLIO] :

```
SQL> insert into biblio(id,titre,auteur,genre,achat,prix,disponible) values (11,'Poèmes
saturniens','Verlaine','Poème','02-sep-92',200,'o');
```
### Vérifions la table [BIBLIO] :

SQL> select titre, auteur from BIBLIO

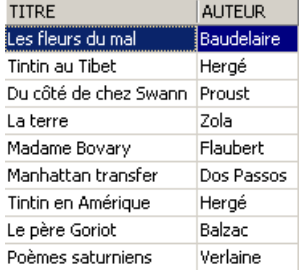

Vérifions la vue [ROMANS] :

SQL> select titre, auteur from ROMANS

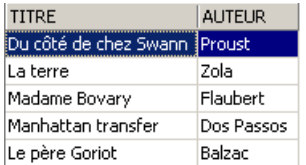

Le livre ajouté n'est pas dans la vue [ROMANS] parce qu'il n'avait pas upper(genre)='ROMAN'.

# **3.12.2 Mise à jour d'une vue**

Il est possible de mettre à jour une vue comme on le fait pour une table. Toutes les tables d'où sont extraites les données de la vue sont affectées par cette mise à jour. Voici quelques exemples :

SQL> insert into biblio(id,titre,auteur,genre,achat,prix,disponible) values (13,'Le Rouge et le Noir','Stendhal','Roman','03-oct-92',110,'o')

SQL> select \* from romans

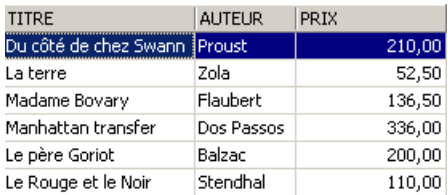

SQL> select titre, auteur from biblio

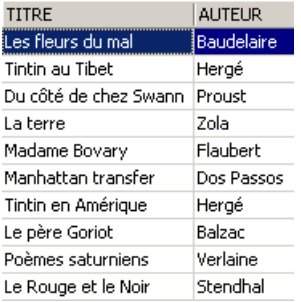

On supprime une ligne de la vue [ROMANS] :

SQL> delete from ROMANS where titre='Le Rouge et le Noir'

SQL> select \* from romans

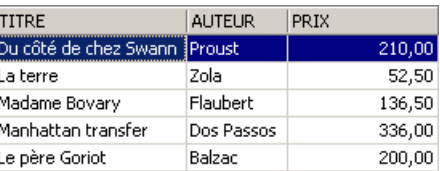

SQL> select auteur, titre from BIBLIO

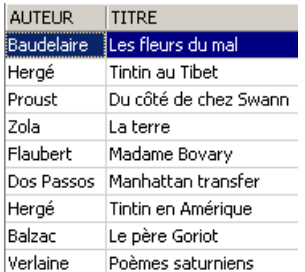

La ligne supprimée de la vue [ROMANS] a été également supprimée dans la table [BIBLIO]. On augmente maintenant le prix des livres de la vue [ROMANS] :

SQL> update romans set prix=prix\*1.05

On vérifie dans [ROMANS] :

SQL> select \* from romans

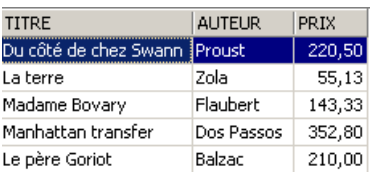

Quel a été l'impact sur la table [BIBLIO] ?

SQL> select titre, auteur, prix from biblio

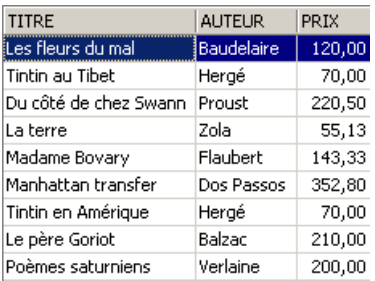

Les romans ont bien été augmentés de 5% dans [BIBLIO] également.

# **3.12.3 Supprimer une vue**

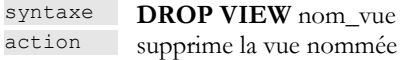

### **Exemple**

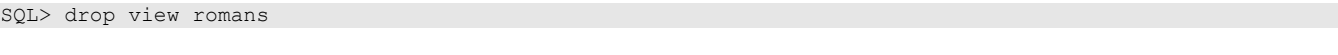

SQL> commit

Dans l'explorateur de bases, on peut rafraîchir la vue (F5) pour constater que la vue [ROMANS] a disparu :

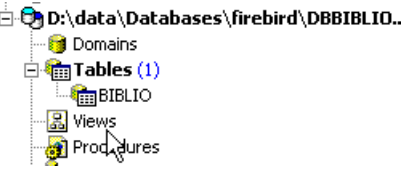

## **3.13 Utilisation de fonctions de groupes**

Il existe des fonctions qui, au lieu de travailler sur chaque ligne d'une table, travaillent sur des groupes de lignes. Ce sont essentiellement des fonctions statistiques nous permettant d'avoir la moyenne, l'écart-type, etc ... des données d'une colonne.

syntaxe1 **SELECT** *f1, f2, .., fn* **FROM** *table*

[ **WHERE** *condition* ]

action calcule les fonctions statistiques *fi* sur l'ensemble des lignes de table vérifiant l'éventuelle *condition*.

syntaxe2 **SELECT** *f1, f2, .., fn* **FROM** *table* [ **WHERE** *condition* ] [ **GROUP BY** *expr1*, *expr2*, ..]

action Le mot clé **GROUP BY** a pour effet de diviser les lignes de table en groupes. Chaque groupe contient les lignes pour lesquelles les expressions *expr1, expr2*, ... ont la même valeur.

Exemple : **GROUP BY genre** met dans un même groupe, les livres ayant le même genre. La clause **GROUP BY auteur,genre** mettrait dans le même groupe les livres ayant même auteur et même genre. Le **WHERE condition** élimine d'abord de la table les lignes ne vérifiant pas **condition**. Ensuite les groupes sont formés par la clause GROUP BY. Les fonctions *fi* sont ensuite calculées pour chaque groupe de lignes.

syntaxe3 **SELECT** *f1, f2, .., fn* **FROM** *table* [ **WHERE** *condition* ] [ **GROUP BY** *expression*] [ **HAVING** *condition\_de\_*groupe]

action La clause **HAVING** filtre les groupes formés par la clause **GROUP BY**. Elle est donc toujours liée à la présence de cette clause GROUP BY. Exemple : **GROUP BY** genre **HAVING** genre!='ROMAN'

Les fonctions statistiques *fi* disponibles sont les suivantes :

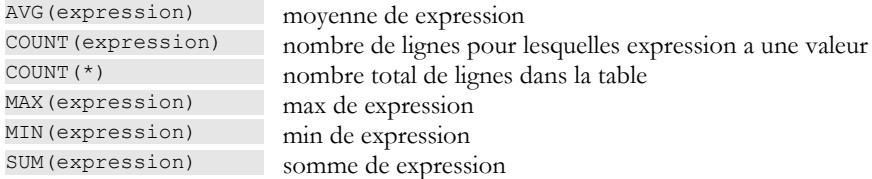

#### **Exemples**

SQL> select prix from biblio

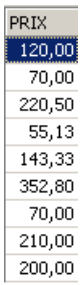

### Prix moyen ? Prix maximal ? Prix minimal ?

SQL> select avg(prix), max(prix), min (prix) from biblio

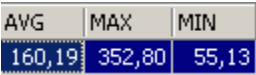

SQL> select titre, prix,genre from biblio

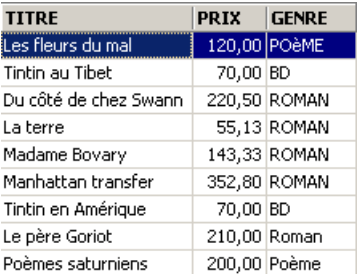

Prix moyen d'un roman ? Prix maximal ?

SQL> select avg(prix) moyenne, max(prix) prix\_maxi from biblio where upper(genre)='ROMAN'

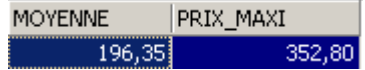

Combien de BD ?

SQL> select count(\*) from biblio where upper(genre)='BD'

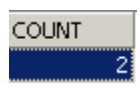

SQL> select count(\*) from biblio where upper(genre)='ROMAN' and prix<100

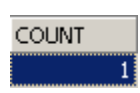

SQL> select genre, prix from biblio

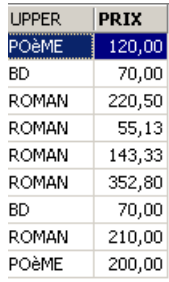

Nombre de livres et prix moyen du livre pour les livres d'un même genre ?

SQL> select upper(genre) GENRE,avg(prix) PRIX\_MOYEN,count(\*) NOMBRE from biblio group by upper(genre)

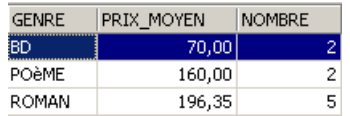

Même question mais seulement pour les livres qui ne sont pas des romans :

```
SQL>
select upper(genre) GENRE, avg(prix) PRIX_MOYEN, count(*) NOMBRE
from biblio
group by upper(genre)
having upper(GENRE)!='ROMAN'
```
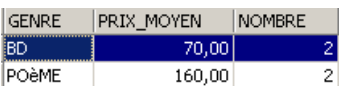

Même question mais seulement pour les livres à moins de 150 F :

```
SQL> 
select upper(genre) GENRE, avg(prix) PRIX_MOYEN, count(*) NOMBRE
from biblio
where prix<150
group by upper(genre)
having upper(GENRE) !='ROMAN'
```
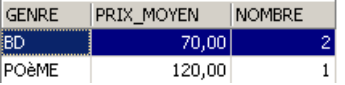

Même question mais on ne garde que les groupes ayant un prix moyen de livre >100 F

```
SQL> 
select upper(genre) GENRE, avg(prix) PRIX MOYEN, count(*) NOMBRE
from biblio
group by upper(genre)
having avg(prix)>100
```
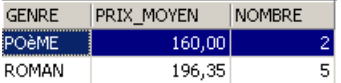

# <span id="page-42-0"></span>**3.14 Créer le script SQL d'une table**

Le langage SQL est un langage standard utilisable avec de nombreux SGBD. Afin de pouvoir passer d'un SGBD à un autre, il est intéressant d'exporter une base ou simplement certains éléments de celle-ci sous la forme d'un script SQL qui, rejoué dans un autre SGBD, sera capable de recréer les éléments exportés dans le script.

Nous allons ici exporter la table [BIBLIO]. Prenons l'option [Extract Metadata] :

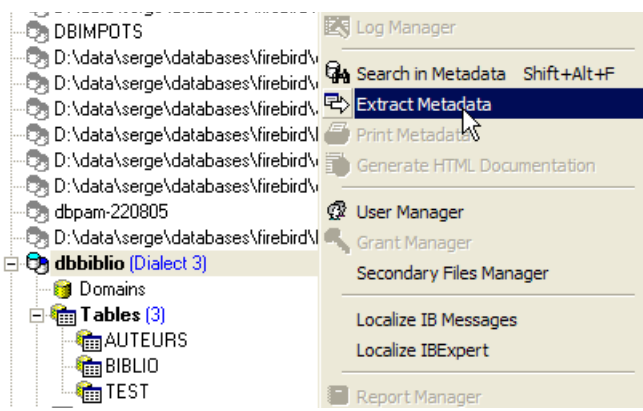

On remarquera ci-dessus, qu'il faut être positionné sur la base dont on veut exporter des éléments. L'option démarre un assistant :

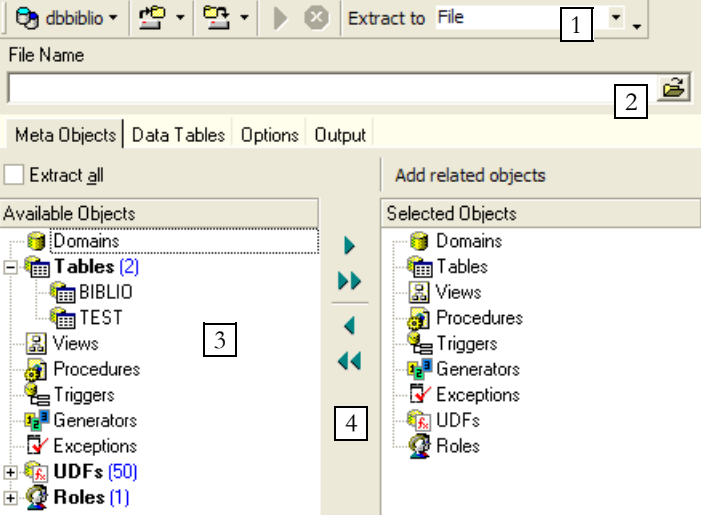

1 où générer le script SQL :

- dans un fichier (File)
- dans le Presse-Papiers (Clipboard)
- dans l'outil Script Executive
- 2 nom du fichier si l'option [File] est choisie
- 3 quoi exporter
- 4 boutons pour sélectionner (->) ou désélectionner (<-) les objets à exporter

Si nous voulions exporter la totalité de la base, nous cocherions l'option [Extract All] ci-dessus. Nous voulons simplement exporter la table BIBLIO. Pour ce faire, avec [4], nous sélectionnons la table [BIBLIO] et avec [2] nous désignons un fichier :

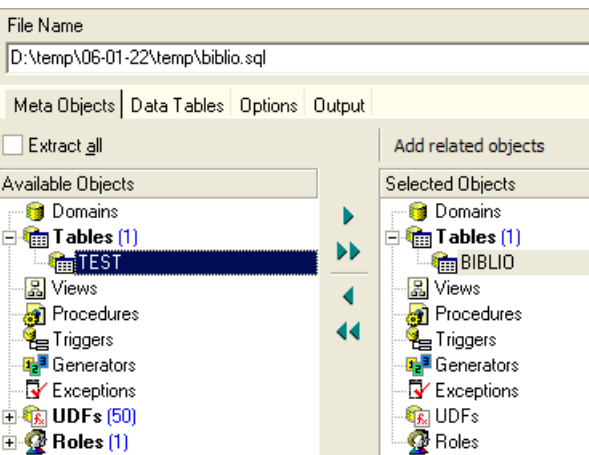

Si nous nous arrêtons là, seule la structure de la table [BIBLIO] sera exportée. Pour exporter son contenu, il nous faut utiliser l'onglet [Data Tables] :

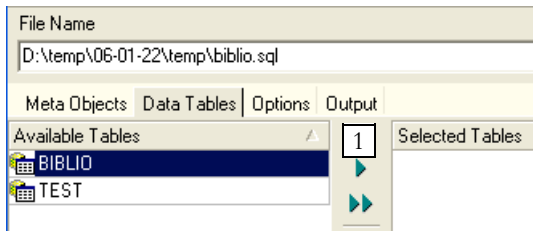

Utillisons [1] pour sélectionner la table [BIBLIO] :

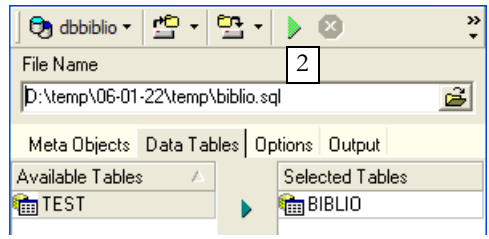

Utilisons [2] pour générer le script SQL :

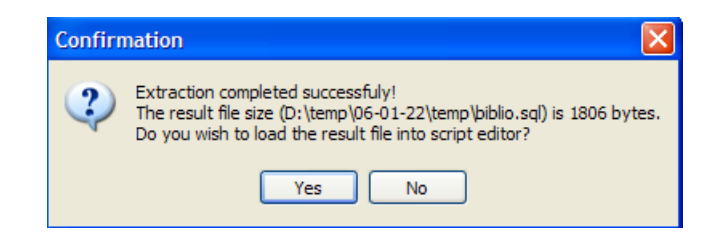

Acceptons l'offre. Ceci nous permet de voir le script qui a été généré dans le fichier [biblio.sql] :

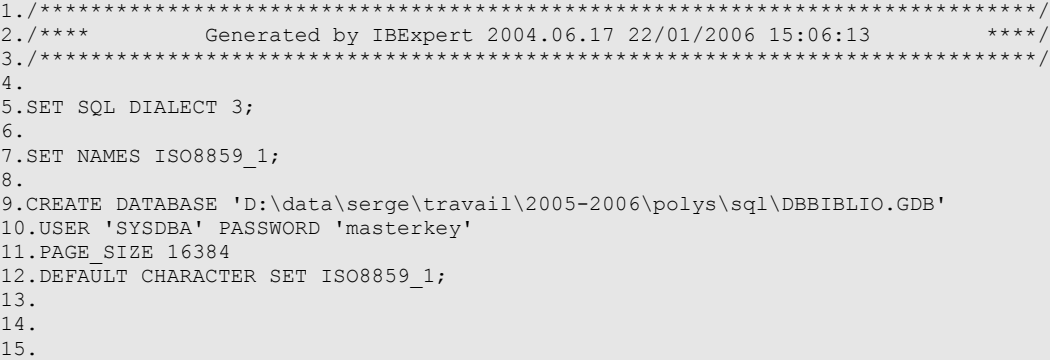

```
16./******************************************************************************/
17./**** \hbox{Tables} ****/
18./******************************************************************************/
19.
20.
21.
22.CREATE TABLE BIBLIO (
23. ID INTEGER NOT NULL,<br>24 TITRE VARCHAR(30) NOT N
24. TITRE VARCHAR(30) NOT NULL,<br>25. AUTEUR VARCHAR(20) NOT NULL,
25. AUTEUR VARCHAR(20) NOT NULL,<br>26. GENRE VARCHAR(30) NOT NULL,
26. GENRE VARCHAR(30) NOT NULL,<br>27. ACHAT DATE NOT NULL.
27. ACHAT DATE NOT NULL,
28. PRIX NUMERIC(6,2) DEFAULT 10 NOT NULL,
29. DISPONIBLE CHAR(1) NOT NULL
30.);
31.
32.INSERT INTO BIBLIO (ID, TITRE, AUTEUR, GENRE, ACHAT, PRIX, DISPONIBLE) VALUES (2, 'Les fleurs du
mal', 'Baudelaire', 'POèME', '1978-01-01', 120, 'n');
33.INSERT INTO BIBLIO (ID, TITRE, AUTEUR, GENRE, ACHAT, PRIX, DISPONIBLE) VALUES (3, 'Tintin au
Tibet', 'Hergé', 'BD', '1990-11-10', 70, 'o');
34.INSERT INTO BIBLIO (ID, TITRE, AUTEUR, GENRE, ACHAT, PRIX, DISPONIBLE) VALUES (4, 'Du côté de chez
Swann', 'Proust', 'ROMAN', '1978-12-08', 220.5, 'o');
35.INSERT INTO BIBLIO (ID, TITRE, AUTEUR, GENRE, ACHAT, PRIX, DISPONIBLE) VALUES (5, 'La terre',
'Zola', 'ROMAN', '1990-06-12', 55.13, 'n');
36.INSERT INTO BIBLIO (ID, TITRE, AUTEUR, GENRE, ACHAT, PRIX, DISPONIBLE) VALUES (6, 'Madame Bovary',
'Flaubert', 'ROMAN', '1988-03-12', 143.33, 'o');
37.INSERT INTO BIBLIO (ID, TITRE, AUTEUR, GENRE, ACHAT, PRIX, DISPONIBLE) VALUES (7, 'Manhattan
transfer', 'Dos Passos', 'ROMAN', '1987-08-30', 352.8, 'o');
38.INSERT INTO BIBLIO (ID, TITRE, AUTEUR, GENRE, ACHAT, PRIX, DISPONIBLE) VALUES (8, 'Tintin en
Amérique', 'Hergé', 'BD', '1991-05-15', 70, 'o');
39.INSERT INTO BIBLIO (ID, TITRE, AUTEUR, GENRE, ACHAT, PRIX, DISPONIBLE) VALUES (10, 'Le père
Goriot', 'Balzac', 'Roman', '1991-09-01', 210, 'o');
40.INSERT INTO BIBLIO (ID, TITRE, AUTEUR, GENRE, ACHAT, PRIX, DISPONIBLE) VALUES (11, 'Poèmes
saturniens', 'Verlaine', 'Poème', '1992-09-02', 200, 'o');
41.
42.COMMIT WORK;
43.
44.
45.
46./******************************************************************************/
                          47.12 Unique Constraints ****/
48./******************************************************************************/
49.
50.ALTER TABLE BIBLIO ADD CONSTRAINT UNQ1_BIBLIO UNIQUE (TITRE);
51.
52.
53./******************************************************************************/
54./**** Primary Keys ****/
          55./******************************************************************************/
56.
57.ALTER TABLE BIBLIO ADD CONSTRAINT PK_BIBLIO PRIMARY KEY (ID);
```
- les lignes 1 à 3 sont des commentaires
- les lignes 5 à 12 sont du SQL propriétaire de Firebird
- les autres lignes sont du SQL standard qui devraient pouvoir être rejouées dans un SGBD qui aurait les types de données déclarés dans la table BIBLIO.

Rejouons ce script à l'intérieur de Firebird pour créer une table BIBLIO2 qui sera un clône de la table BIBLIO. Utillisons pour cela [Script Executive] (Ctrl-F12) :

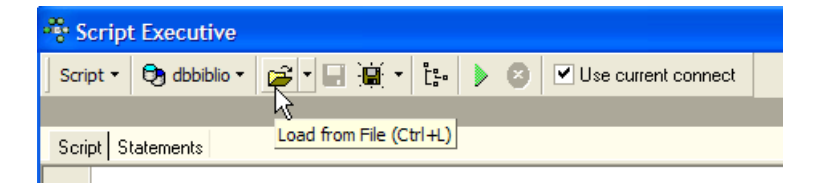

Chargeons le script [biblio.sql] que nous venons de générer :

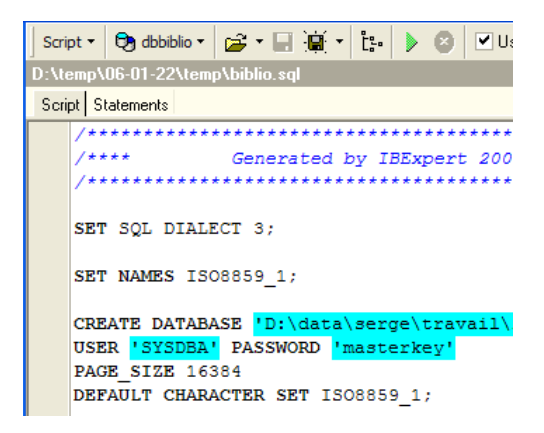

Modifions-le pour ne garder que la partie création de la table et insertion de lignes. La table est renommée [BIBLIO2] :

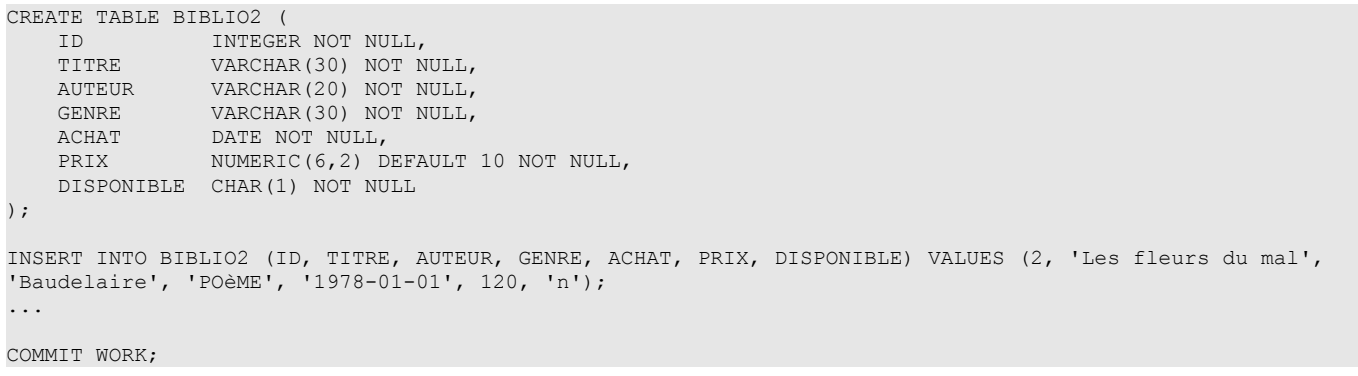

Exécutons ce script :

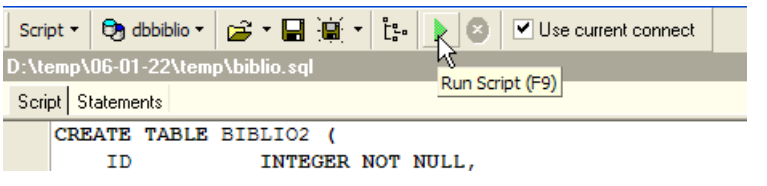

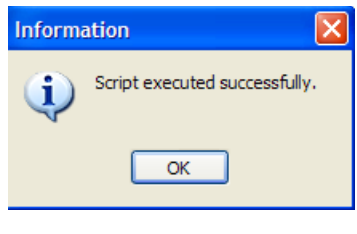

Nous pouvons vérifier dans l'explorateur de bases que la table [BIBLIO2] a bien été créée et qu'elle a bien la structure et le contenu attendus :

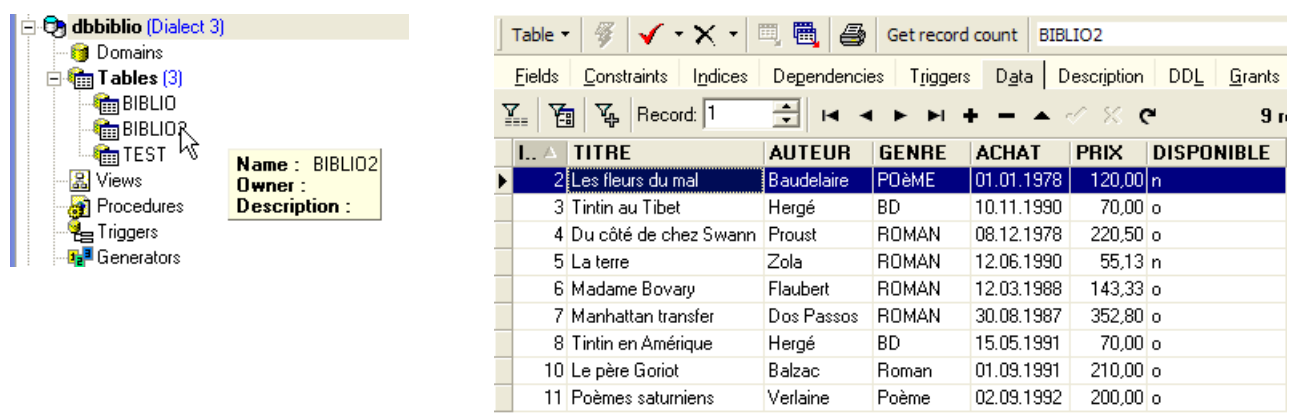

# **4 Les expressions du langage SQL**

# **4.1 Introduction**

Dans la plupart des commandes SQL, il est possible d'utiliser une expression. Prenons par exemple la commande SELECT :

syntaxe **SELECT** *expr1, expr2,* ... **from** *table* **WHERE** *expression*

SELECT sélectionne les lignes pour lesquelles *expression* est vraie et affiche pour chacune d'elles les valeurs de *expri*.

### **Exemples**

```
SQL> select prix*1.186 from biblio
SQL> select titre from biblio where prix between 100 and 150
```
Nous nous proposons dans ce paragraphe d'expliciter la notion d'expression. Une expression élémentaire est du type :

**opérande1** *opérateur* **opérande2** ou **fonction**(*paramètres*)

#### **Exemple**

Dans l'expression *GENRE = 'ROMAN'*

- GENRE est l'opérande1

- 'ROMAN' est l'opérande2
- = est l'opérateur

Dans l'expression **upper***(genre)*

- **upper** est une fonction

- genre est un paramètre de cette fonction.

Nous traitons tout d'abord des expressions avec opérateurs, puis nous présenterons les fonctions disponibles sous Firebird.

# **4.2 Expressions avec opérateur**

Nous classifierons les expressions avec opérateur suivant le type de leurs opérandes :

. numérique

```
. chaîne de caractères
```
. date

. booléen ou logique

# **4.2.1 Les expressions à opérandes de type numérique**

# **4.2.1.1 Liste des opérateurs**

Soient *nombre1*, *nombre2*, *nombre3* des nombres. Les opérateurs utilisables sont les suivants :

Opérateurs relationnels

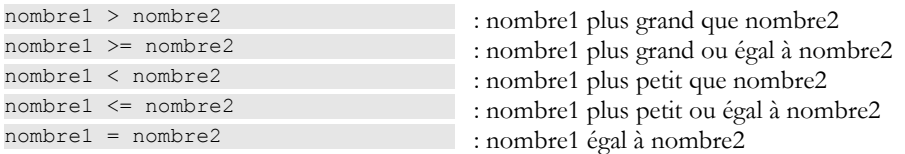

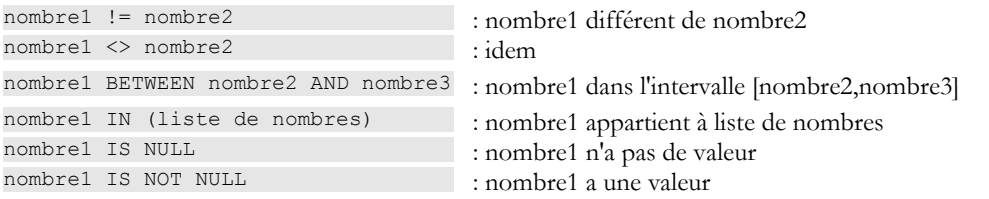

### **Opérateurs arithmétiques**

nombre1 + nombre2 : addition nombre1 - nombre2 : soustraction nombre1 \* nombre2 : multiplication nombre1 / nombre2 : division

# **4.2.1.2 Opérateurs relationnels**

Une expression relationnelle exprime une relation qui est vraie ou fausse. Le résultat d'une telle expression est donc un booléen ou valeur logique.

## **Exemples** :

SQL> select titre,prix from biblio where prix between 100 and 150

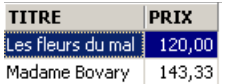

SQL> select titre,prix from biblio where prix not between 100 and 150

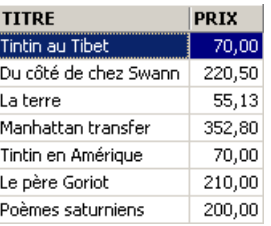

SQL> select titre,prix from biblio where prix in (200,210)

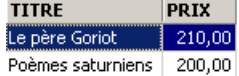

## **4.2.1.3 Opérateurs arithmétiques**

L'expression arithmétique nous est familière. Elle exprime un calcul à faire entre des données numériques. Nous avons déjà rencontré de telles expressions : on suppose que le prix mémorisé dans les fiches du fichier BIBLIO soit un prix hors taxes. On veut visualiser chaque titre avec son prix TTC pour un taux de TVA de 18.6% :

SELECT TITRE, PRIX\*1.186 FROM BIBLIO

Si les prix doivent augmenter de 3%, la commande sera

UPDATE BIBLIO SET PRIX =  $PRIX * 1.03$ 

On peut trouver plusieurs opérateurs arithmétiques dans une expression avec de plus des fonctions et des parenthèses. Ces éléments sont traités selon des priorités différentes :

1 fonctions <---- plus prioritaire

```
2 ()
```
 $3 * et /$ 

 $4 + e t -$  <---- moins prioritaire

Lorsque deux opérateurs de même priorité sont présents dans l'expression, c'est celui qui est le plus à gauche dans l'expression qui est évalué tout d'abord.

## **Exemples**

L'expression PRIX\*TAUX+TAXES sera évaluée comme (PRIX\*TAUX)+TAXES. C'est en effet l'opérateur de multiplication qui sera utilisé en premier. L'expresssion PRIX\*TAUX/100 sera évaluée comme (PRIX\*TAUX)/100.

# **4.2.2 Les expressions à opérandes de type caractères**

## **4.2.2.1 Liste des opérateurs**

Les opérateurs utilisables sont les suivants :

Soient *chaine1, chaine2, chaine3, modèle* des chaînes de caractères

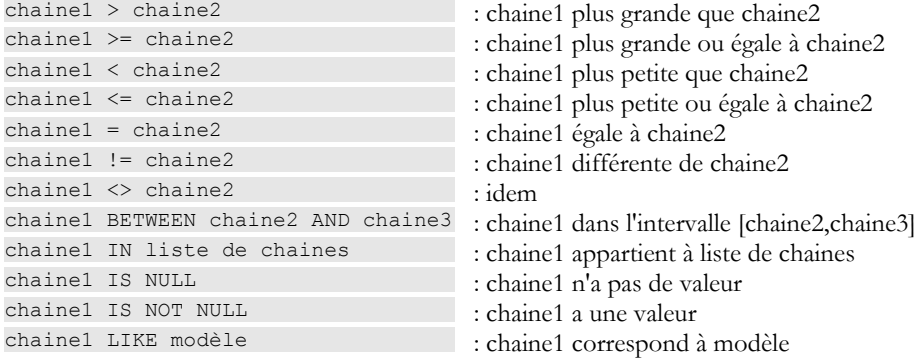

Opérateur de concaténation

*chaine1 || chaine2* : *chaine2* concaténée à *chaine1*

## **4.2.2.2 Opérateurs relationnels**

Que signifie comparer des chaînes avec des opérateurs tels que  $\leq, \leq,$  etc ... ?

Tout caractère est codé par un nombre entier. Lorsqu'on compare deux caractères, ce sont leurs codes entiers qui sont comparés. Le codage adopté respecte l'ordre naturel du dictionnaire :

blanc<..<  $0 < 1 < ... < 9 < ... < A < B < ... < Z < ... < a < b < ... < z$ 

Les chiffres viennent avant les lettres, et les majuscules avant les minuscules.

## **4.2.2.3 Comparaison de deux chaînes**

Soit la relation 'CHAT' < 'CHIEN'. Est-elle vraie ou fausse ? Pour effectuer cette comparaison, le SGBD compare les deux chaînes caractère par caractère sur la base de leurs codes entiers. Dès que deux caractères sont trouvés différents, la chaîne à qui appartient le plus petit des deux est dite plus petite que l'autre chaîne. Dans notre exemple 'CHAT' est comparée à 'CHIEN'. On a les résultats successifs suivants :

```
'CHAT' 'CHIEN'
----------------------------
 'C' = 'C'
 'H' = 'H''A' < 'I'
```
Après cette dernière comparaison, la chaîne 'CHAT' est déclarée plus petite que la chaîne 'CHIEN'. La relation *'CHAT' < 'CHIEN'* est donc vraie.

Soit à comparer maintenant 'CHAT' et 'chat'.

```
'CHAT' 'chat'
--------------------------
\Gamma<sup>'</sup>C' < \Gamma<sup>'</sup>C'
```
Après cette comparaison, la relation 'CHAT' < 'chat' est déclarée vraie.

### **Exemples**

```
SQL> select titre from biblio
```
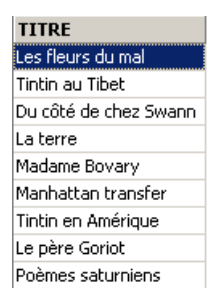

SQL> select titre from biblio where upper(titre) between 'L' and 'M'

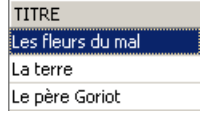

# **4.2.2.4 L'opérateur LIKE**

L'opérateur LIKE s'utilise comme suit : *chaîne* **LIKE** *modèle*

La relation est vraie si *chaîne* correspond au *modèle*. Celui-ci est une chaîne de caractères pouvant comporter deux caractères génériques :

% qui désigne toute suite de caractères

\_ qui désigne 1 caractère quelconque

#### **Exemples**

```
SQL> select titre from biblio
                                                          TITRE
                                                          Les fleurs du mal
                                                          Tintin au Tibet
                                                          Du côté de chez Swann
                                                          La terre
                                                          Madame Bovary
                                                          Manhattan transfer
                                                          Tintin en Amérique
                                                          Le père Goriot
                                                          Poèmes saturniens
SQL> select titre from biblio where titre like 'M%';
                                                            TITRE
                                                            Madame Bovary
                                                            Manhattan transfer
SQL> select titre from biblio where titre like 'L_ %';
                                                              TITRE
                                                             La terre
                                                              Le père Goriot
```
# **4.2.2.5 L'opérateur de concaténation**

```
SQL > select '[' || titre || ']' from biblio where upper(titre) LIKE 'L_ %'
                                                 CONCATENATION
                                                 [La terre]
```
# [Le père Goriot]

# **4.2.3 Les expressions à opérandes de type date**

Soient *date1, date2, date3* des dates. Les opérateurs utilisables sont les suivants :

### **Opérateurs relationnels**

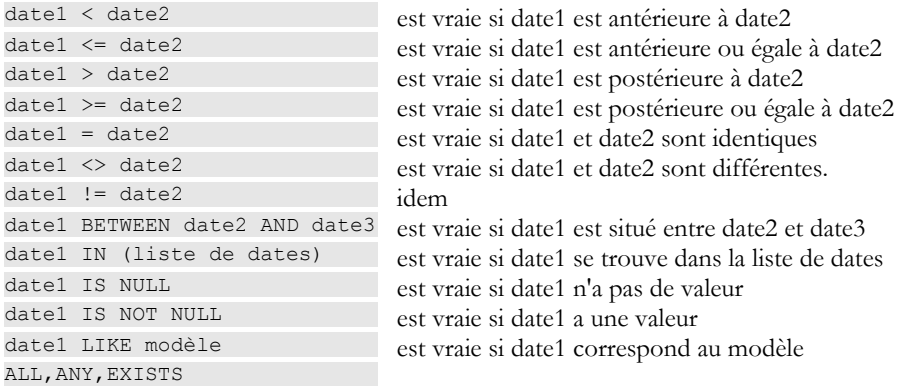

### **Opérateurs arithmétiques**

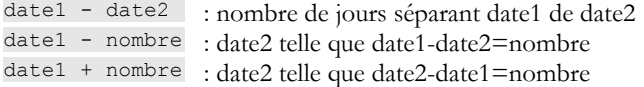

### **Exemples**

SQL> select achat from biblio

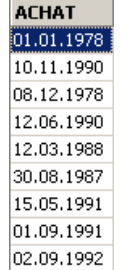

```
SQL>select achat from biblio
   where achat between '01.01.1988' and '31.12.1988';
```
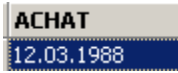

SQL> select titre, achat from biblio where cast(achat as char(10)) like '1988'

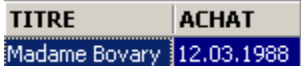

Age des livres de la bibliothèque ?

SQL> select titre, cast('now' as date)-achat "age(jours)" from biblio

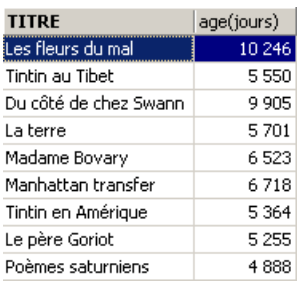

# **4.2.4 Expressions à opérandes booléens**

Rappelons qu'un booléen ou valeur logique a deux valeurs possibles : vrai ou faux. L'opérande logique est souvent le résultat d'une expression relationnelle.

Soient *booléen1* et *booléen2* deux booléens. Il y a trois opérateurs possibles qui sont par ordre de priorité :

*booléen1* **AND** *booléen2* est vraie si *booléen1* et *booléen2* sont vrais tous les deux. *booléen1* **OR** *booléen2* est vraie si *booléen1* ou *booléen2* est vrai. **NOT** *booléen1* a pour valeur l'inverse de la valeur de *booléen1*.

### **Exemples**

SQL> select titre,genre,prix from biblio order by prix desc

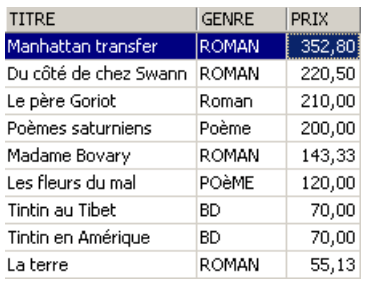

On recherche les livres entre deux prix :

```
SQL> select titre,genre,prix from biblio
     where prix>=130 and prix <=170
```
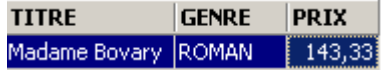

Recherche inverse :

```
SQL> select titre,genre,prix from biblio
 where prix<130 or prix >170
 order by prix asc
```
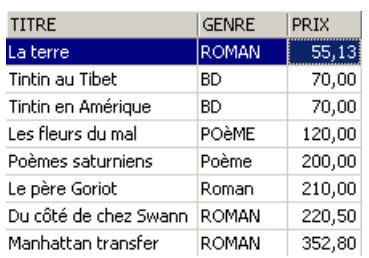

Attention à la priorité des opérateurs !

```
SQL> select titre,genre,prix from biblio
  where genre='ROMAN' and prix>200 or prix<100
  order by prix asc
```
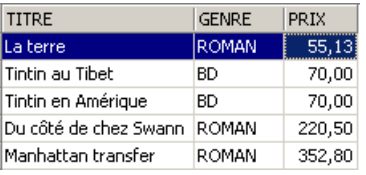

On met des parenthèses pour contrôler la priorité des opérateurs :

```
SQL> select titre,genre,prix from biblio
   where genre='ROMAN' and (prix>200 or prix<100)
   order by prix asc
```
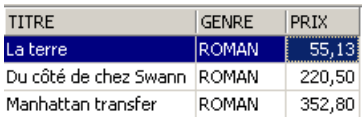

## **4.3 Les fonctions prédéfinies de Firebird**

Firebird dispose de fonctions prédéfinies. Elles ne sont pas immédiatement utilisables dans les ordres SQL. Il faut tout d'abord exécuter le script SQL **<firebird>\UDF\ib\_udf.sql** où <firebird> désigne le répertoire d'installation du SGBD Firebird :

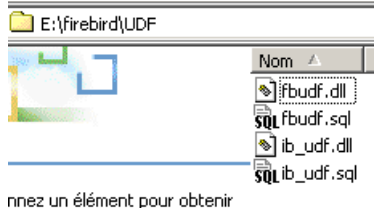

Avec IBExpert, nous procédons de la façon suivante :

• nous utilisons l'outil [Script Excecutive] obtenu par l'option [Tools/ Script Executive] :

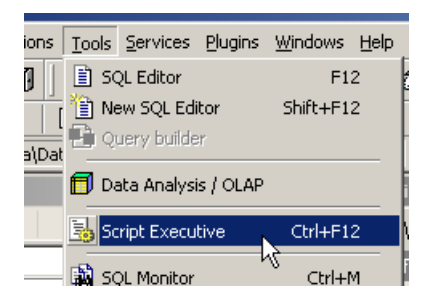

• une fois l'outil présent, nous chargeons le script <firebird>\UDF\ib\_udf.sql :

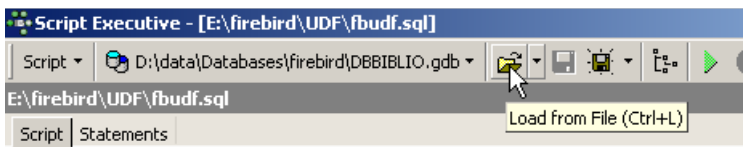

• puis nous exécutons le script :

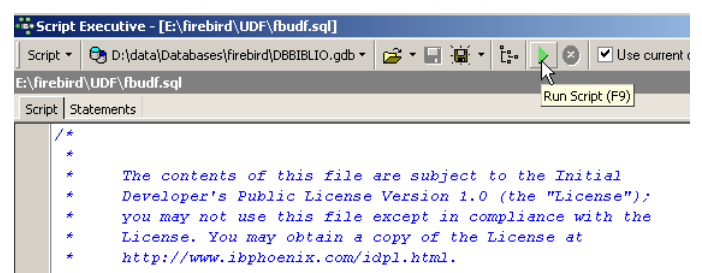

Ceci fait, les fonctions prédéfinies de Firebird sont disponibles pour la base à laquelle on était connectée lorsque le script a été exécuté. Pour le voir, il suffit d'aller dans l'explorateur de bases, et de cliquer sur le noeud [UDF] de la base dans laquelle ont été importées les fonctions :

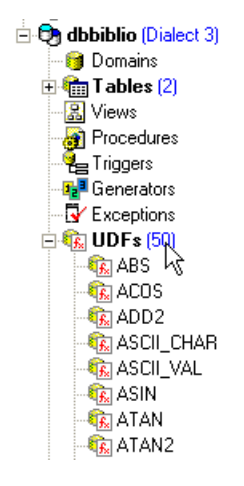

On a ci-dessus, les fonctions disponibles à la base. Pour les tester, il est pratique d'avoir une table à une ligne. Appelons-la TEST :

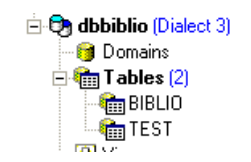

et définissons-la comme suit (clic droit sur Tables / New Table ) :

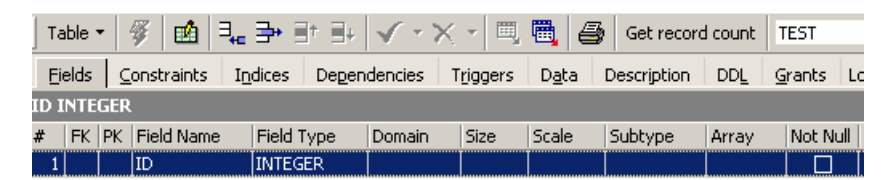

Mettons une unique ligne dans cette table :

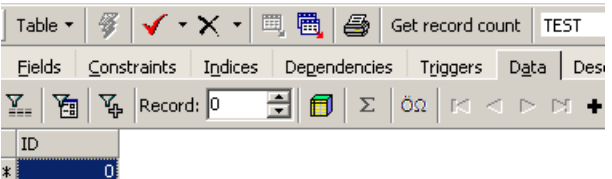

Passons maintenant dans l'éditeur SQL (F12) et émettons l'ordre SQL suivant :

SQL> select cos(0) from test

qui utilise la fonction prédéfinie cos (cosinus). La commande ci-dessus évalue *cos(0)* pour chaque ligne de la table TEST, donc en fait pour une seule ligne. Il y a donc simplement affichage de la valeur de *cos(0) :*

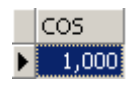

Les fonctions UDF (User Defined Fonction) sont des fonctions que l'utilisateur peut créer et on peut ainsi trouver des bibliothèques de fonctions UDF sur le web. Nous ne décrivons ici que certaines de celles disponibles avec la version téléchargeable de Firebird (2005). Nous les classifions selon le type prédominant de leurs paramètres ou selon leur rôle :

. fonctions à paramètres de type numérique

. fonctions à paramètres de type chaîne de caractères

# **4.3.1 Fonctions à paramètres de type numérique**

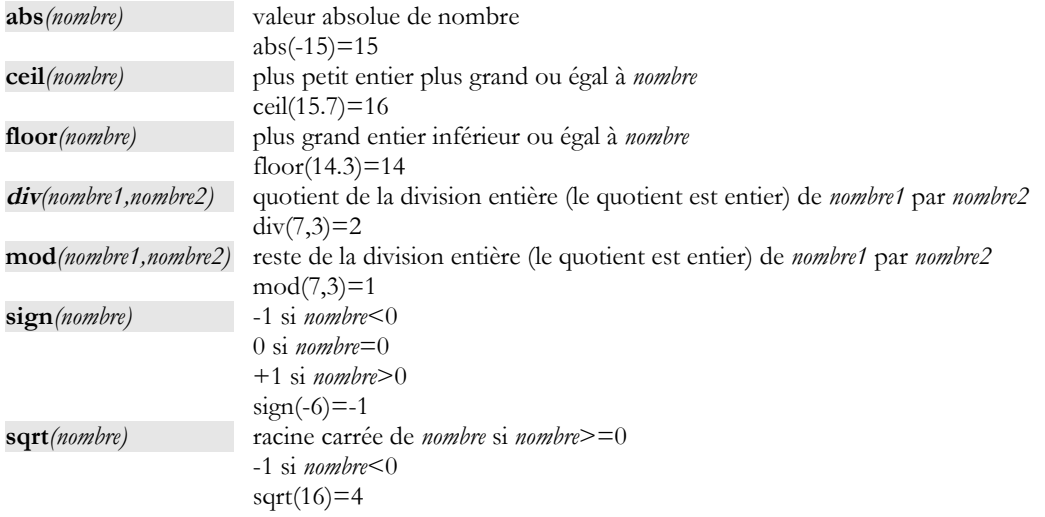

# **4.3.2 Fonctions à paramètres de type chaîne de caractères**

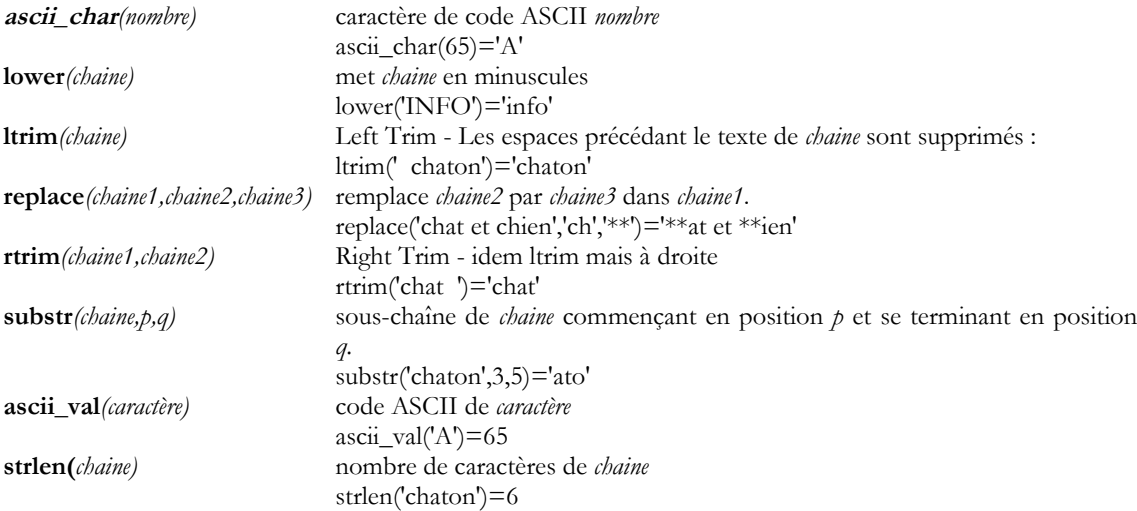

# **5 Relations entre tables**

# **5.1 Les clés étrangères**

Une base de données relationnelle est un ensemble de tables liées entre-elles par des relations. Prenons un exemple inspiré de la table [BIBLIO] précédente dont la structure était la suivante :

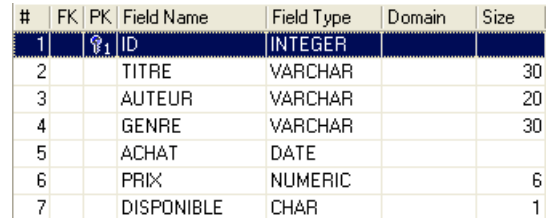

Un exemple de contenu était le suivant :

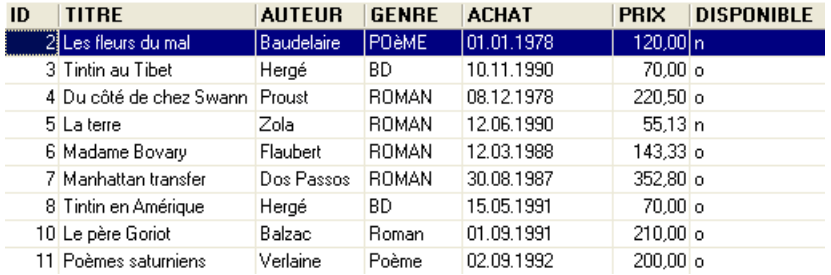

On pourrait vouloir des informations sur les différents auteurs de ces ouvrages par exemple ses *nom* et *prénom*, sa *date de naissance*, sa *nationalité*. Créons une telle table. Cliquons droit sur [DBBIBLIO / Tables] puis prenons l'option [New Table] :

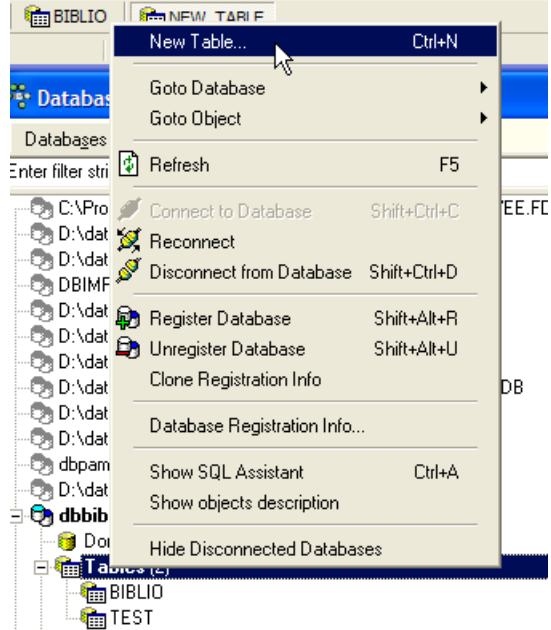

Construisons maintenant la table [AUTEURS] suivante :

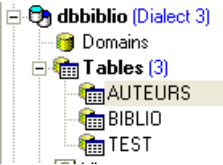

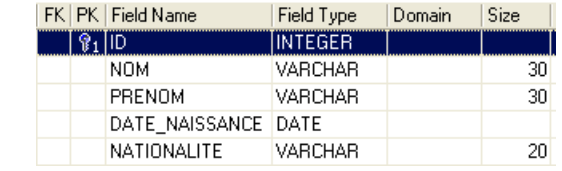

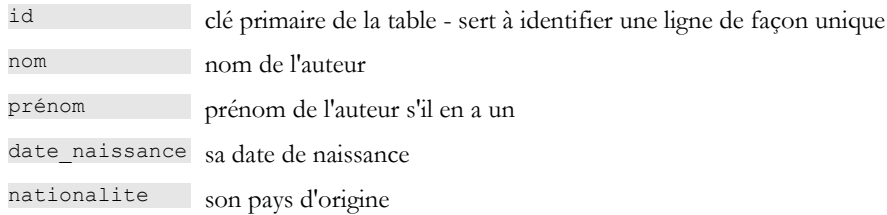

Le contenu de la table [AUTEURS] pourrait être le suivant :

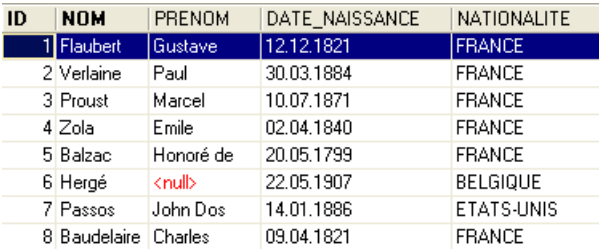

Revenons à la table [BIBLIO] et à son contenu :

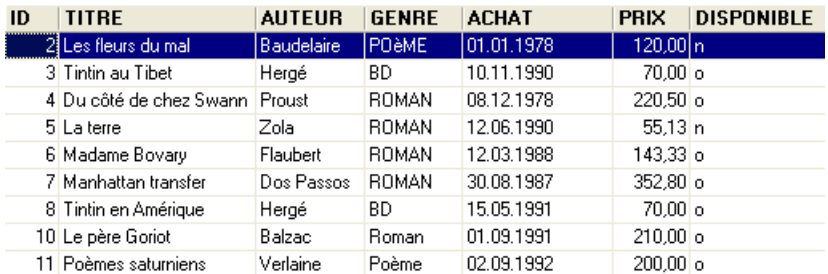

Dans la rubrique [AUTEUR] de la table, il devient inutile de mettre le nom de l'auteur. Il est plutôt préférable de mettre le n° (id) qu'il a dans la table [AUTEURS]. Créons donc une nouvelle table appelée [LIVRES]. Pour la créer, nous allons utiliser le script [biblio.sql] créé au paragraphe [3.14](#page-42-0), page [43.](#page-42-0) Nous chargeons ce script avec l'outil [Script Executive, Ctrl-F12] :

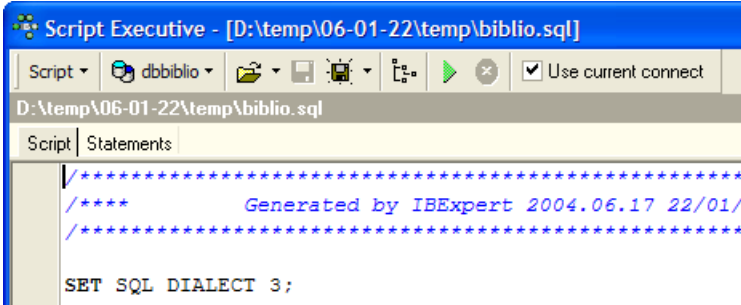

Nous modifions le script de création de la table BIBLIO pour l'adapter à celui de la table LIVRES :

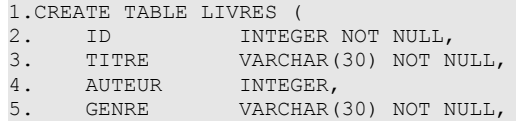

```
6. ACHAT DATE NOT NULL,<br>7. PRIX NUMERIC(6,2) D
7. PRIX NUMERIC(6,2) DEFAULT 10 NOT NULL,<br>8. DISPONIBLE CHAR(1) NOT NULL
     8. DISPONIBLE CHAR(1) NOT NULL
9.);
10.
11.INSERT INTO LIVRES (ID, TITRE, AUTEUR, GENRE, ACHAT, PRIX, DISPONIBLE) VALUES (2, 'Les fleurs
du mal', 8, 'POèME', '1978-01-01', 120, 'n');
12.INSERT INTO LIVRES (ID, TITRE, AUTEUR, GENRE, ACHAT, PRIX, DISPONIBLE) VALUES (3, 'Tintin au
Tibet', 6, 'BD', '1990-11-10', 70, 'o');
13.INSERT INTO LIVRES (ID, TITRE, AUTEUR, GENRE, ACHAT, PRIX, DISPONIBLE) VALUES (4, 'Du côté de
chez Swann', 3, 'ROMAN', '1978-12-08', 220.5, 'o');
14.INSERT INTO LIVRES (ID, TITRE, AUTEUR, GENRE, ACHAT, PRIX, DISPONIBLE) VALUES (5, 'La terre',
4, 'ROMAN', '1990-06-12', 55.13, 'n');
15.INSERT INTO LIVRES (ID, TITRE, AUTEUR, GENRE, ACHAT, PRIX, DISPONIBLE) VALUES (6, 'Madame
Bovary', 1, 'ROMAN', '1988-03-12', 143.33, 'o');
16.INSERT INTO LIVRES (ID, TITRE, AUTEUR, GENRE, ACHAT, PRIX, DISPONIBLE) VALUES (7, 'Manhattan
transfer', 7, 'ROMAN', '1987-08-30', 352.8, 'o');
17.INSERT INTO LIVRES (ID, TITRE, AUTEUR, GENRE, ACHAT, PRIX, DISPONIBLE) VALUES (8, 'Tintin en
Amérique', 6, 'BD', '1991-05-15', 70, 'o');
18.INSERT INTO LIVRES (ID, TITRE, AUTEUR, GENRE, ACHAT, PRIX, DISPONIBLE) VALUES (10, 'Le père
Goriot', 5, 'Roman', '1991-09-01', 210, 'o');
19.INSERT INTO LIVRES (ID, TITRE, AUTEUR, GENRE, ACHAT, PRIX, DISPONIBLE) VALUES (11, 'Poèmes
saturniens', 2, 'Poème', '1992-09-02', 200, 'o');
20.
21.COMMIT WORK;
22.
23.
24.
25./******************************************************************************/
26./**** Unique Constraints ****/
27./******************************************************************************/
28.
29.ALTER TABLE LIVRES ADD CONSTRAINT UNQ1_LIVRES UNIQUE (TITRE);
30.
31.
32./******************************************************************************/
33./**** Primary Keys ****/
34./******************************************************************************/
35.
36.ALTER TABLE LIVRES ADD CONSTRAINT PK_LIVRES PRIMARY KEY (ID);
```
Nous ne commentons que les changements :

- ligne 4 : la rubrique [AUTEUR] de la table devient un numéro entier. Ce numéro référence l'un des auteurs de la table [AUTEURS] construite précédemment.
- lignes 11-19 : les noms des auteurs ont été remplacés par leurs numéros d'auteur.
- ligne 29 : le nom de la contrainte a été changée. Elle s'appelait auparavant [ UNQ1\_BIBLIO ]. Elle s'appelle désormais [ UNQ1\_LIVRES ]. Ce nom peut être quelconque. Il est préférable cependant qu'il ait un sens. Ici cet effort n'a pas été fait. Les contraintes sur les différents champs, les différentes tables d'une base doivent être différenciées par des noms différents. Rappelons que la contrainte de la ligne 29 demande qu'un titre soit unique dans la table.
- ligne 36 : changement du nom de la contrainte sur la clé primaire ID.

Exécutons ce script. S'il réussit, nous obtenons la nouvelle table [LIVRES] suivante :

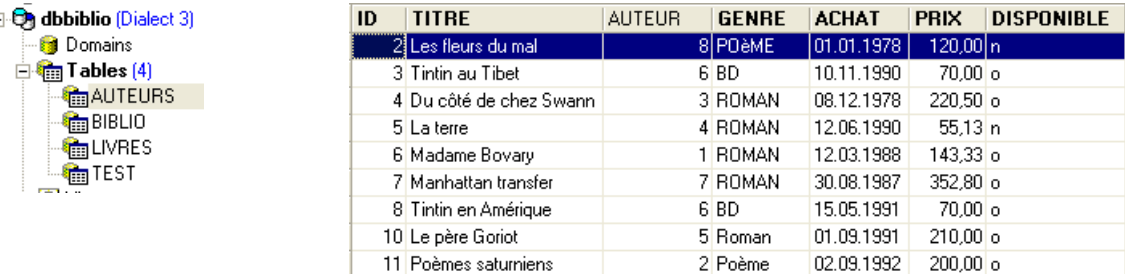

On peut se demander si finalement nous avons gagné au change. En effet, la table [LIVRES] présente des n°s d'auteurs au lieu de leurs noms. Comme il y a des milliers d'auteurs, le lien entre un livre et son auteur semble difficile à faire. Heureusement le langage SQL est là pour nous aider. Il nous permet d'interroger plusieurs tables en même temps. Pour

ŗ.

l'exemple, nous présentons la requête SQL qui nous permet d'obtenir les titres des livres de la bibliothèque, associés aux informations de leurs auteurs. Utilisons l'éditeur SQL (F12) pour émettre l'ordre SQL suivant :

```
SQL> select LIVRES.titre, AUTEURS.nom, AUTEURS.prenom, AUTEURS.date naissance
FROM LIVRES inner join AUTEURS on LIVRES.AUTEUR=AUTEURS.ID
ORDER BY AUTEURS.nom asc
```
Il est trop tôt pour expliquer cet ordre SQL. Nous reviendrons dessus prochainement. Le résultat de cette requête est le suivant :

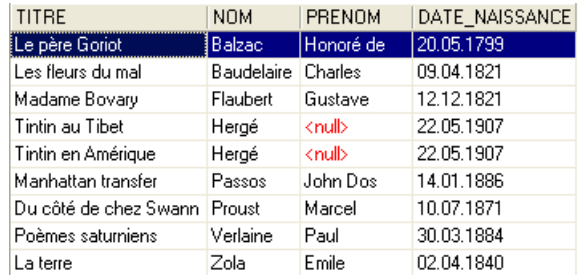

Chaque livre a été associé correctement à son auteur et aux informations qui lui sont liées.

Résumons ce que nous venons de faire :

- nous avons deux tables rassemblant des informations de nature différente :
	- la table AUTEURS rassemble des informations sur les auteurs
	- la table LIVRES rassemble des informations sur les livres achetés par la bibliothèque
- ces tables sont liées entre-elles. Un livre a forcément un auteur. Il peut même en avoir plusieurs. Ce cas n'a pas été pris en compte ici. La rubrique [AUTEUR] de la table [LIVRES] référence une ligne de la table [AUTEURS]. On appelle cela une **relation**.

La relation qui lie la table [LIVRES] à la table [AUTEURS] est en fait une forme de contrainte : une ligne de la table [LIVRES] doit toujours avoir un n° d'auteur qui existe dans la table [AUTEURS]. Si une ligne de [LIVRES] avait un n° d'auteur qui n'existe pas dans la table [AUTEURS], on serait dans une situation anormale où on ne serait pas capable de retrouver l'auteur d'un livre.

Le SGBD est capable de vérifier que cette contrainte est toujours vérifiée. Pour cela, nous allons ajouter une contrainte à la table [LIVRES] :

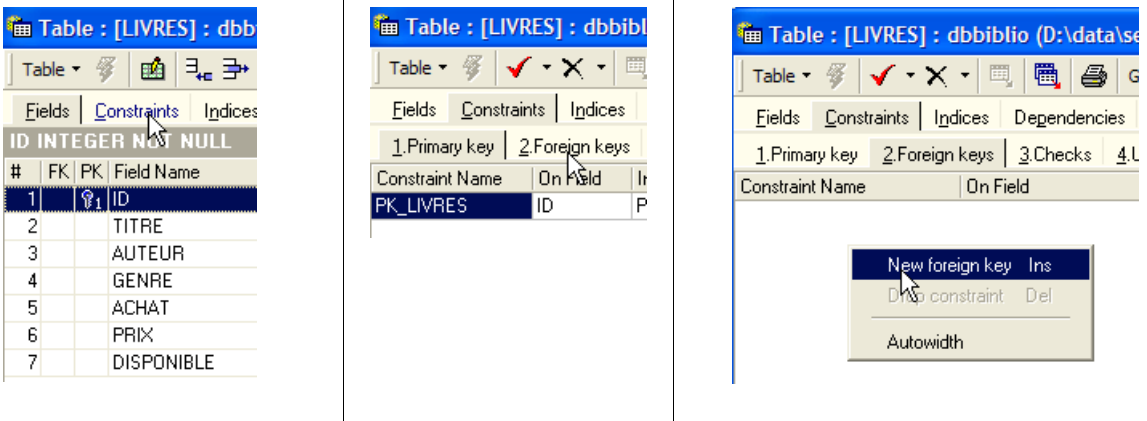

Le lien qui unit la rubrique [AUTEUR] de la table [LIVRES] au champ [ID] de la table [AUTEURS] s'appelle un lien de **clé étangère**. La rubrique [AUTEUR] de la table [LIVRES] est appelée "clé étrangère" ou "foreign key" dans l'assistant cidessus. Définir une clé étrangère, c'est dire que la valeur d'une colonne [c1] d'une table [T1] doit exister dans la colonne [c2] de la table [T2]. La colonne [c1] est dite "clé étrangère" de la table T1 sur la colonne [c2] de la table [T2]. La colonne [c2] est souvent clé primaire de la table [T2], mais ce n'est pas obligatoire.

Nous définissons la clé étrangère [AUTEUR] de la table [LIVRES] sur le champ [ID] de la table [AUTEURS] de la façon suivante :

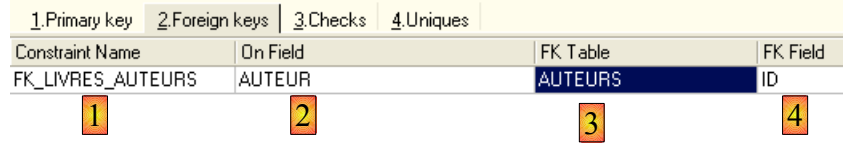

- 1. nom de la contrainte : libre
- 2. colonne "clé étrangère", ici la colonne [AUTEUR] de la table [LIVRES]
- 3. table référencée par la clé étangère. Ici la colonne [AUTEUR] de la table [LIVRES] doit avoir une valeur dans la colonne [ID] de la table [AUTEURS]. C'est donc la table [AUTEURS] qui est référencée.
- 4. colonne référencée par la clé étangère. Ici la colonne [ID] de la table [AUTEURS].

Nous validons cette contrainte :

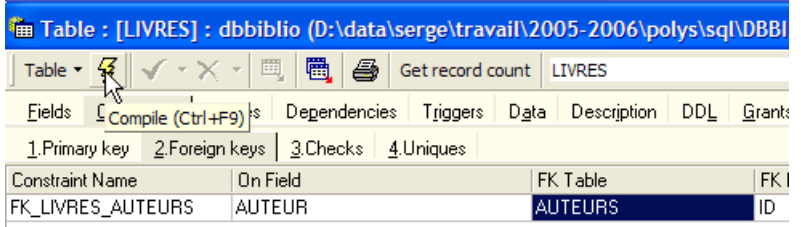

Si tout va bien, elle est acceptée :

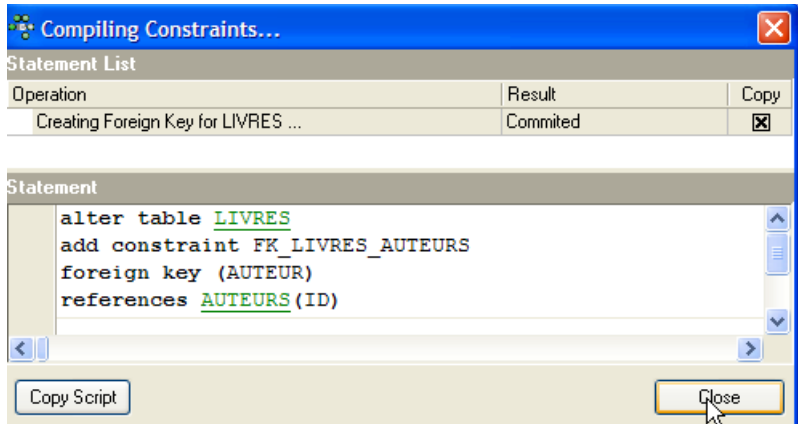

Quelle est la conséquence de cette nouvelle contrainte de clé étrangère ? Avec l'éditeur SQL (F12), essayons d'insérer une ligne dans la table LIVRES avec un n° d'auteur inexistant :

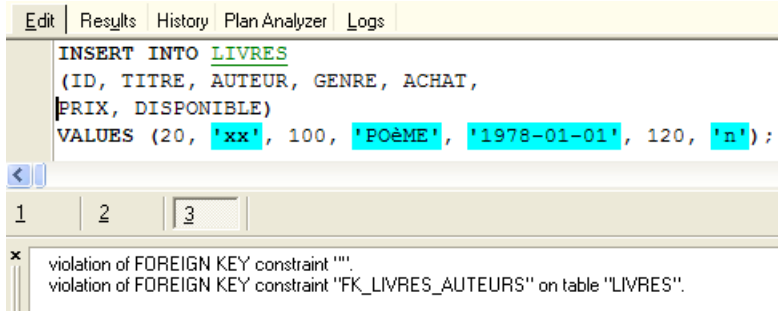

L'opération [INSERT] ci-dessus a essayé d'insérer un livre avec un n° d'auteur (100) inexistant. L'exécution de la requête a échoué. Le message d'erreur associé indique qu'il y a eu violation de la contrainte de clé étrangère "FK\_LIVRES\_AUTEURS". C'est celle que nous venons de définir.

# **5.2 Opérations de jointures entre deux tables**

Toujours dans la base [DBBIBLIO] (ou une autre base peu importe), créons deux tables de test appelées TA et TB et définies comme suit :

### **Table TA**

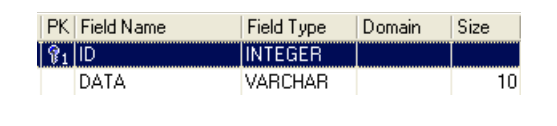

- ID : clé primaire de la table TA

- DATA : une donnée quelconque

## **Table TB**

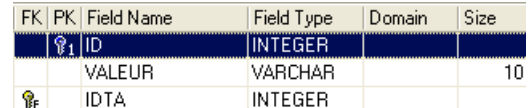

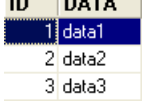

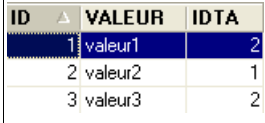

- ID : clé primaire de la table TB

- IDTA : clé étrangère de la table TB qui référence la colonne ID de la table TA. Ainsi une valeur de la colonne IDTA de la table TA doit exister dans la colonne ID de la table TA

- VALEUR : une donnée quelconque

Dans l'éditeur SQL (F12), nous allons émettre des ordres SQL exploitant simultanément les deux tables TA et TB.

SQL>select \* from TA, TB

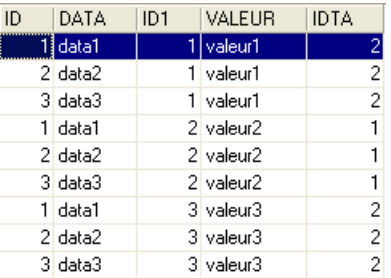

L'odre SQL fait intervenir derrière le mot clé FROM, les deux tables TA et TB. L'opération FROM TA, TB va provoquer la création temporaire d'une nouvelle table dans laquelle chaque ligne de la table TA sera associée à chacune des lignes de la table TB. Ainsi si la table TA a NA lignes et la table TB a NB lignes, la table résultante aura NA x NB lignes. C'est ce que montre la copie d'écran ci-dessus. Par ailleurs, chaque ligne a les colonnes des deux tables. Les colonnes *coli* précisées dans l'ordre [SELECT *col1*, *col2*, ... FROM ...] indiquent celles qu'il faut retenir. Ici le mot clé \* indique que toutes les colonnes de la table résultante sont demandées. On dit parfois que la table résultante de l'ordre SQL précédent est le **produit cartésien** des tables TA et TB.

Ci-dessus, chaque ligne de la table TA a été associée à chaque ligne de la table TB. En général on veut associer à une ligne de TA, les lignes de TB qui ont **une relation** avec elle. Cette relation prend souvent la forme d'une contrainte de clé étrangère. C'est le cas ici. A une ligne de la table TA, on peut associer les lignes de la table TB qui vérifient la relation TB.IDTA=TA.ID. Il y a plusieurs façons de demander cela :

SQL>select TA.ID, TA.data, TB.valeur, TB.IDTA FROM TA, TB where TA.ID=TB.IDTA

L'ordre SQL précédent est analogue au précédent avec cependant deux différences :

•les lignes résultat du produit cartésien TA x TB sont filtrées par une clause WHERE qui associe à une ligne de la table TA, les seules lignes de la table TB qui vérifient la relation TB.IDTA=TA.ID

•on ne demande que certaines colonnes avec la syntaxe [T.col] où T est le nom d'une table et col le nom d'une colonne de cette table. Cette syntaxe permet de lever l'ambiguïté qui pourrait surgir si deux tables avaient des colonnes de même nom. Lorsque cette ambiguïté n'existe pas, on peut utiliser la syntaxe [col] sans préciser la table de cette colonne.

Le résultat obtenu est le suivant :

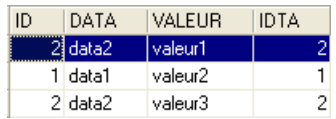

Le même résultat peut être obtenu avec l'ordre SQL suivant :

SQL>select TA.ID, TA.data, TB.valeur, TB.IDTA FROM TA inner join TB on TA.ID=TB.idta

Du terme [inner join] vient le nom de "jointure interne" donné à ce type d'opérations entre deux tables. On verra qu'il existe une "jointure externe". Dans une jointure interne, l'ordre des tables dans la requête n'a pas de conséquences sur le résultat : **FROM TA inner join TB** est équivalent à **FROM TB inner join TA**.

L'ordre SQL précédent ne met dans la table résultante que les lignes de la table TA référencées par au moins une ligne de la table TB. Ainsi la ligne de TA [3, data3] n'apparaît pas dans le résultat car elle n'est pas référencée par une ligne de TB. On peut vouloir toutes les lignes de TA, qu'elles soient ou non référencées par une ligne de TB. On utilise alors une **jointure externe** entre les deux tables :

SQL> select TA.ID, TA.data, TB.valeur, TB.IDTA FROM TA left outer join TB on TA.ID= TB.IDTA

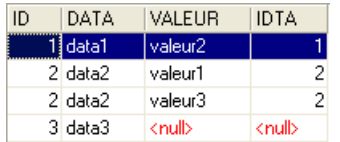

On a ici une jointure externe gauche "**left outer join**". Pour comprendre le terme "FROM TA left outer join TB", il faut imaginer une jointure avec la table TA à gauche et la table TB à droite. Toutes les lignes de la table de gauche se retrouvent dans le résultat d'une jointure externe gauche même celles pour qui la relation de jointure n'est pas vérifiée. Cette relation de jointure n'est pas forcément une contrainte de clé étrangère même si c'est néanmoins le cas le plus courant.

Dans l'ordre suivant :

```
SQL> select TA.ID, TA.data, TB.valeur, TB.IDTA FROM TB left outer join TA on TA.ID= TB.IDTA
```
c'est la table TB qui est à "gauche" dans la jointure externe. On retrouvera donc toutes les lignes de TB dans le résultat :

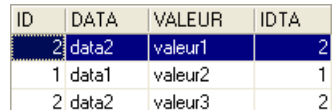

Contrairement à la jointure interne, l'ordre des tables a donc une importance. Il existe également des jointures externes droites :

- FROM TA left outer join TB est équivalent à FROM TB right outer join TA : la table TA est à gauche
- FROM TB left outer join TA est équivalent à FROM TA right outer join TB : la table TB est à gauche

Les bases de l'exploitation simultanée de plusieurs tables étant maintenant connues, nous pouvons aborder des opérations de consultation plus complexes sur les bases de données.

# **6 Approfondissement du langage SQL**

# **6.1 Introduction**

Dans ce chapitre nous présentons

- d'autres syntaxes de la commande SELECT qui en font une commande de consultation très puissante notamment pour consulter plusieurs tables à la fois.
- des syntaxes élargies de commandes déjà étudiées

Pour illustrer les diverses commandes, nous travaillerons avec les tables suivantes utilisées pour la gestion des commandes dans une PME de diffusion de livres :

# **6.1.1 la table CLIENTS**

Elle mémorise des informations sur les clients de la PME :

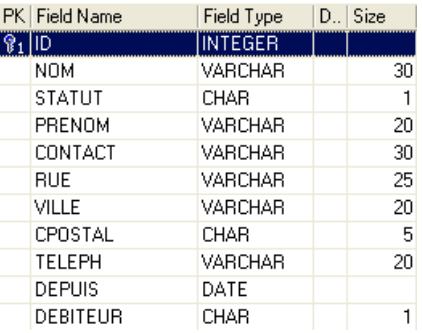

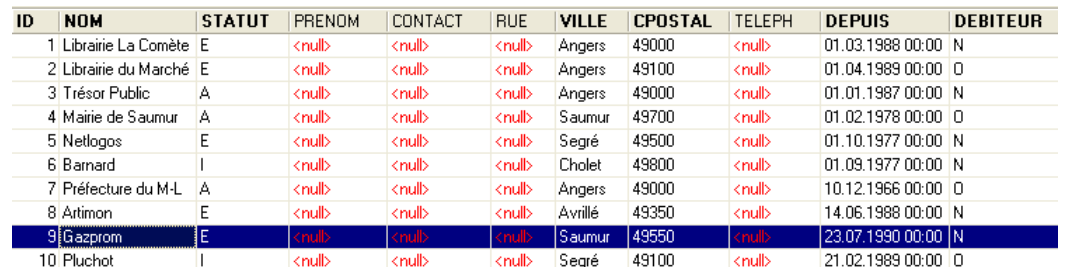

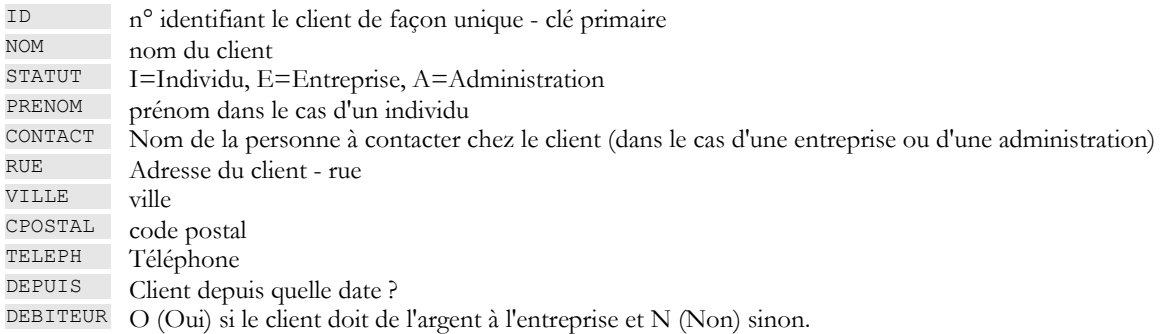

# **6.1.2 la table ARTICLES**

Elle mémorise des informations sur les produits vendus, ici des livres. Sa structure est la suivante :

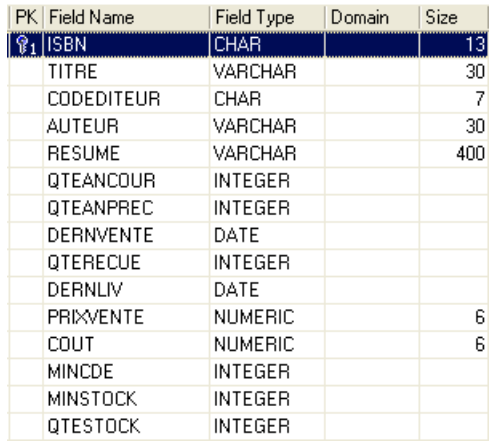

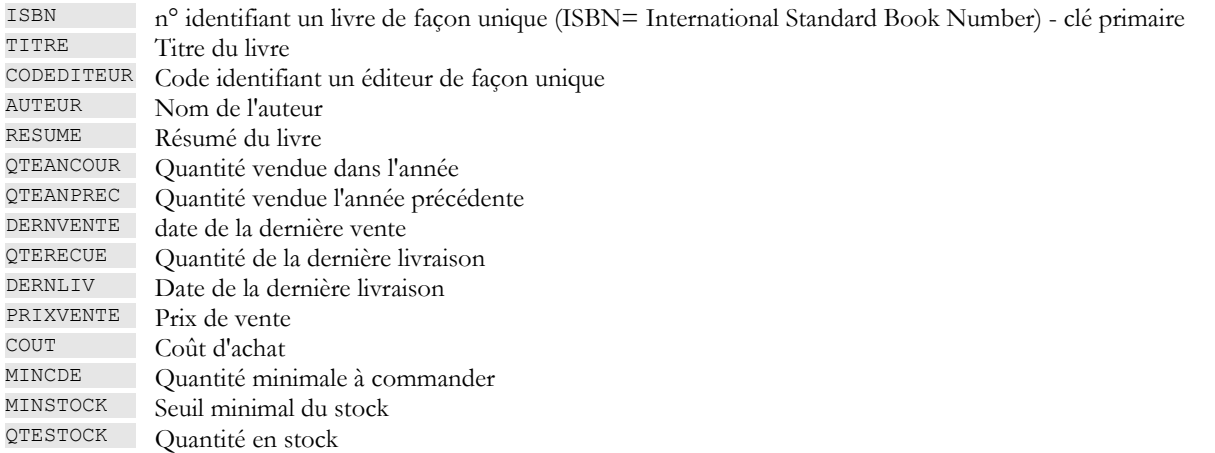

Son contenu pourrait être le suivant :

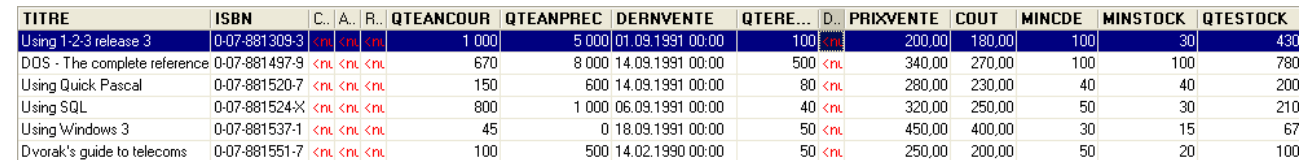

# **6.1.3 la table COMMANDES**

Elle enregistre les informations sur les commandes faites par les clients. Sa structure est la suivante :

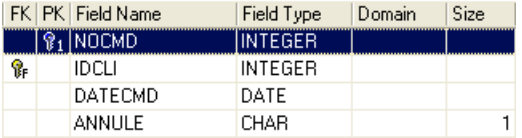

NOCMD N° identifiant une commande de façon unique - clé primaire<br>IDCLI N° du client faisant cette commande - clé étangère - référenc N° du client faisant cette commande - clé étangère - référence CLIENTS(ID)

DATE\_CMD Date de saisie de cette commande

ANNULE O (Oui) si la commande a été annulée et N (Non) sinon.

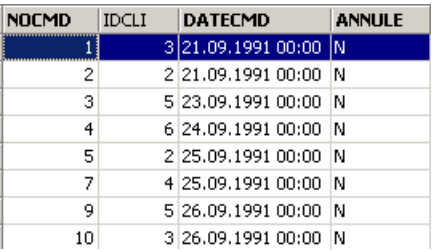

# **6.1.4 la table DETAILS**

Elle contient les détails d'une commande, c'est à dire les références et quantités des livres commandés. Sa structure est la suivante :

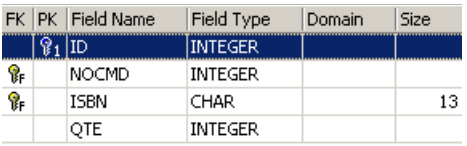

NOCMD N° de la commande - clé étrangère référençant la colonne NOCMD de la table COMMANDES

ISBN N° du livre commandé - clé étrangère référençant la colonne ISBN de la table LIVRES

QTE Quantité commandée

Son contenu pourrait être le suivant :

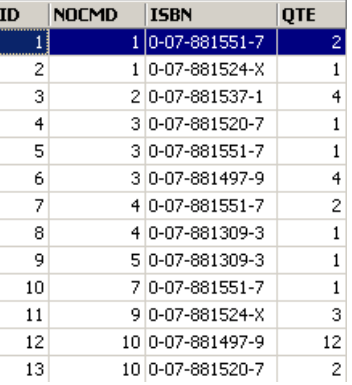

Ci-dessus, on voit que la commande n° 3 (NOCMD) concerne trois livres. Cela veut dire que le client a commandé trois livres en même temps. Les références de ce client peuvent être trouvées dans la table [COMMANDES] où l'on voit que la commande n° 3 a été effectuée par le client n° 5. La table [CLIENTS] nous apprend que le client n° 5 est la société NetLogos de Segré.

# **6.2 La commande SELECT**

Nous nous proposons ici d'approfondir notre connaissance de la commande SELECT en présentant de nouvelles syntaxes de celleci.

# **6.2.1 Syntaxe d'une requête multi-tables**

- syntaxe **SELECT** *colonne1, colonne2, ...* **FROM** *table1, table2, ..., tablep* **WHERE** *condition* **ORDER BY** ...
- action La nouveauté ici vient du fait que les colonnes *colonne1, colonne2, ...* proviennent de plusieurs tables *table1, table2*, ... Si deux tables ont des colonnes de même nom, on lève l'ambigüité par la notation *tablei.colonnej*. La *condition* peut porter sur les colonnes des différentes tables.

Fonctionnement

- 1 La table produit cartésien de *table1, table2, ..., tablep* est réalisée. Si *ni* est le nombre de lignes de *tablei*, la table construite a donc *n1\*n2\*...\*np* lignes comportant l'ensemble des colonnes des différentes tables.
- 2 La *condition* du **WHERE** est appliquée à cette table. Une nouvelle table est ainsi produite
- 3 Celle-ci est ordonnée selon le mode indiqué dans **ORDER**.
- 4 Les colonnes demandées derrière **SELECT** sont affichées.

#### **Exemples**

On utilise les tables présentées précédemment. On veut connaître le détail des commandes passées après le 25 septembre :

```
SQL>select details.nocmd, isbn, qte from commandes, details
   where commandes.datecmd>'25-sep-91'
  and details.nocmd=commandes.nocmd
```
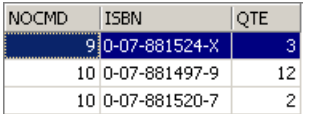

On remarquera que derrière FROM, on met le nom de toutes les tables dont on référence les colonnes. Dans l'exemple précédent, les colonnes sélectionnées appartiennent toutes à la table DETAILS. Cependant la condition fait référence à la table COMMANDES. D'où la nécessité de nommer cette dernière derrière le FROM. L'opération qui teste l'égalité de colonnes de deux tables différentes est souvent appelée une équi-jointure.

La requête SELECT aurait pu être également écrite de la façon suivante :

```
SQL> select details.nocmd,isbn,qte from commandes
     inner join details on details.nocmd=commandes.nocmd
     where commandes.datecmd>'25-sep-91'
```
Continuons nos exemples. On désire le même résultat que précédemment mais avec le titre du livre commandé, plutôt que son n° ISBN :

```
SQL>select commandes.nocmd, articles.titre, details.qte
  from commandes,articles,details
  where commandes.datecmd>'25-sep-91'
  and details.nocmd=commandes.nocmd
  and details.isbn=articles.isbn
```
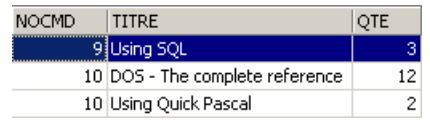

Le même résultat est obtenu avec la requête SQL suivante, moins lisible :

```
SQL> select details.nocmd,articles.titre,details.qte from details
     inner join commandes on details.nocmd=commandes.nocmd
     inner join articles on details.isbn=articles.isbn
     where commandes.datecmd>'25-sep-91'
```
Ci-dessus, deux jointures internes sont faites avec la table [DETAILS] :

- l'une avec la table [COMMANDES] pour avoir accès à la date de commande d'un livre
- l'une avec la table [ARTICLES] pour avoir accès au titre du livre commandé

On veut de plus le nom du client qui fait la commande :

```
SQL>select commandes.nocmd, articles.titre, qte ,clients.nom
 from commandes, details, articles, clients
  where commandes.datecmd>'25-sep-91'
  and details.nocmd=commandes.nocmd
  and details.isbn=articles.isbn
  and commandes.idcli=clients.id
```
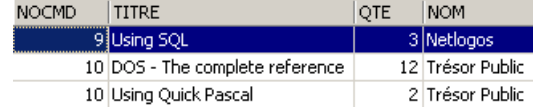

On veut de plus les dates de commande et un affichage par ordre décroissant de ces dates :

SQL>select commandes.nocmd, commandes.datecmd, articles.titre, qte ,clients.nom

```
from commandes, details, articles, clients
 where commandes.datecmd>'25-sep-91'
 and details.nocmd=commandes.nocmd
 and details.isbn=articles.isbn
 and commandes.idcli=clients.id
 order by commandes.datecmd descending
```
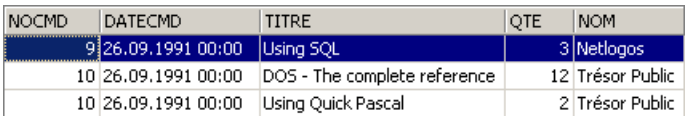

Voici quelques règles à observer dans les jointures :

- 1. Derrière SELECT, on met les colonnes que l'on désire obtenir à l'affichage. Si la colonne existe dans diverses tables, on la fait précéder du nom de la table.
- 2. Derrière FROM, on met toutes les tables qui seront explorées par le SELECT, c'est à dire les tables propriétaires des colonnes qui se trouvent derrière SELECT et WHERE.

# **6.2.2 L'auto-jointure**

On veut connaître les livres qui ont un prix de vente supérieur à celui du livre 'Using SQL' :

```
SQL>select a.titre from articles a, articles b
   where b.titre='Using SQL'
   and a.prixvente>b.prixvente
                                                   TITRE
                                                   DOS - The complete reference
                                                   Using Windows 3
```
Les deux tables de la jointure sont ici identiques : la table *articles*. Pour les différencier, on leur donne un alias : *from articles a, articles b.* L'alias de la première table s'appelle *a* et celui de la seconde, *b*. Cette syntaxe peut s'utiliser même si les tables sont différentes. Lors de l'utilisation d'un alias, celui-ci doit être utilisé partout dans la commande SELECT en lieu et place de la table qu'il désigne.

# **6.2.3 Jointure externe**

On veut connaître les clients qui ont acheté quelque chose en septembre avec la date de la commande. Les autres clients sont affichés sans cette date :

```
SQL>select clients.nom,commandes.datecmd from clients
    left outer join commandes on clients.id=commandes.idcli
    where datecmd between '01-sep-91' and '30-sep-91'
```
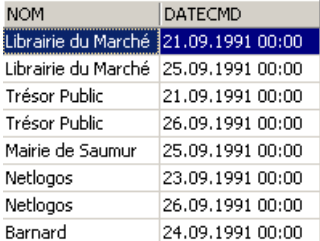

On est étonné ici de ne pas avoir le bon résultat. On devrait avoir tous les clients présents dans la table [CLIENTS], ce qui n'est pas le cas. Lorsqu'on réfléchit au fonctionnement de la jointure externe, on réalise que les clients n'ayant pas acheté ont été associées à une ligne vide de la table COMMANDES et donc avec une date vide (valeur NULL dans la terminologie SQL). Cette date ne vérifie pas alors la condition fixée sur la date et le client correspondant n'est pas affiché. Essayons autre chose :

```
SQL>select clients.nom,commandes.datecmd from clients
     left outer join commandes on clients.id=commandes.idcli
     where (commandes.datecmd between '01-sep-91' and '30-sep-91')
        or (commandes.datecmd is null)
```
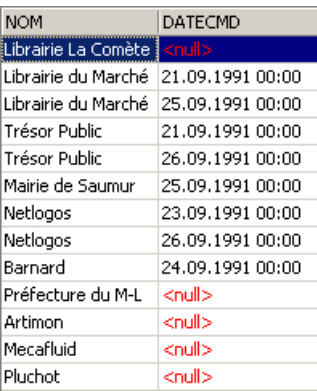

On obtient cette fois-ci la réponse correcte à notre question.

# **6.2.4 Requêtes imbriquées**

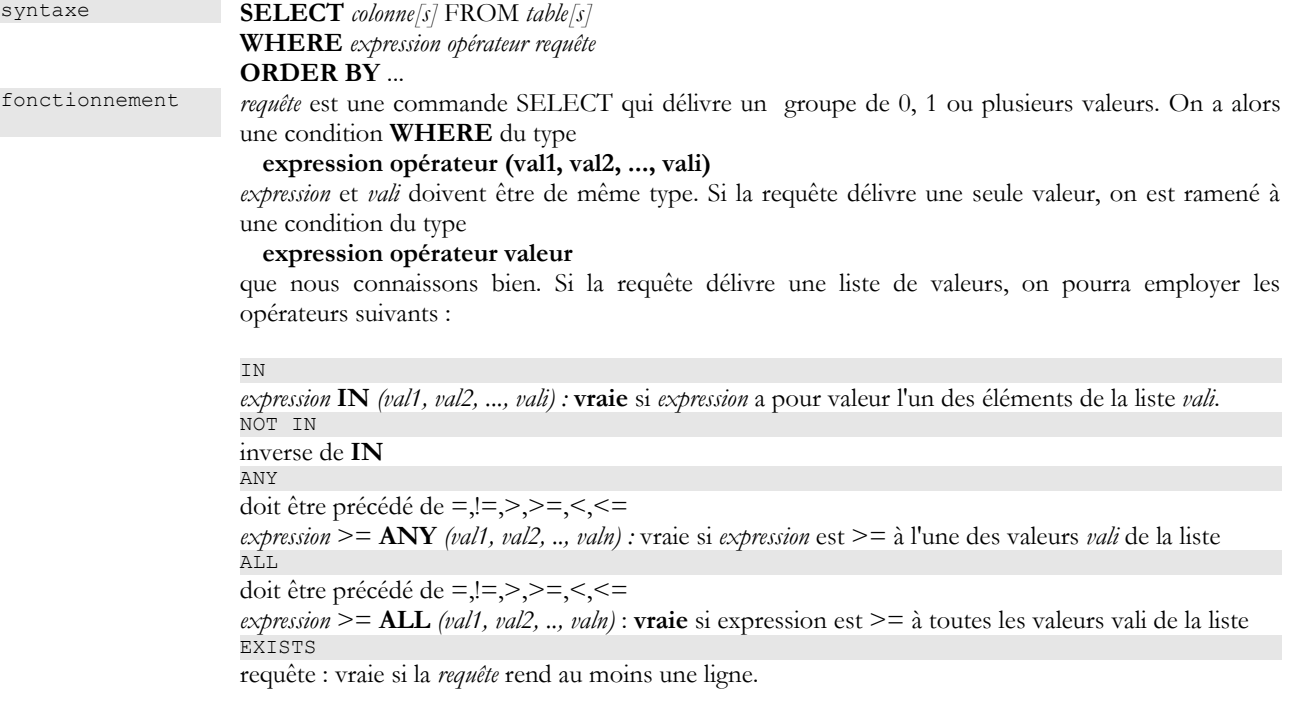

### **Exemples**

On reprend la question déjà résolue par une équi-jointure : afficher les titres ayant un prix de vente supérieur à celui du livre 'Using SQL'.

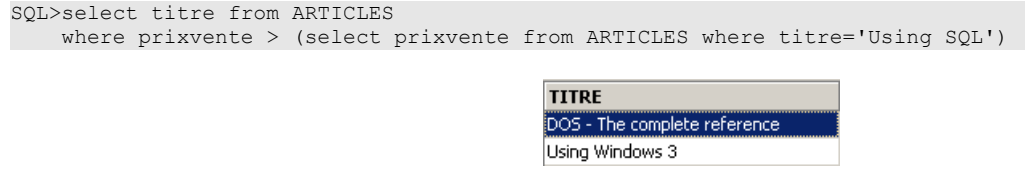

Cette solution semble plus intuitive que celle de l'équi-jointure. On fait un premier filtrage avec un SELECT, puis un second sur le résultat obtenu. On peut opérer ainsi plusieurs filtrages en série.

On veut connaître les titres ayant un prix de vente supérieur au prix moyen de vente :

```
SQL> select titre from ARTICLES
   where prixvente > (select avg(prixvente) from ARTICLES)
```
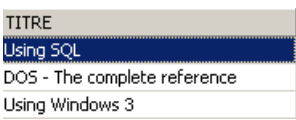

Quels sont les clients ayant commandé les titres résultat de la requête précédente ?

```
SQL>select distinct idcli from COMMANDES, DETAILS
     where DETAILS.isbn in
     (select isbn from ARTICLES where prixvente
         > (select avg(prixvente) from ARTICLES))
     and COMMANDES.nocmd=DETAILS.nocmd
```
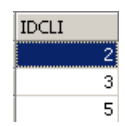

### **Explications**

- a) on sélectionne dans la table DETAILS les codes ISBN se trouvant parmi les livres ayant un prix supérieur au prix moyen des livres.
- b) dans les lignes sélectionnées de l'étape précédente, il n'y a pas le code client IDCLI. Il se trouve dans la table COMMANDES. Le lien entre les deux tables se fait par le n° de commande NOCMD, d'où l'équi-jointure COMMANDES.nocmd=DETAILS.nocmd.
- c) Un même client peut avoir acheté plusieurs fois l'un des livres concernés, auquel cas on aura son code IDCLI plusieurs fois. Pour éviter cela, on met le mot clé DISTINCT derrière SELECT. DISTINCT de façon générale élimine les doublons dans les lignes résultat d'un SELECT.
- pour avoir le nom du client, il nous faudrait faire une équi-jointure supplémentaire entre les tables COMMANDES et CLIENTS comme le montre la requête qui suit.

```
SQL> select distinct CLIENTS.nom from COMMANDES, DETAILS, CLIENTS
     where DETAILS.isbn in
     (select isbn from ARTICLES where prixvente
         > (select avg(prixvente) from ARTICLES))
     and COMMANDES.nocmd=DETAILS.nocmd
     and COMMANDES.IDCLI=CLIENTS.ID
```
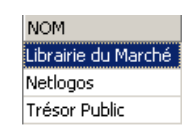

Trouver les clients qui n'ont pas fait de commande depuis le 24 septembre :

```
SQL>select nom from CLIENTS
     where clients.id not in
     (select distinct commandes.idcli from commandes where datecmd>='24-sep-91')
```
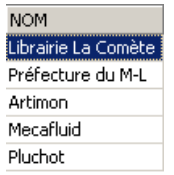

Nous avons vu qu'on pouvait filtrer des lignes autrement qu'avec la clause WHERE : en utilisant la clause HAVING en conjonction avec la clause GROUP BY. La clause HAVING **filtre des groupes de lignes**.

De la même façon que pour la clause WHERE, la syntaxe

**HAVING** *expression opérateur requête*

est possible, avec la contrainte déjà présentée que *expression* doit être l'une des expressions *expri* de la clause **GROUP BY** *expr1, expr2*, ...

#### **Exemples**

Quelles sont les quantités vendues pour les livres de plus de 200F ?

Affichons tout d'abord les quantités vendues par titre :

```
SQL>select ARTICLES.titre,sum(qte) QTE from ARTICLES, DETAILS
     where DETAILS.isbn=ARTICLES.isbn
    group by titre
```
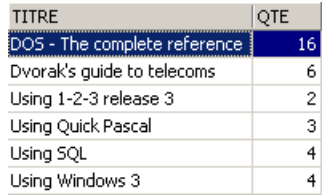

Maintenant, filtrons les titres :

```
SQL> select ARTICLES.titre, sum (qte) QTE from ARTICLES, DETAILS
    where DETAILS.isbn=ARTICLES.isbn
     group by titre
    having titre in (select titre from ARTICLES where prixvente>200)
```
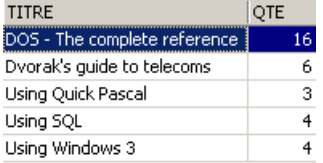

De façon peut-être plus évidente on aurait pu écrire :

```
SQL>select ARTICLES.titre,sum(qte) QTE from ARTICLES, DETAILS
     where DETAILS.isbn=ARTICLES.isbn
     and ARTICLES.prixvente>200
    group by titre
```
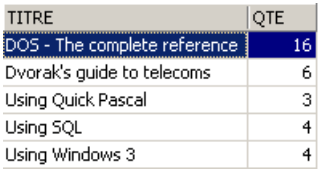

# **6.2.5 Requêtes corrélées**

Dans le cas des requêtes imbriquées, on a une requête parent (la requête la plus externe) et une requête fille (la requête la plus interne). La requête mère n'est évaluée que lorsque la requête fille l'a été complètement.

Les requêtes corrélées ont la même syntaxe au détail près suivant : la requête fille fait une jointure sur la table de la requête mère. Dans ce cas, l'ensemble requête mère-requête fille est évalué de façon répétée pour chaque ligne de la table mère.

## **Exemple**

Nous reprenons l'exemple où nous désirons les noms des clients n'ayant pas fait de commande depuis le 24 septembre :

```
SQL> 
select nom from clients
    where not exists
 (select idcli from commandes
where datecmd>='24-sep-91'
               and commandes.idcli=clients.id)
```
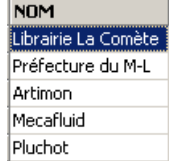

La requête mère s'exerce sur la table *clients*. La requête fille fait une jointure entre les tables *clients* et *commandes*. On a donc une requête corrélée. Pour chaque ligne de la table *clients*, la requête fille s'exécute : elle cherche le code *id* du client dans les commandes faites après le 24 septembre. Si elle n'en trouve pas (*not exists*), le nom du client est affiché. Ensuite, on passe à la ligne suivante de la table *clients*.

# **6.2.6 Critères de choix pour l'écriture du SELECT**

Nous avons vu, à plusieurs reprises, qu'il était possible d'obtenir un même résultat par différentes écritures du SELECT. Prenons un exemple : Afficher les clients ayant commandé quelque chose :

## **Jointure**

```
SQL>
select distinct nom from clients, commandes
     where clients.id=commandes.idcli
```
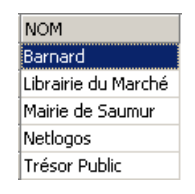

## **Requêtes imbriquées**

```
SOTselect nom from clients
    where id in (select idcli from commandes)
```
### donne le même résultat.

### **Requêtes corrélées**

```
SQL>
select nom from clients
    where exists (select * from commandes where commandes.idcli=clients.id)
```
donne le même résultat.

Les auteurs Christian MAREE et Guy LEDANT, dans leur livre ' SQL, Initiation, Programmation et Maîtrise' proposent quelques critères de choix :

## **Performances**

L'utilisateur ne sait pas comment le SGBD "se débrouille" pour trouver les résultats qu'il demande. Ce n'est donc que par expérience, qu'il découvrira que telle écriture est plus performante qu'une autre. MAREE et LEDANT affirment par expérience que les requêtes corrélées semblent généralement plus lentes que les requêtes imbriquées ou les jointures.

### **Formulation**

La formulation par requêtes imbriquées est souvent plus lisible et plus intuitive que la jointure. Elle n'est cependant pas toujours utilisable. Deux points sont notamment à observer :

- Les tables propriétaires des colonnes arguments du SELECT ( SELECT col1, col2, ...) doivent être nommées derrière le mot clé FROM. Le produit cartésien de ces tables est alors effectué, ce qu'on appelle une jointure.
- Lorsque la requête affiche des résultats provenant d'**une seule table**, et que le filtrage des lignes de cette dernière impose la consultation d'une autre table, les requêtes imbriquées peuvent être utilisées.

## **6.3 Extensions de syntaxe**

Pour des questions de commodité, nous avons le plus souvent présenté des syntaxes réduites des différentes commandes. Dans cette section, nous en présentons des syntaxes élargies. Elles se comprennent d'elles-mêmes car elles sont analogues à celles de la commande SELECT largement étudiée.

## **INSERT**

syntaxe1 **INSERT INTO** *table (col1, col2, ..)* **VALUES** *(val1, val2, ...)* syntaxe2 **INSERT INTO** *table (col1, col2, ..) (requête)* explication Ces deux syntaxes ont été présentées

## **DELETE**

syntaxe1 **DELETE FROM** *table* **WHERE** *condition* explication Cette syntaxe est connue. Ajoutons que la condition peut contenir une requête avec la syntaxe *WHERE expression opérateur (requête)*

### **UPDATE**

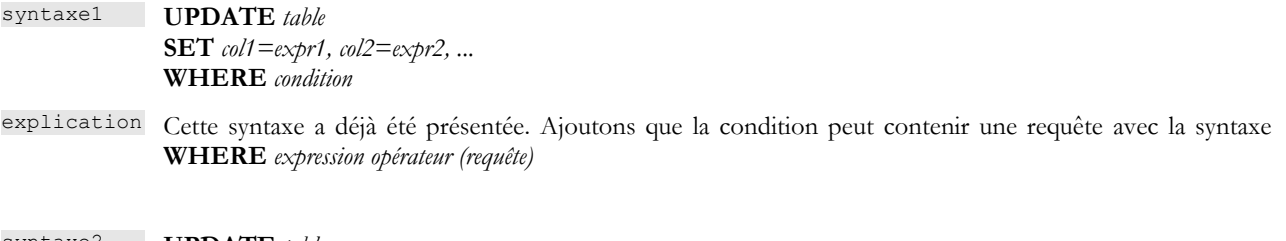

syntaxe2 **UPDATE** *table* **SET** *(col1, col2, ..)= requête1*, *(cola, colb, ..)= requête2*, ... **WHERE** *condition* explication Les valeurs affectées aux différentes colonnes peuvent provenir d'une requête.
# **7 Gestion de l'accès concurrent aux données**

Nous avons jusqu'à maintenant utilisé des tables dont nous étions les seuls utilisateurs. Dans la pratique, sur une machine multiutilisateurs, les données sont le plus souvent partagées entre différents utilisateurs. Se pose alors la question : Qui peut utiliser telle ou telle table et sous quelle forme (consultation, insertion, suppression, ajout, ...) ?

## **7.1 Création d'utilisateurs Firebird**

ů

 $\overline{1}$ 

Lorsque nous avons travaillé avec IB-Expert, nous nous sommes connectés en tant qu'utilisateur SYSDBA. On peut retrouver cette information dans les propriétés de la connexion ouverte au SGBD :

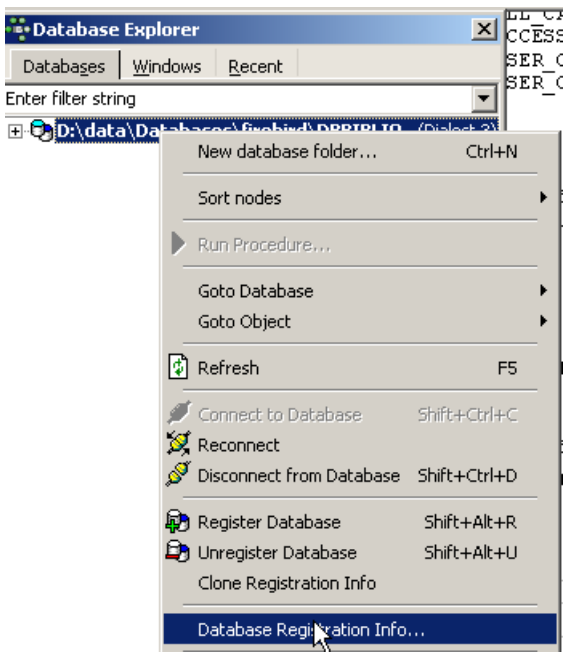

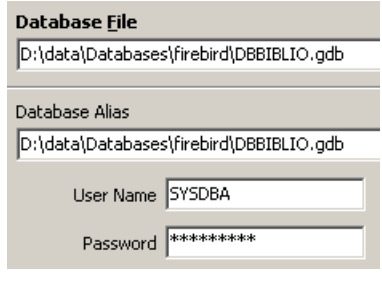

A droite, on voit que l'utilisateur connecté est [SYSDBA]. Ce qu'on ne voit pas c'est son mot de passe [masterkey]. [SYSDBA] est un utilisateur particulier de Firebird : il a tous les droits sur tous les objets gérés par le SGBD. On peut créer de nouveaux utilisateurs avec IBExpert avec l'option [Tools / User Manager] ou l'icône suivante :

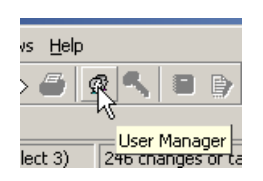

Nous obtenons la fenêtre de de gestion des utilisateurs :

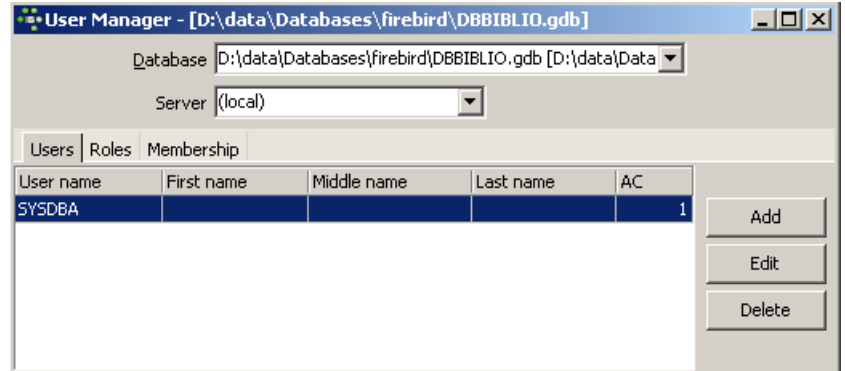

Le bouton [Add] permet de créer de nouveaux utilisateurs :

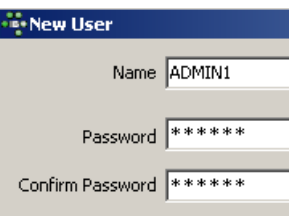

Créons ainsi les utilisateurs suivants :

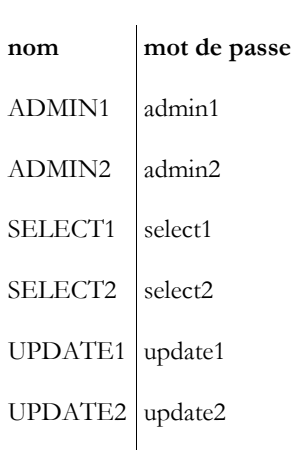

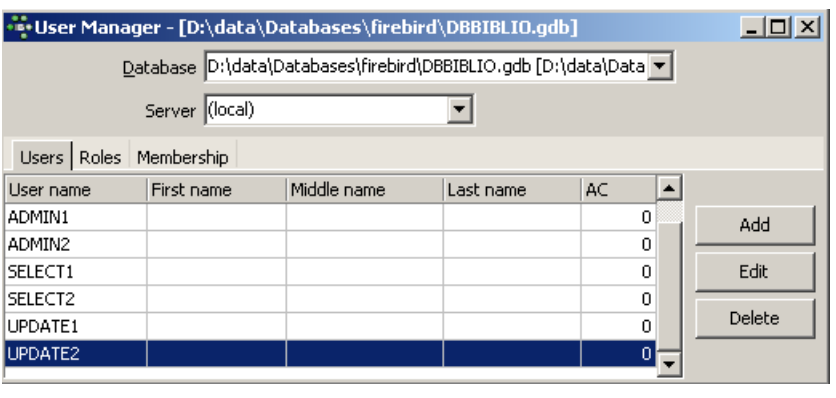

## **7.2 Accorder des droits d'accès aux utilisateurs**

Une base appartient à celui qui l'a créée. Les bases que nous avons créées jusqu'à maintenant appartenaient à l'utilisateur [SYSDBA]. Pour illustrer la notion de droits, créons (Database / Create Database) une nouvelle base de données sous l'identité [ADMIN1, admin1] :

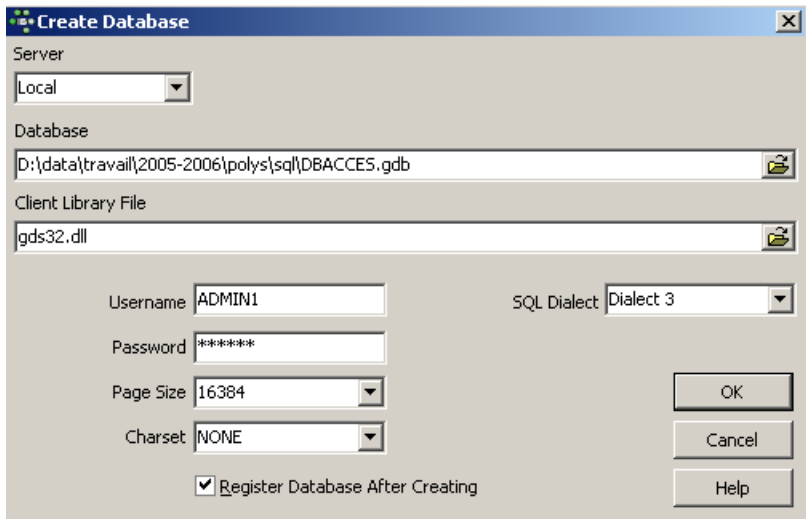

et enregistrons-la avec l'alias DBACCES (ADMIN1). L'utilisation d'alias permet d'ouvrir des connexions sur une même base en leur donnant des identifiants différents, ce qui permet de mieux les repérer dans l'explorateur de bases d'IBExpert. :

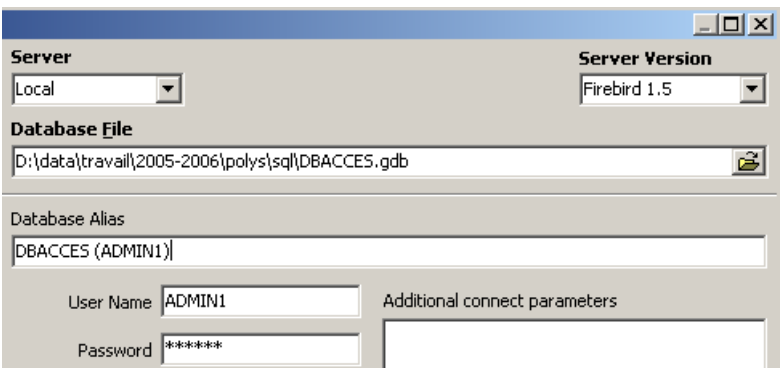

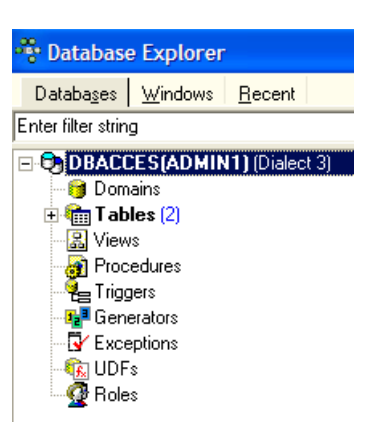

Créons maintenant les deux tables TA et TB suivantes :

### **Table TA**

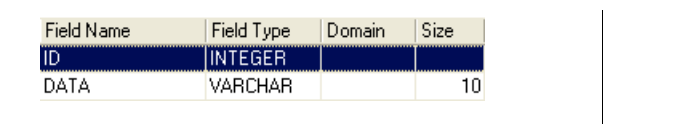

### **Table TB**

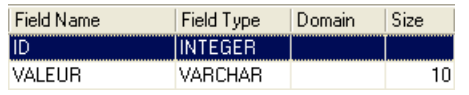

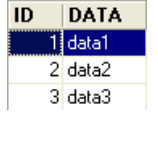

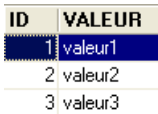

Ces tables n'ont pas de lien entre elles.

Avec IB-Expert, créons une seconde connexion à la base [DBACCES], cette fois-ci sous le nom [ADMIN2 / admin2]. Nous utilisons pour cela l'option [Database / Register Database] :

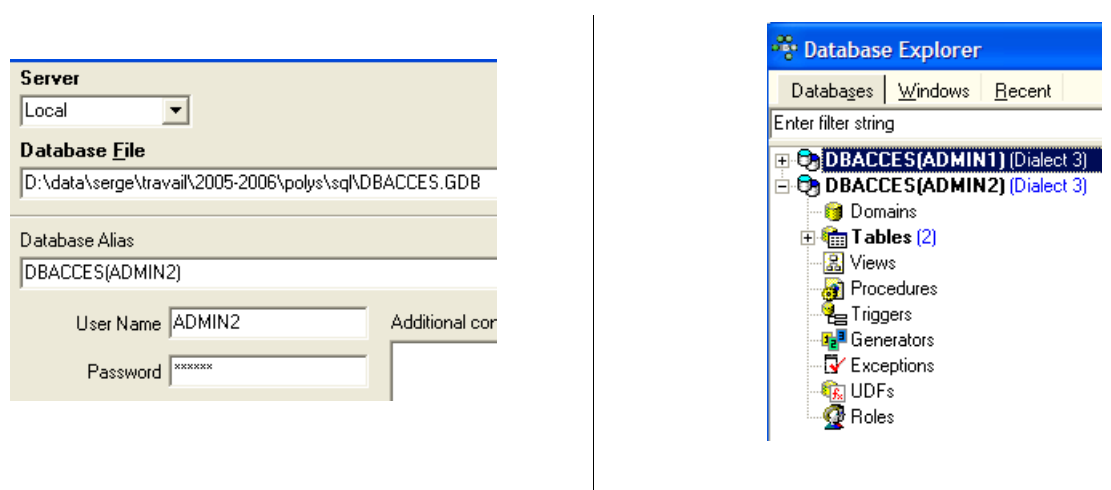

Positionnons-nous sur DBACCES(ADMIN2) et ouvrons un éditeur SQL (Shift + F12) :

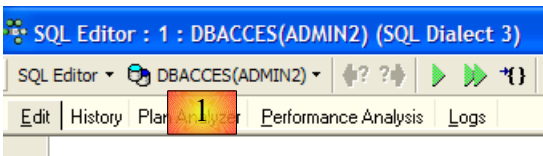

Nous aurons l'occasion d'utiliser diverses connexions sur la même base [DBACCES]. Pour chacune d'entre-elles, nous aurons un éditeur SQL. En [1], l'éditeur SQL indique l'alias de la base connectée. Utilisez cette indication pour savoir dans quel éditeur SQL vous êtes. Cela va avoir son importance car nous allons créer des connexions qui n'auront pas les mêmes droits d'accès sur les objets de la base.

Demandons le contenu de la table TA :

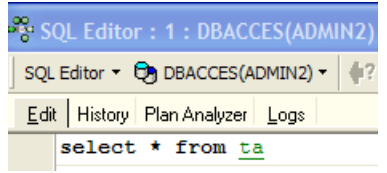

Nous obtenons le message d'erreur suivant :

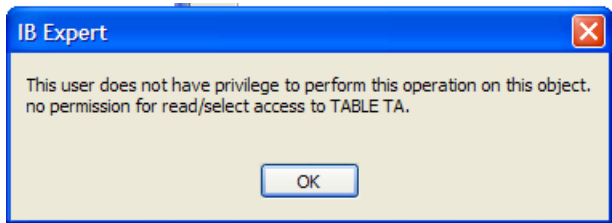

Que signifie-t-il ? La base [DBACCESS] a été créée par l'utilisateur [ADMIN1] et est donc sa propriété. Seul lui a accès aux différents objets de cette base. Il peut accorder des droits d'accès à d'autres utilisateurs avec la commande SQL GRANT. Celle-ci a diverses syntaxes. L'une d'elles est la suivante :

syntaxe **GRANT** *privilège1, privilège2, ...*| **ALL PRIVILEGES ON** *table/vue* **TO** *utilisateur1, utilisateur2, ...*| **PUBLIC [ WITH GRANT OPTION ]**

action accorde des privilèges d'accès *privilègei* ou tous les privilèges (**ALL PRIVILEGES**) sur la *table* ou *vue* aux utilisateurs *utilisateuri* ou à tous les utilisateurs ( **PUBLIC** ). La clause **WITH GRANT OPTION** permet aux utilisateurs ayant reçu les privilèges de les transmettre à leur tour à d'autres utilisateurs.

Parmi les privilèges *privilègei* qui peuvent être accordés se trouvent les suivants :

- DELETE droit d'utiliser la commande DELETE sur la table ou vue.<br>INSERT droit d'utiliser la commande INSERT sur la table ou vue
- INSERT droit d'utiliser la commande INSERT sur la table ou vue
- droit d'utiliser la commande SELECT sur la table ou vue

UPDATE droit d'utiliser la commande UPDATE sur la table ou vue. Ce droit peut être restreint à certaines colonnes par la syntaxe : GRANT update **( col1, col2, ...) ON table/vue TO utilisateur1, utilisateur2, ...| PUBLIC [ WITH GRANT OPTION ]**

Donnons le droit à l'utilisateur [ADMIN2] le droit SELECT sur la table TA. Seul le propriétaire de la table peut donner ce droit, c.a.d. ici [ADMIN1]. Positionnons-nous sur la connexion DBACCES(ADMIN1) et ouvrons un nouvel éditeur SQL (Shift+F12) :

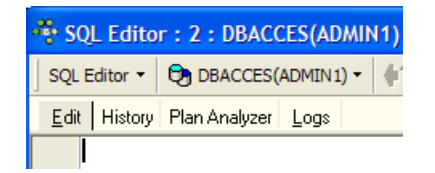

Par la suite, nous allons passer d'un éditeur SQL à l'autre. Pour s'y retrouver, on peut utiliser l'option [Windows] du menu :

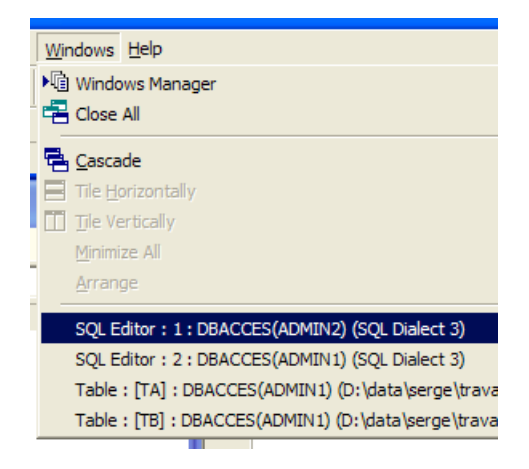

Ci-dessus, on voit les deux éditeurs SQL, chacun associé à un utilisateur particulier. Revenons sur l'éditeur SQL(ADMIN1) et émettons la commande suivante :

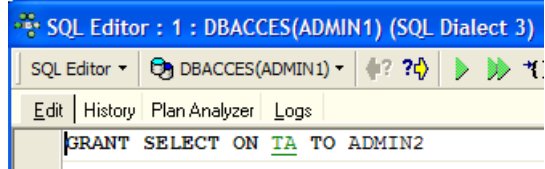

Puis validons-la par un COMMIT :

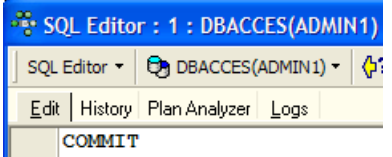

Ceci fait, passons dans l'éditeur de l'utilisateur ADMIN2 pour refaire le SELECT qui avait échoué :

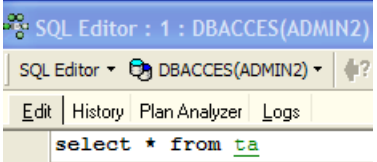

Nous obtenons le message d'erreur suivant :

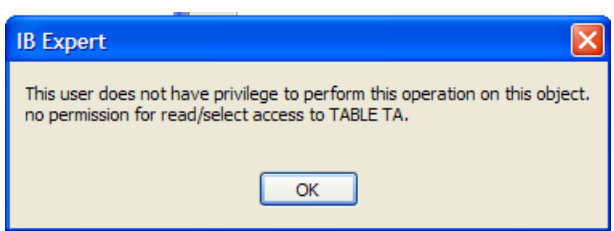

L'utilisateur [ADMIN2] n'a toujours pas le droit de consulter la table [TA]. En fait, il semble que les droits d'un utilisateur soient chargés au moment où il se connecte. [ADMIN2] aurait alors toujours les mêmes droits qu'au début de sa connexion, c'est à dire aucun. Vérifions-le. Déconnectons l'utilisateur [ADMIN2] :

- se placer sur sa connexion
- demander la déconnexion en cliquant droit sur la connexion et en prenant l'option [Deconnect from database] ou (Shift +  $Ctrl + D)$

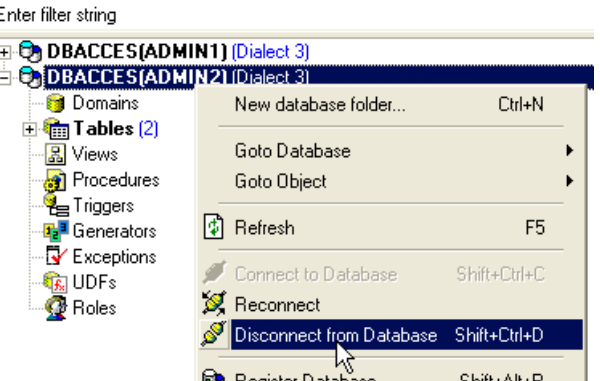

Si un panneau demande un [COMMIT], faites le [COMMIT]. Puis reconnectons l'utilisateur [ADMIN2] en prenant l'option [Reconnect] ci-dessus. Ceci fait, revenons sur l'éditeur SQL (ADMIN2) et rejouons la requête SELECT qui a échoué :

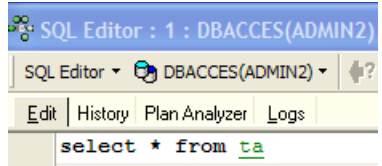

On obtient alors le résultat suivant :

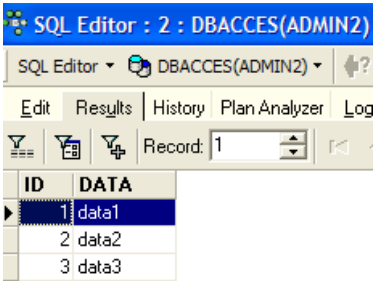

Cette fois-ci ADMIN2 peut consulter la table TA grâce au droit SELECT que lui a donné son propriétaire ADMIN1. Normalement c'est le seul droit qu'il a. Vérifions-le. Toujours dans l'éditeur SQL (ADMIN2) :

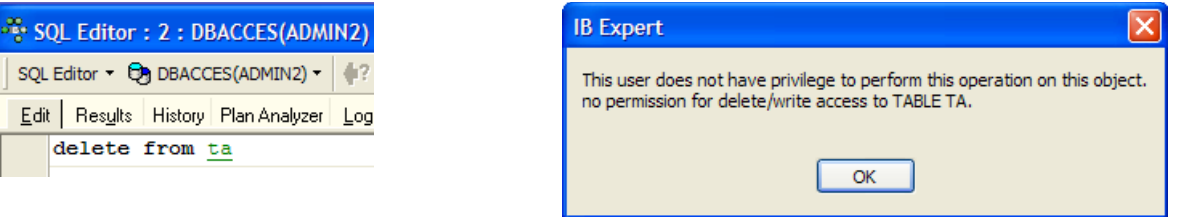

L'écran de droite montre que ADMIN2 n'a pas le droit DELETE sur la table TA.

Revenons dans l'éditeur SQL(ADMIN1) pour donner davantage de droits à l'utilisateur ADMIN2. Nous émettons successivement les deux commandes suivantes :

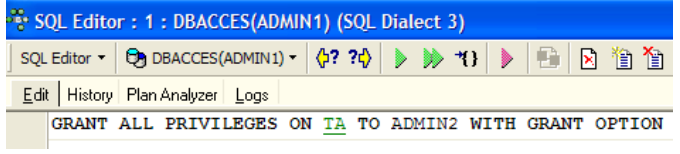

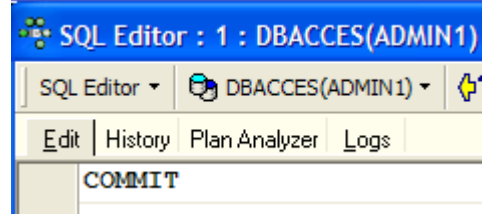

- la première commande donne à l'utilisateur ADMIN2 tous les droits d'accès à la table [TA] avec de plus la possibilité d'accorder lui aussi des droits (WITH GRANT OPTION)
- la deuxième commande valide la précédente

Ceci fait, comme fait précédemment renouvelons la connexion de l'utilisateur [ADMIN2] (Deconnect / Reconnect) puis dans l'éditeur SQL(ADMIN2) tapons les commandes suivantes :

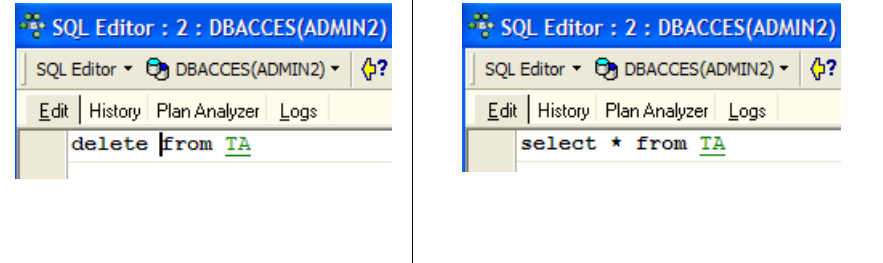

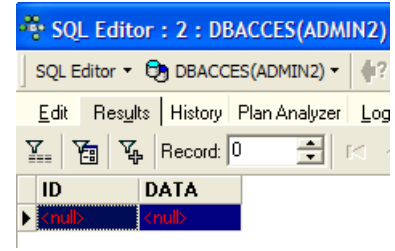

ADMIN2 a pu supprimer toutes les lignes de la table TA. Annulons cette suppression avec un ROLLBACK :

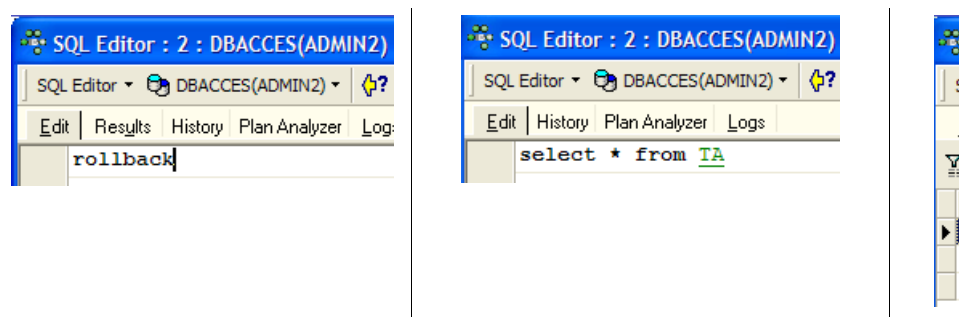

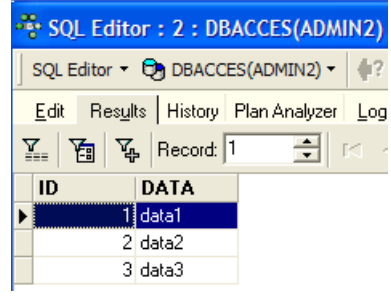

Vérifions que ADMIN2 peut à son tour donner des droits sur la table TA.

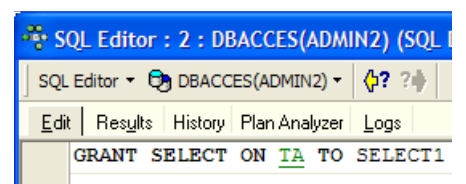

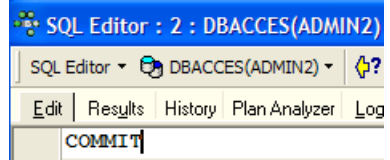

Ouvrons maintenant une connexion sur la base [DBACCES] (Database / Register database) sous le nom [SELECT1 / select1], l'un des utilisateurs créés précédemment puis double-cliquons sur le lien ainsi créé dans [Database Explorer] :

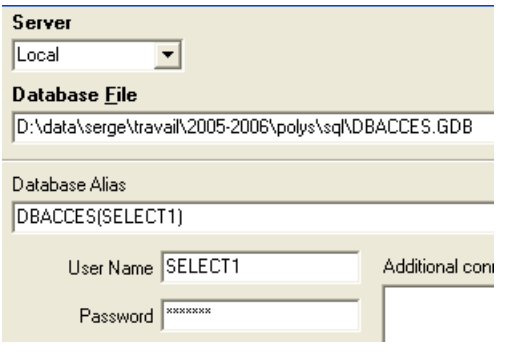

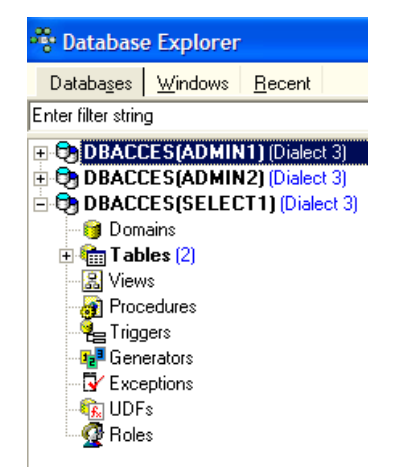

Positionnons-nous sur cette nouvelle connexion et ouvrons un nouvel éditeur SQL (Shift + F12) pour y taper les commandes suivantes :

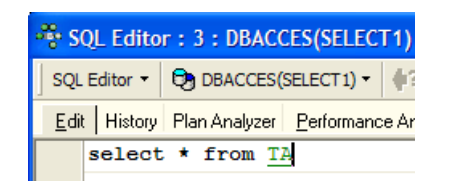

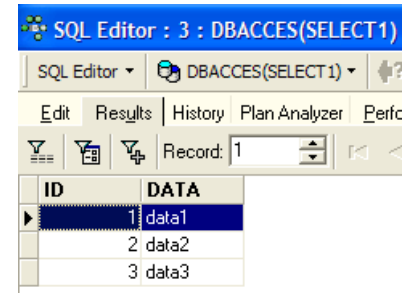

L'utilisateur SELECT1 a bien le droit SELECT sur la table TA. A-t-il la possibilité de transmettre ce droit à l'utilisateur SELECT2 ?

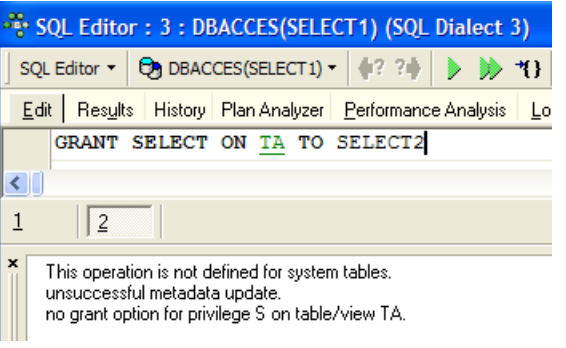

L'opération a échoué parce que l'utilisateur SELECT1 n'a pas reçu le droit de transmettre le droit SELECT qu'il a reçu de l'utilisateur ADMIN2. Il aurait fallu pour cela que l'utilisateur ADMIN2 utilise la clause WITH GRANT OPTION dans son ordre SQL GRANT. Les règles de transmission sont simples :

- un utilisateur ne peut transmettre que les droits qu'il a reçus et pas plus
- il ne peut les transmettre que s'il les a reçus avec le privilège [WITH GRANT OPTION]

Un droit accordé peut être retiré avec l'ordre REVOKE :

syntaxe **REVOKE** *privilège1, privilège2, ...*| **ALL PRIVILEGES ON** *table/vue* **FROM** *utilisateur1, utilisateur2, ...*| **PUBLIC**

action supprime des privilèges d'accès *privilègei* ou tous les privilèges (**ALL PRIVILEGES**) sur la *table* ou *vue* aux utilisateurs *utilisateuri* ou à tous les utilisateurs ( **PUBLIC** ).

Essayons. Revenons dans l'éditeur SQL d'ADMIN2 pour enlever le droit SELECT que nous avons donné à l'utilisateur SELECT1 :

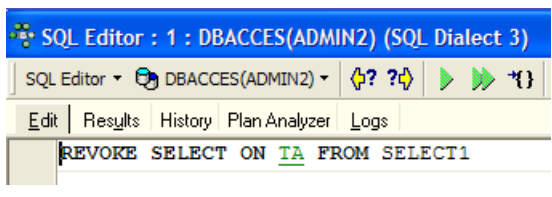

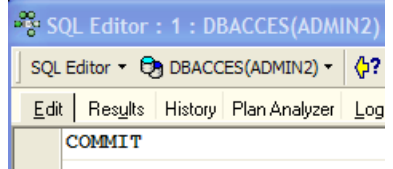

Déconnectons puis reconnectons la connexion de l'utilisateur SELECT1. Puis dans l'éditeur SQL (SELECT1) demandons le contenu de la table TA :

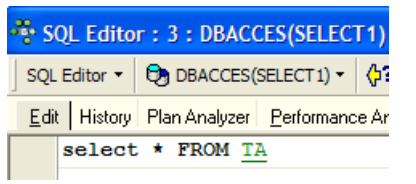

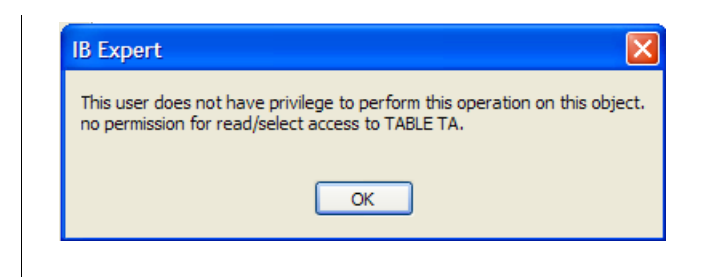

L'utilisateur SELECT1 a bien perdu son droit de lecture de la table TA. On notera que c'est ADMIN2 qui lui avait donné ce droit et c'est ADMIN2 qui le lui a retiré. Si ADMIN1 essaie de le lui retirer, aucune erreur n'est signalée mais on peut constater ensuite que SELECT1 a gardé son droit SELECT.

Un droit peut être donné à tous avec la syntaxe : GRANT droit(s) ON table / vue TO **PUBLIC**. Donnons ainsi le droit SELECT sur la table TA à tous. On peut utiliser ADMIN1 ou ADMIN2 pour le faire. Nous utilisons ADMIN2 :

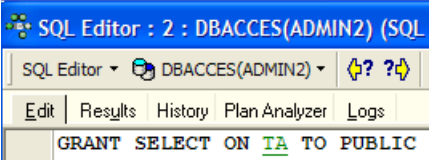

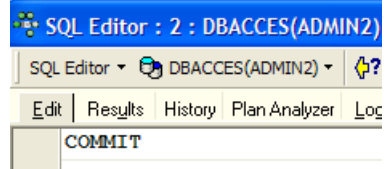

Créons une connexion sur la base avec l'utilisateur USER1 / user1 :

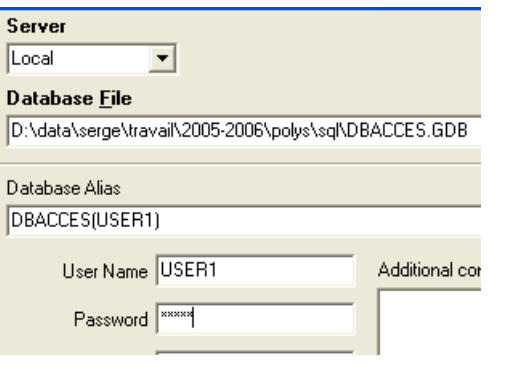

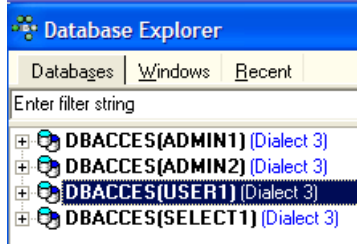

Avec la connexion DBACCES(USER1), ouvrons un nouvel éditeur SQL (Shift + F12) et tapons les commandes suivantes :

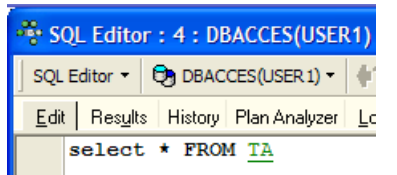

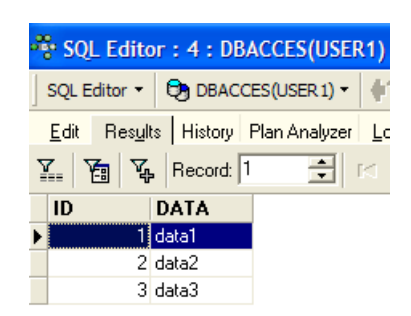

L'utilisateur USER1 a bien le droit SELECT sur la table TA.

## **7.3 Les transactions**

## **7.3.1 Niveaux d'étanchéité**

Nous quittons maintenant le problème des droits d'accès aux objets d'une base de données pour aborder celui des accès concurrents à ces objets. Deux utilisateurs ayant les droits d'accès suffisants à un objet de la base, une table par exemple, veulent l'utiliser en même temps. Que se passe-t-il ?

Chaque utilisateur travaille au sein d'une transaction. Une transaction est une suite d'ordres SQL qui est exécutée de façon "atomique" :

- soit toutes les opérations réussissent
- soit l'une d'elles échoue et alors toutes celles qui ont précédé sont annulées

Au final, les opérations d'une transaction ont soit toutes été appliquées avec succès soit aucune n'a été appliquée. Lorsque l'utilisateur a lui-même la maîtrise de la transaction (le cas dans tout ce document), il valide une transaction par un ordre COMMIT ou l'annule par un ordre ROLLBACK.

Chaque utilisateur travaille dans une transaction qui lui appartient. On distingue habituellement quatre niveaux d'étanchéité entre les différents utilisateurs :

- **Uncommitted Read**
- **Committed Read**
- **Repeatable Read**
- **Serializable**

### **Uncommitted Read**

Ce mode d'isolation est également appelé "Dirty Read". Voici un exemple de ce qui se peut se passer dans ce mode :

- 1. un utilisateur U1 commence une transaction sur une table T
- 2. un utilisateur U2 commence une transaction sur cette même table T
- 3. l'utilisateur U1 modifie des lignes de la table T mais ne les valide pas encore
- 4. l'utilisateur U2 "voit" ces modifications et prend des décisions à partir de ce qu'il voit
- 5. l'utilisateur annule sa transaction par un ROLLBACK

On voit qu'en 4, l'utilisateur U2 a pris une décision à partir de données qui s'avèreront fausses ultérieurement.

### **Committed Read**

Ce mode d'isolation évite l'écueil précédent. Dans ce mode, l'utilisateur U2 à l'étape 4 ne "verra" pas les modifications apportées par l'utilisateur U1 à la table T. Il ne les verra qu'après que U1 ait fait un COMMIT de sa transaction.

Dans ce mode, également appelé "Unrepeatable Read", on peut rencontrer les situations suivantes :

- 1. un utilisateur U1 commence une transaction sur une table T
- 2. un utilisateur U2 commence une transaction sur cette même table T
- 3. l'utilisateur U2 fait un SELECT pour obtenir la moyenne d'une colonne C des lignes de T vérifiant une certaine condition
- 4. l'utilisateur U1 modifie (UPDATE) certaines valeurs de la colonne C de T et les valide (COMMIT)
- 5. l'utilisateur U2 refait le même SELECT qu'en 3. Il découvrira que la moyenne de la colonne C a changé à cause des modifications faites par U1.

Maintenant l'utilisateur U2 ne voit que les modifications "validées" par U1. Mais alors qu'il reste dans la même transaction, deux opérations identiques 3 et 5 donnent des résultats différents. Le terme "Unrepeatable Read" désigne cette situation. C'est une situation ennuyeuse pour quelqu'un qui désire avoir une image stable de la table T.

### **Repeatable Read**

Dans ce mode d'isolation, un utilisateur est assuré d'avoir les mêmes résultats pour ses lectures de la base tant qu'il reste dans la même transaction. Il travaille sur une photo sur laquelle ne sont jamais répercutées les modifications apportées par les autres transactions, mêmes validées. Il ne verra celles-ci que lorsque lui-même terminera sa transaction par un COMMIT ou ROLLBACK.

Ce mode d'isolation n'est cependant pas encore parfait. Après l'opération 3 ci-dessus, les lignes consultées par l'utilisateur U2 sont verrouillées. Lors de l'opération 4, l'utilisateur U1 ne pourra pas modifier (UPDATE) les valeurs de la colonne C de ces lignes. Il peut cependant rajouter des lignes (INSERT). Si certaines des lignes ajoutées vérifient la condition testée en 3, l'opération 5 donnera une moyenne différente de celle trouvée en 3 à cause des lignes rajoutées.

Pour résoudre ce nouveau problème, il faut passer en isolation "Serializable".

#### **Serializable**

Dans ce mode d'isolation, les transactions sont complètement étanches les unes des autres. Il assure que le résultat de deux transactions menées simultanément donneront le même résultat que si elles étaient faites l'une après l'autre. Pour arriver à ce résultat, lors de l'opération 4 où l'utilisateur U1 veut ajouter des lignes qui changeraient le résultat du SELECT de l'utilisateur U1, il en sera empêché. Un message d'erreur lui indiquera que l'insertion n'est pas possible. Elle le deviendra lorsque l'utilisateur U2 aura validé sa transaction.

Les quatres niveaux SQL d'isolation des transactions ne sont pas disponibles dans tous les SGBD. Firebird fournit les niveaux d'isolation suivants :

- **snapshot** : mode d'isolation par défaut. Correspond au mode "Repeatable Read" du standard SQL.
- **committed read** : correspond au mode "**committed read**" du standard SQL

Ce niveau d'isolation est fixé par la commande SET TRANSACTION :

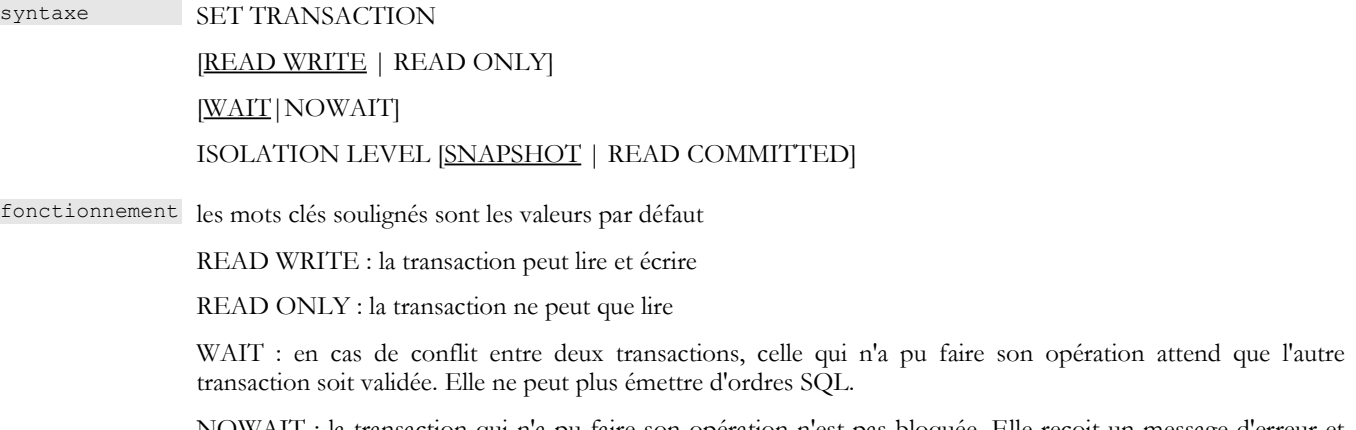

NOWAIT : la transaction qui n'a pu faire son opération n'est pas bloquée. Elle reçoit un message d'erreur et elle peut continuer à travailler.

ISOLATION LEVEL [SNAPSHOT | READ COMMITTED] : niveau d'isolation

Essayons. Dans l'éditeur SQL(ADMIN1) on tape la commande SQL suivante :

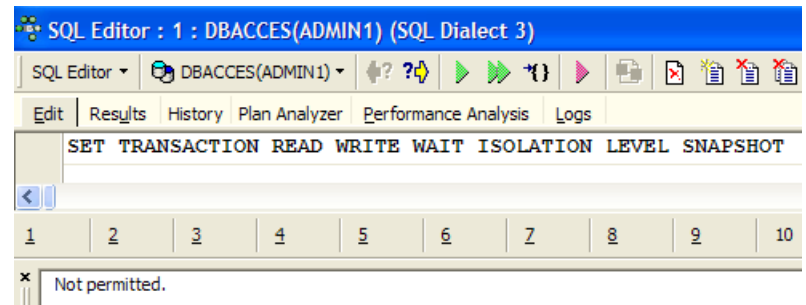

On voit qu'elle n'a pas été autorisée. On ne sait pourquoi...

IB-Expert permet de fixer d'une autre façon le mode d'isolation. Cliquons droit sur la connexion DBACCES(ADMIN1) pour prendre l'option [Database Registration Info] :

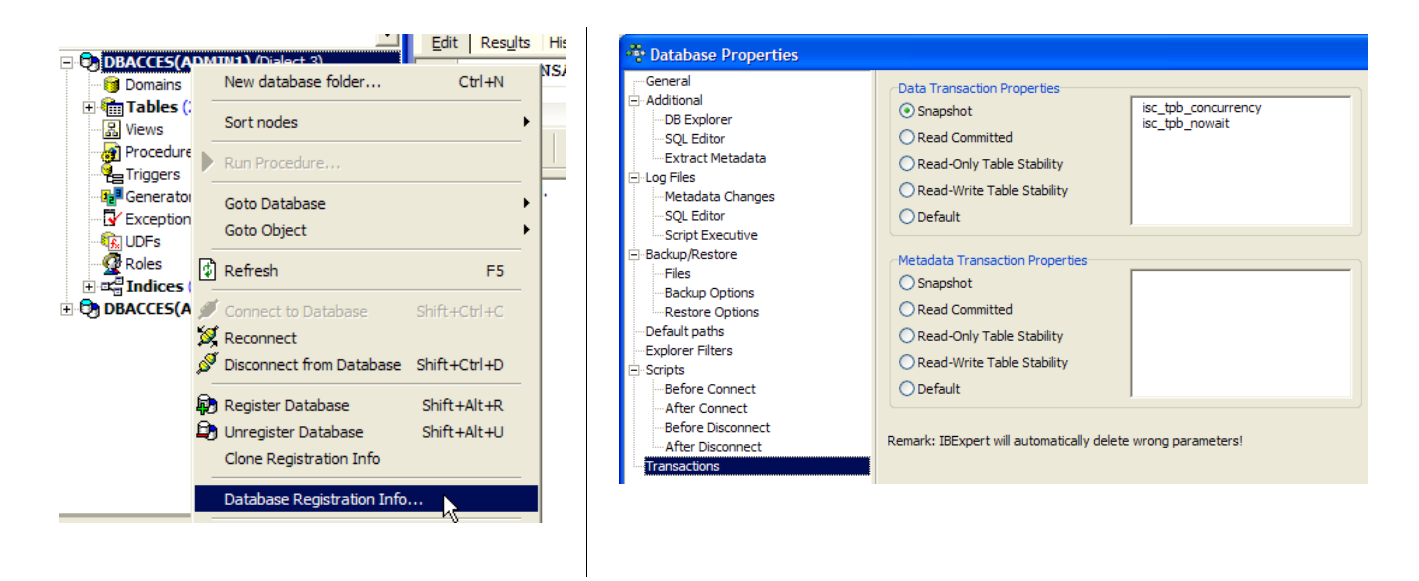

L'écran de droite montre la présence d'une option [Transactions]. Elle va nous permettre de fixer le niveau d'isolation des transactions. Nous le fixons ici à [snapshot]. Nous faisons de même avec la connexion DBACCES(ADMIN2).

## **7.3.2 Le mode snapshot**

Examinons le niveau d'isolation *snapshot* qui est le mode d'isolation par défaut de Firebird. Lorsque l'utilisateur commence une transaction, une photo est prise de la base. L'utilisateur va alors travailler sur cette photo. Chaque utilisateur travaille ainsi sur une photo de la base qui lui est propre. S'il apporte des modifications à celle-ci, les autres utilisateurs ne les voient pas. Ils ne les verront que lorsque l'utilisateur les ayant faites les aura validées par un COMMIT.

On peut considérer deux cas :

- un utilisateur lit la table (select) pendant qu'un autre est en train de la modifier (insert, update, delete)
- les deux utilisateurs veulent modifier la table en même temps

## **7.3.2.1 Principe de la lecture cohérente**

Soient deux utilisateurs *U1* et *U2* travaillant sur la même table *TAB* :

 --------+----------+--------+-------+---------------------- T1a T2a T1b T2b

La transaction de l'utilisateur *U1* commence au temps *T1a* et finit au temps *T1b*. La transaction de l'utilisateur *U2* commence au temps *T2a* et finit au temps *T2b*.

*U1* travaille sur une photo de *TAB* prise au temps *T1a*. Entre *T1a* et *T1b*, il modifie *TAB*. Les autres utilisateurs n'auront accès à ces modifications qu'au temps *T1b*, lorsque *U1* fera un *COMMIT*.

*U2* travaille sur une photo de *TAB* prise au temps *T2a*, donc la même photo qu'utilisée par *U1* (si d'autres utilisateurs n'ont pas modifié l'original entre-temps). Il ne "voit" pas les modifications qu'a pu apporter l'utilisateur *U1* sur *TAB*. Il ne pourra les voir qu'au temps *T1b*.

Illustrons ce point sur notre base [DBACCES]. Nous allons faire travailler simultanément les deux utilisateurs [ADMIN1] et [ADMIN2]. Plaçons-nous sur la connexion DBACCES(ADMIN1) et dans l'éditeur SQL d'ADMIN1, faisons les opérations suivantes :

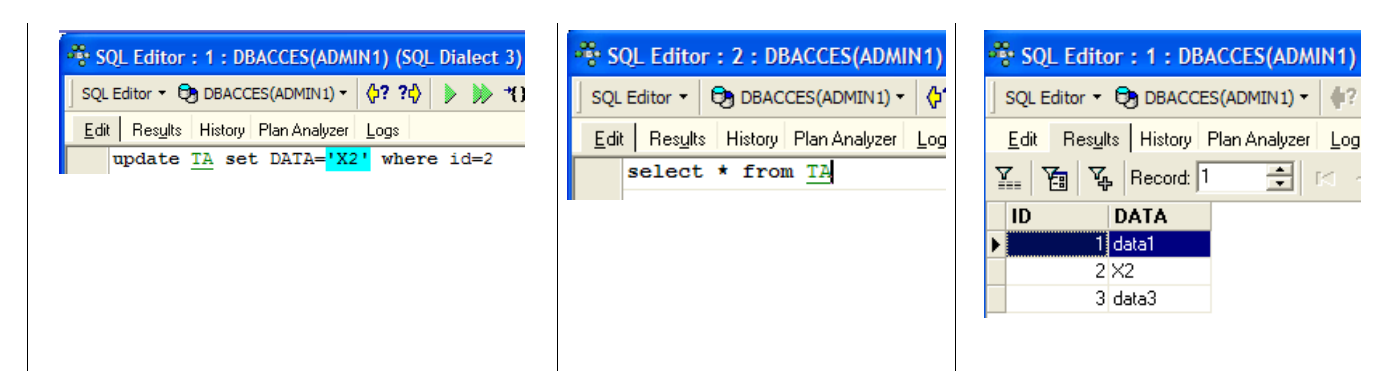

ADMIN1 a modifié la ligne n° 2 de la table TA mais n'a pas encore validé (COMMIT) son opération. L'utilisateur ADMIN2 fait alors un SELECT sur la table TA (on passe dans l'éditeur SQL d'ADMIN2). Nous sommes avant le temps T2a de l'exemple.

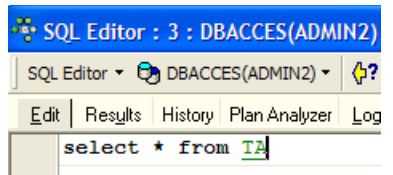

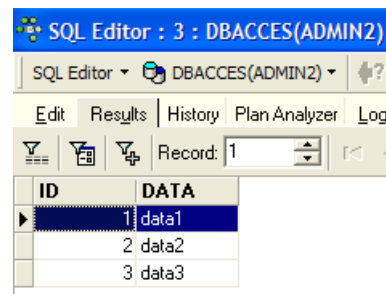

Retour dans l'éditeur SQL d'ADMIN1 qui valide son ajout :

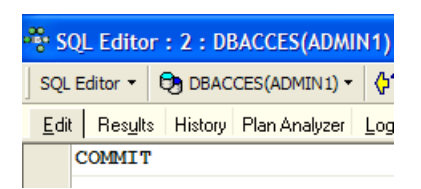

Retour dans l'éditeur SQL d'ADMIN2 pour refaire le SELECT :

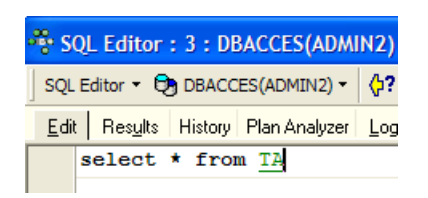

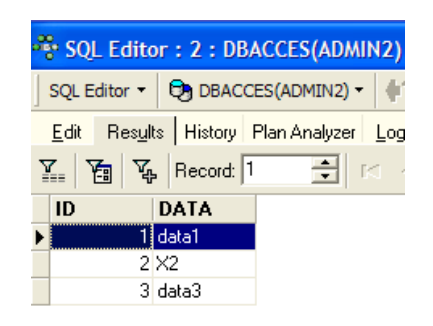

ADMIN2 voit les modifications apportées par ADMIN1. Dans le mode snapshot, une transaction ne voit pas les modifications apportées par les autres transactions tant que ces dernières ne sont pas terminées.

### **7.3.2.2 Modification simultanée par deux transactions d'un même objet de la base**

Prenons un exemple en comptabilité : *U1* et *U2* travaillent sur des comptes. *U1* débite *comptex* d'une somme S et crédite *comptey* de la même somme. Il va le faire en plusieurs étapes :

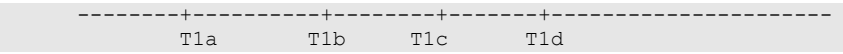

*U1* démarre une transaction au temps T1a, débite *comptex* au temps T1b, crédite *comptey* au temps T1c et valide les deux opérations au temps T1d. Supposons par ailleurs que *U2* veuille faire la même chose, commence sa transaction au temps *T2a* et la termine au temps T2d selon le schéma suivant :

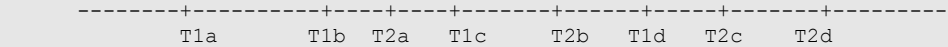

Au temps *T2*, une photo de la table des comptes est prise pour *U2*. Elle est cohérente d'après le principe du *snapshot*. U2 voit l'état initial des comptes *comptex* et *comptey* car U1 n'a pas encore validé ses opérations.

Supposons que *comptex* ait un solde initial de 1000 € et que chacun des utilisateurs U1 et U2 veuillent le débiter de 100 €.

- au temps T1b, U1 décrémente *comptex* de 100 € et le passe donc à 90 €. Cette opération ne sera validée qu'au temps T1d.
- au temps T2b, U2 voit *comptex* avec 1000 € (principe de lecture cohérente) et le décrémente de 100 € et le passe donc à 90 €.
- au final, au temps T2d lorsque tout aura été validé, *comptex* aura un solde de 90 € au lieu des 80 € attendus.

La solution à ce problème est d'empêcher U2 de modifier *comptex* tant que U1 n'a pas terminé sa transaction. U2 sera ainsi bloqué jusqu'au temps T1d. Le mode *snapshot* fournit ce mécanisme.

Illustrons-le avec la base DBACCES. ADMIN1 commence une transaction dans son éditeur SQL(ADMIN1) :

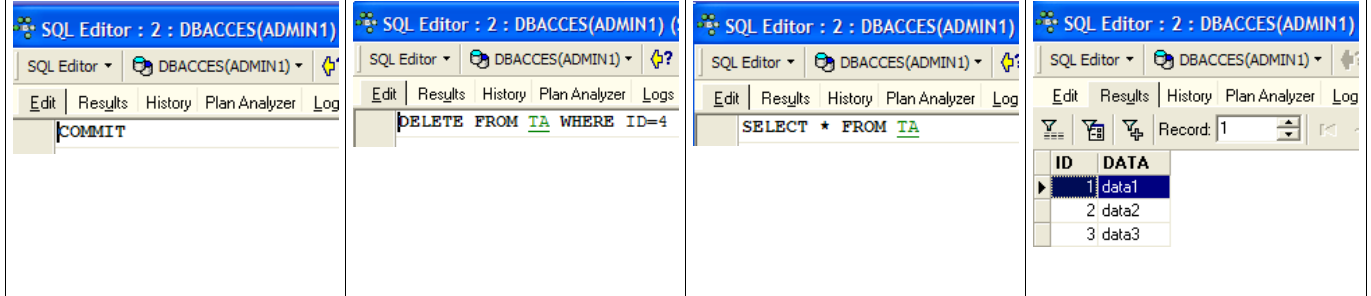

Nous avons commencé par faire un COMMIT pour être sûrs de démarrer une nouvelle transaction. Puis nous avons supprimé la ligne n° 4. La transaction n'a pas encore été validée.

ADMIN2 commence à son tour une transaction dans son éditeur SQL(ADMIN2) :

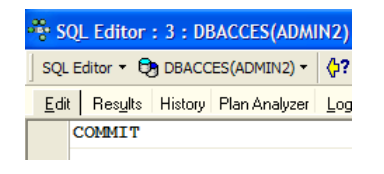

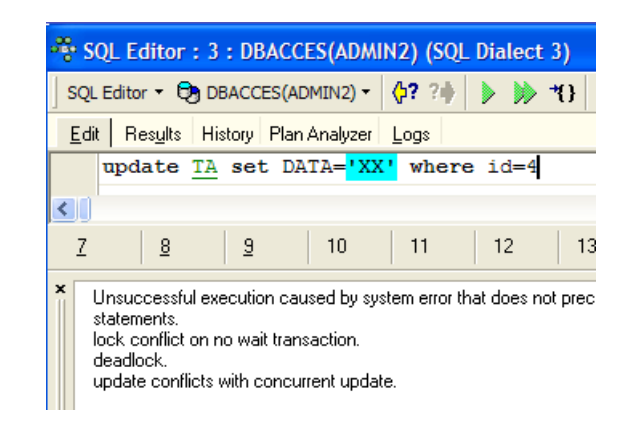

L'écran de droite montre que ADMIN2 a voulu modifier la ligne n° 4. On lui a répondu que ce n'était pas possible parce que quelqu'un d'autre l'avait déjà modifiée mais pas encore validé cette modification.

Revenons dans l'éditeur SQL(ADMIN1) pour faire le COMMIT :

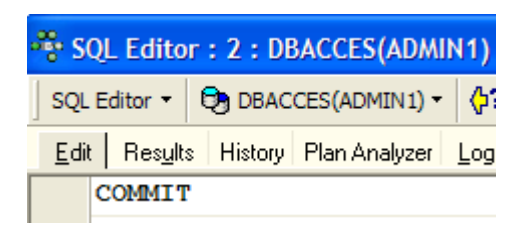

Revenons dans l'éditeur SQL(ADMIN2) pour rejouer la commande UPDATE :

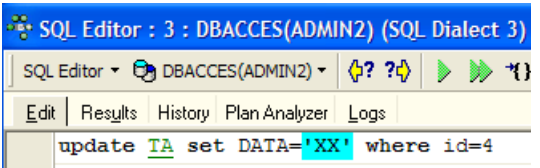

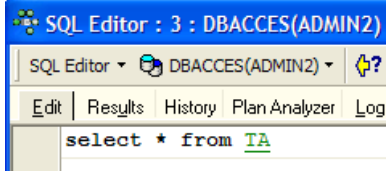

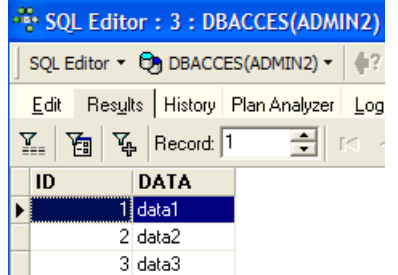

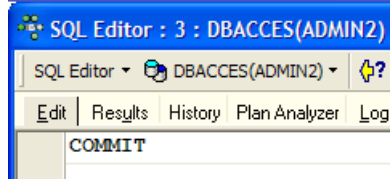

L'opération UPDATE se passe bien alors même que la ligne n° 4 n'existe plus comme le montre le SELECT qui suit. C'est à ce moment qu'ADMIN2 découvre que la ligne n'existe plus.

### **7.3.2.3 Le mode Repeatable Read**

Illustrons maintenant le mode "Repeatable Read". Ce niveau d'isolation est fourni par le mode "snapshot". Il assure à une transaction d'obtenir toujours le même résultat lors de la lecture de la base.

Commençons par travailler avec l'éditeur SQL d'ADMIN2 :

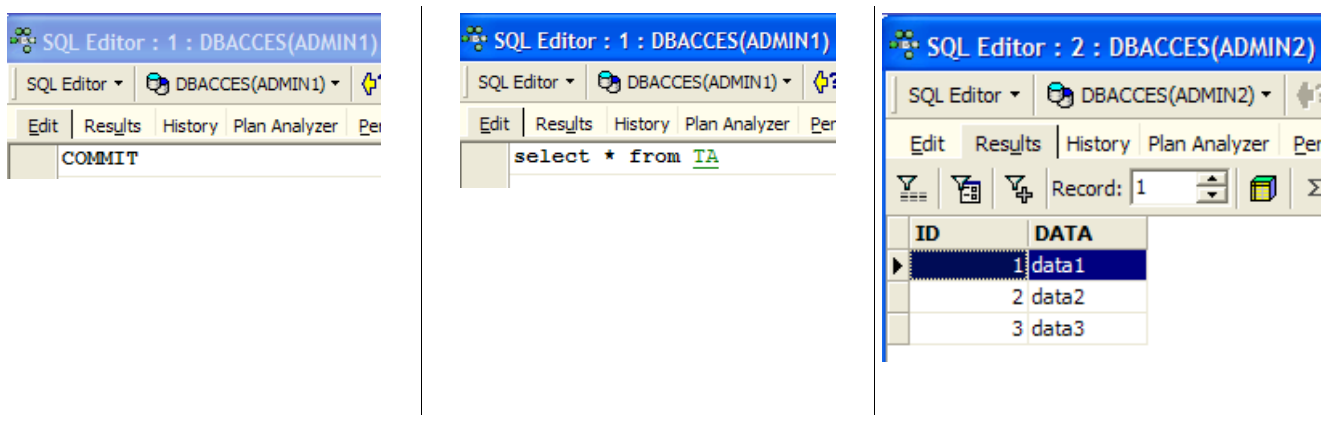

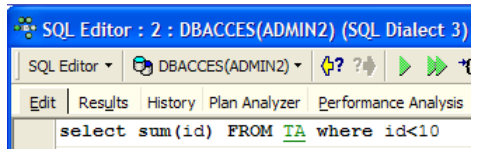

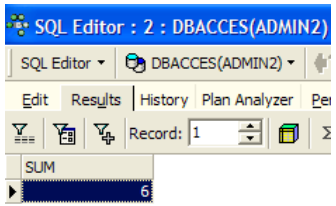

Passons maintenant à l'éditeur SQL d'ADMIN1 :

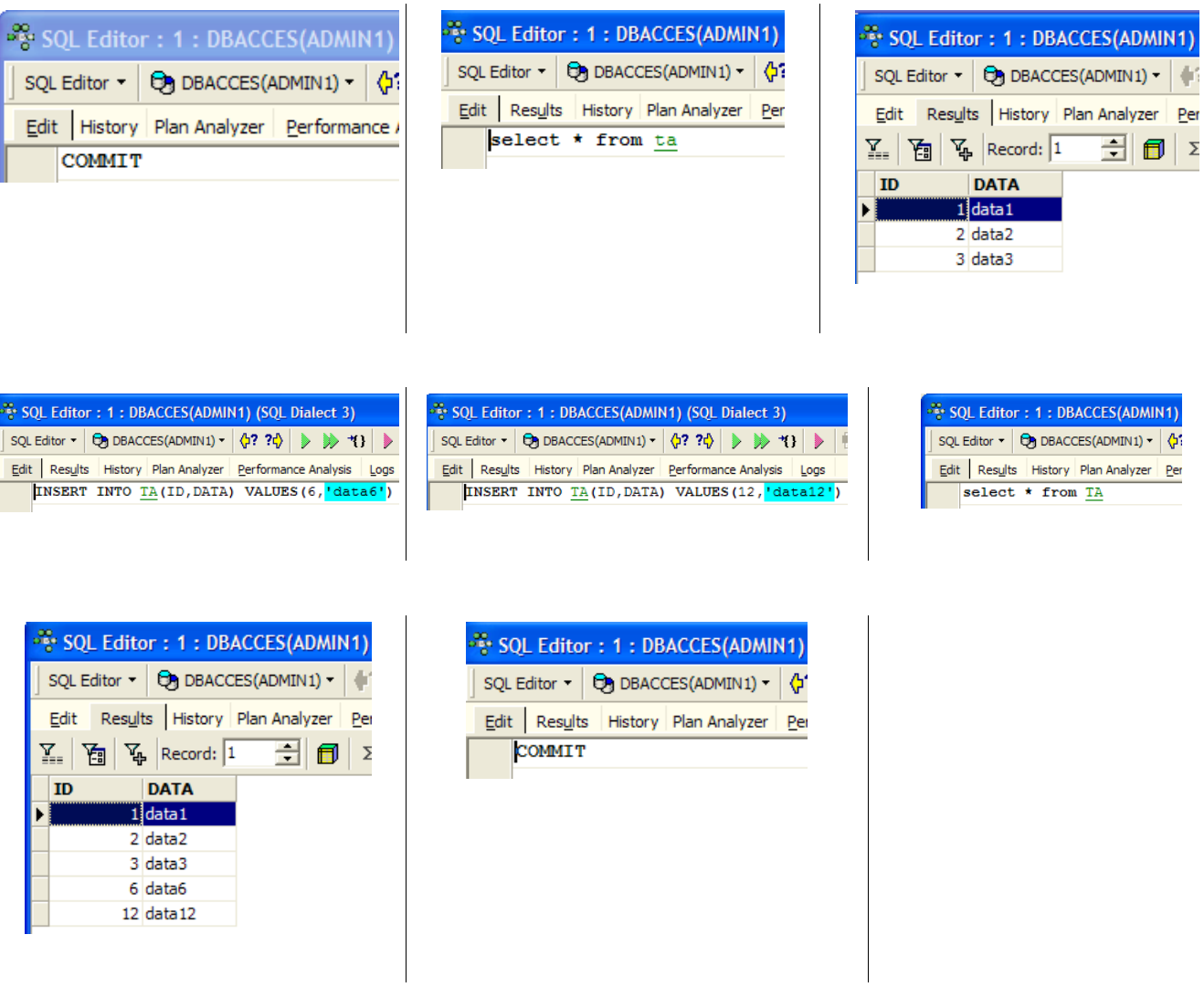

L'utilisateur ADMIN1 a ajouté deux lignes et validé sa transaction. Revenons maintenant sur l'éditeur SQL(ADMIN2) pour rejouer le SELECT SUM :

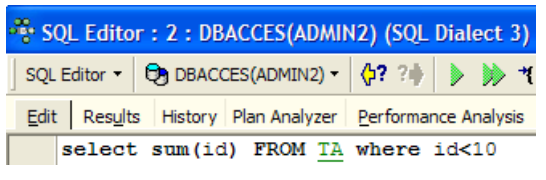

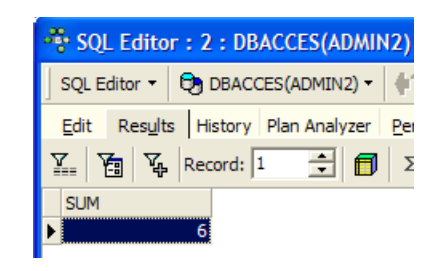

On voit qu'ADMIN2 ne voit pas les ajouts de lignes d'ADMIN1 bien qu'elles aient été validées par un COMMIT. Le SELECT SUM donne le même résultat qu'avant les ajouts. C'est le principe du Repeatable Read.

Maintenant, toujours dans l'éditeur SQL (ADMIN2), validons la transaction par un COMMIT puis rejouons le SELECT SUM :

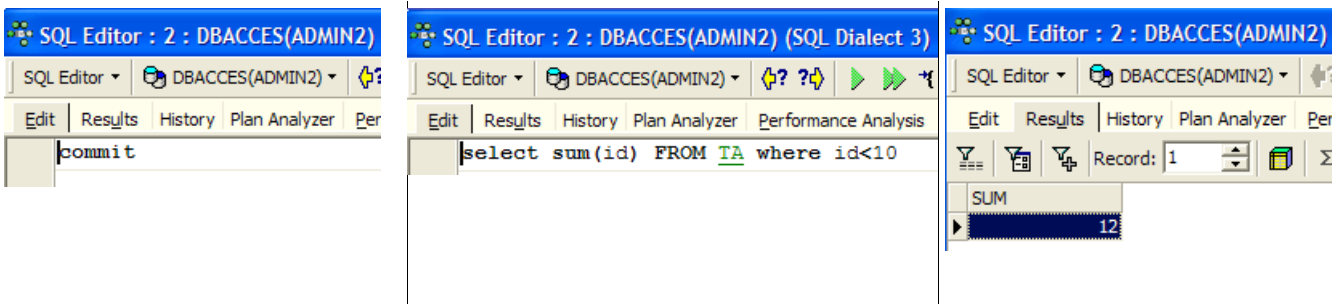

Les lignes ajoutées par ADMIN1 sont désormais prises en compte.

## **7.3.3 Le mode Committed Read**

Illustrons maintenant le mode "Committed Read". Ce niveau d'isolation est analogue à celui du *snapshot* sauf en ce qui concerne le "Repeatable Read".

Nous commençons par changer le niveau d'isolation des transactions des deux connexions.

- nous déconnectons les deux utilisateurs ADMIN1 et ADMIN2
- nous changeons le niveau d'isolation de leurs transactions

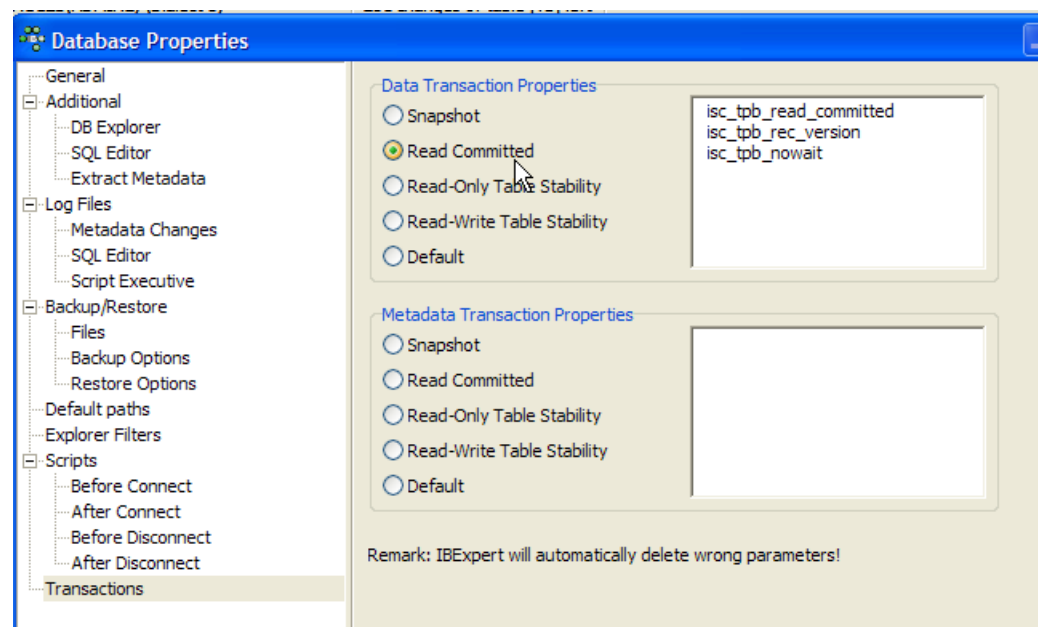

• nous reconnectons les utilisateurs ADMIN1 et ADMIN2

Nous reprenons maintenant l'exemple précédent qui illustrait le "Repeatable Read" afin de montrer que nous n'avons plus le même comportement. Commençons par travailler avec l'éditeur SQL d'ADMIN2 :

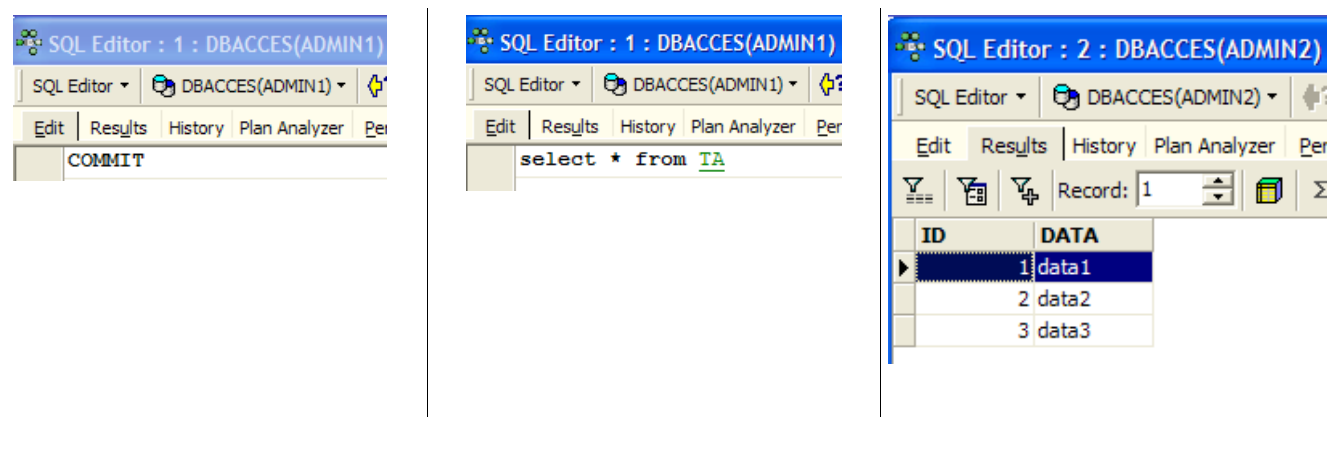

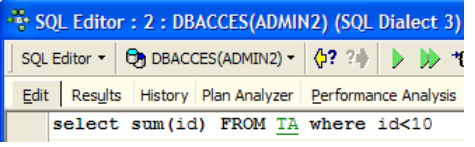

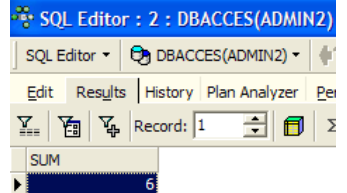

Passons maintenant à l'éditeur SQL d'ADMIN1 :

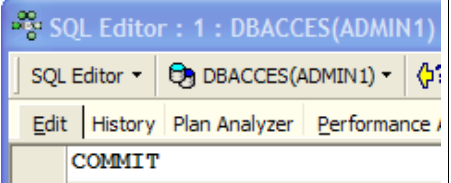

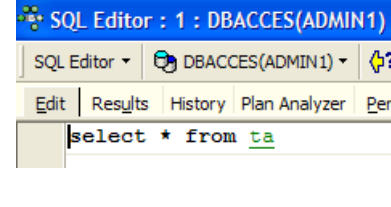

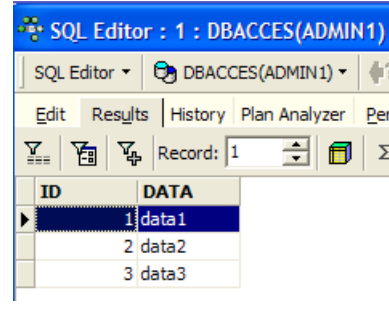

¢

 $f{f}$   $\overline{f}$ 

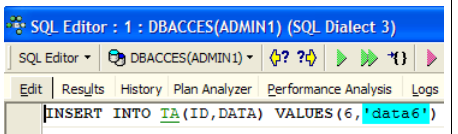

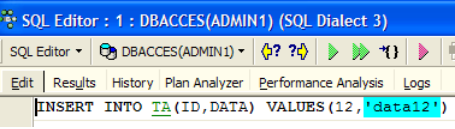

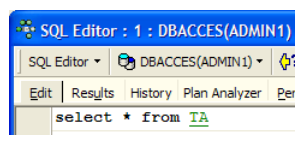

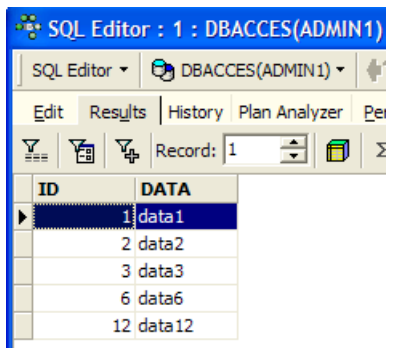

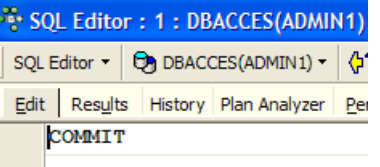

L'utilisateur ADMIN1 a ajouté deux lignes et validé sa transaction. Revenons maintenant sur l'éditeur SQL(ADMIN2) pour rejouer le SELECT SUM :

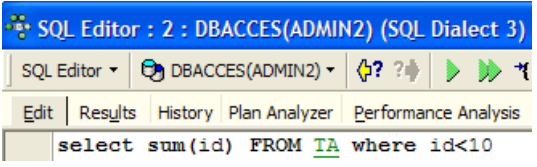

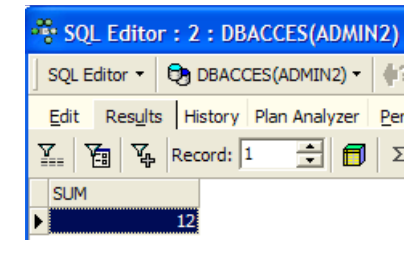

Le SELECT SUM ne donne pas le même résultat qu'avant les ajouts faits par ADMIN1. C'est la différence entre les modes **snapshot** et **read committed**.

# **8 Installer et utiliser un pilote ODBC pour [Firebird]**

### **8.1 Installer le pilote**

Il existe de nombreuses bases de données sur le marché. Afin d'uniformiser les accès aux bases de données sous MS Windows, Microsoft a développé une interface appelée ODBC (Open DataBase Connectivity). Cette couche cache les particularités de chaque base de données sous une interface standard. Il existe sous MS Windows de nombreux pilotes ODBC facilitant l'accès aux bases de données. Voici par exemple, quelques-uns des pilotes ODBC installés sur une machine Windows XP :

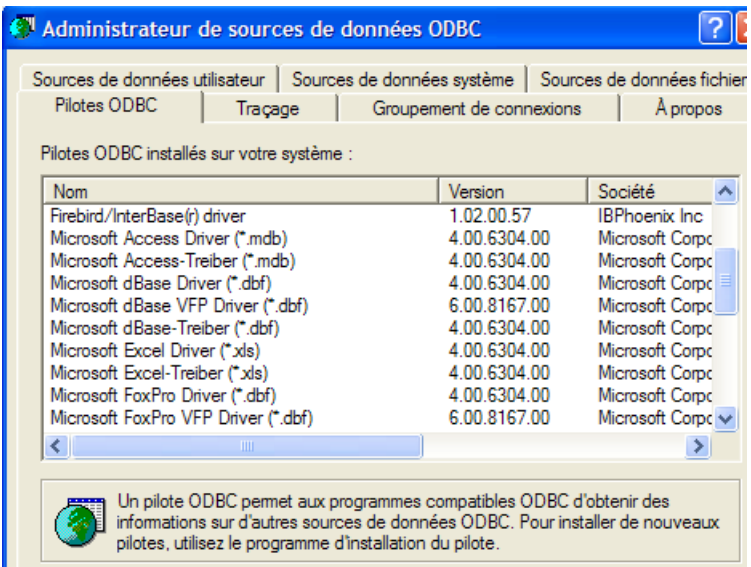

Une application s'appuyant sur ces pilotes peut utiliser n'importe quelle bases de données sans ré-écriture. Le pilote ODBC s'intercale entre l'application et le SGBD. Le dialogue Application <-> pilote ODBC est standard. Si on change de SGBD, on installe alors le pilote ODBC du nouveau SGBD et l'application reste inchangée.

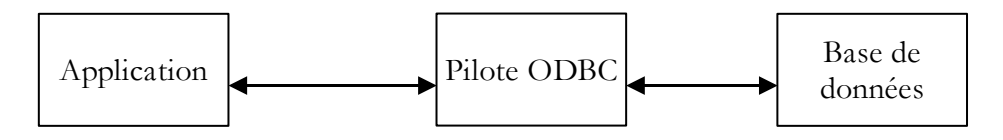

Le lien [firebird-odbc-provider] de la page de téléchargements de [Firebird] (paragraphe [2.1](#page-4-0), page [5\)](#page-4-0) donne accès à un pilote ODBC. Une fois celui-ci installé, il apparaît dans la liste des pilotes ODBC installés.

### **8.2 Créer une source ODBC**

• lancer l'outil [Démarrer -> Paramètres -> Outil de configuration -> Outils d'administration -> Sources de données ODBC] :

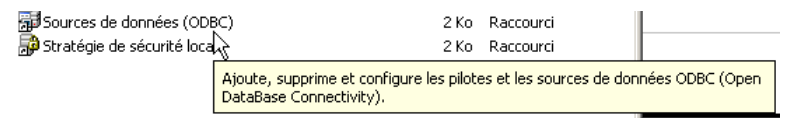

• on obtient la fenêtre suivante :

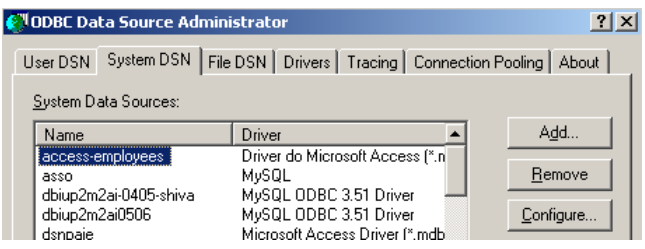

• ajoutons [Add] une nouvelle source de données système (panneau [System DSN]) qu'on associera à la base Firebird [dbarticles] que nous avons créée au paragraphe [2.3](#page-8-0), page [9](#page-8-0) :

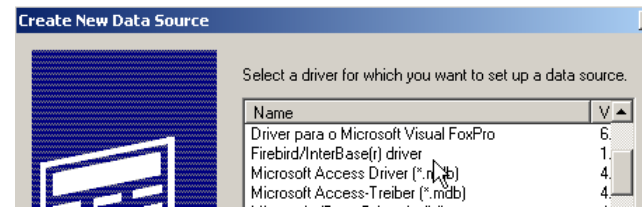

• il nous faut tout d'abord préciser le pilote ODBC à utiliser. Ci-dessus, nous choisissons le pilote pour Firebird puis nous faisons [Terminer]. L'assistant du pilote ODBC de Firebird prend alors la main :

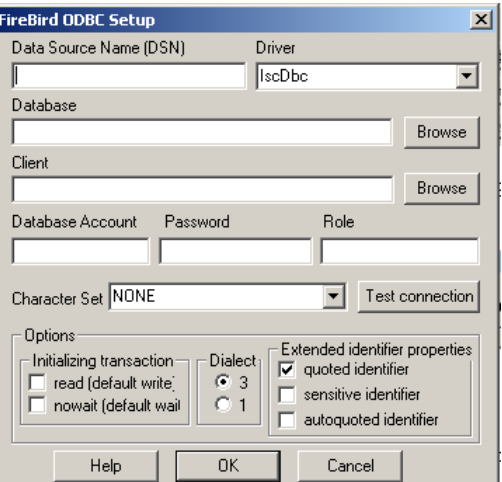

• nous remplissons les différents champs :

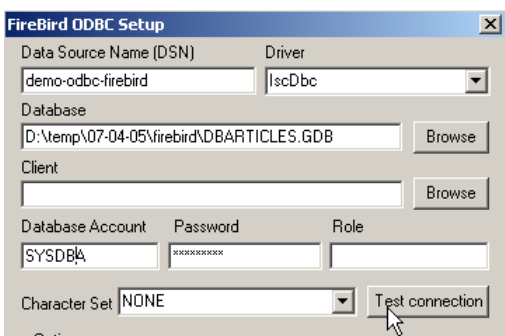

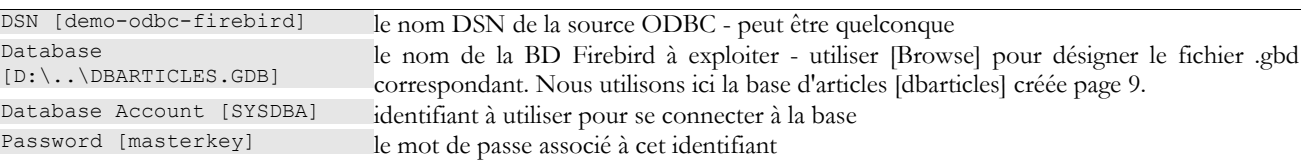

Le bouton [Test connection] permet de vérifier la validité des informations que nous avons données. Avant de l'utiliser, lancer le SGBD [Firebird] :

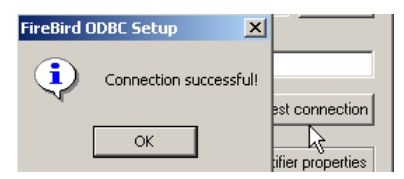

• valider l'assistant ODBC, en faisant [OK] autant de fois que nécessaire

### **8.3 Tester la source ODBC**

Il y a diverses façons de vérifier le bon fonctionnement d'une source ODBC. Nous allons ici utiliser Excel :

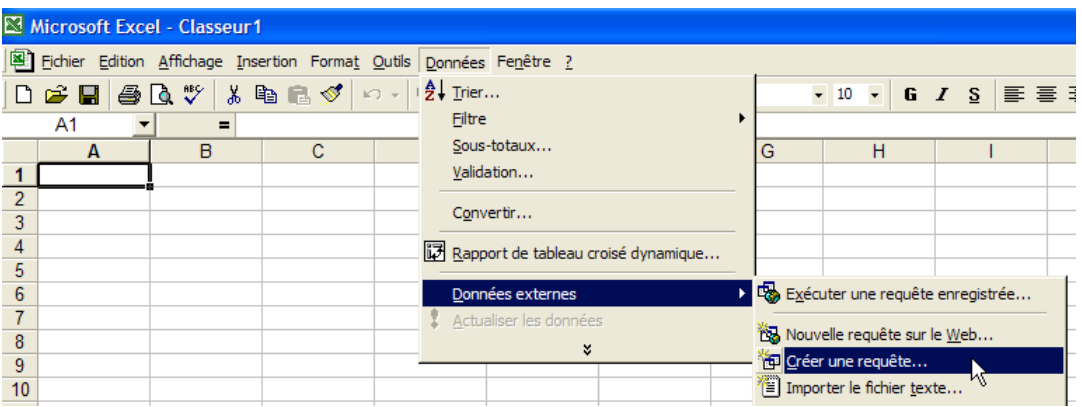

• utilisons l'option [Données -> Données externes -> Créer une requête] ci-dessus. Nous obtenons la première fenêtre d'un assistant de définition de la source de données. Le panneau [Bases de données] liste les sources ODBC actuellement définies sur la machine :

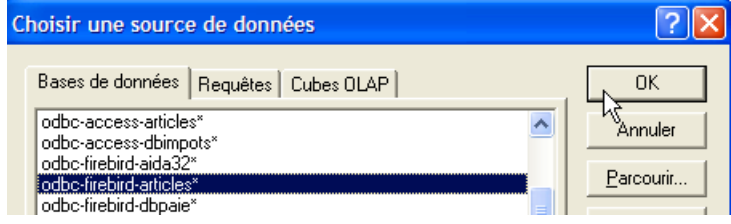

• choisissons la source ODBC [odbc-firebird-articles] que nous venons de créer et passons à l'étape suivante avec [OK] :

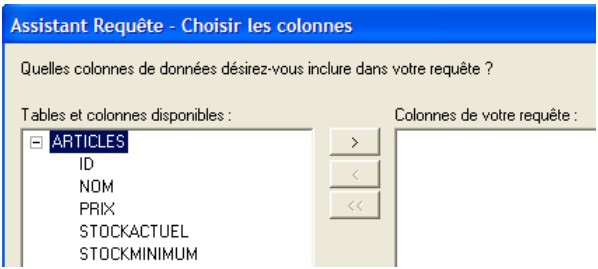

• cette fenêtre liste les tables et colonnes disponibles dans la source ODBC. Nous prenons toute la table :

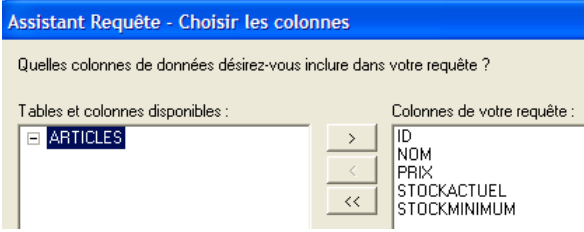

• passons à l'étape suivante avec [Suivant] :

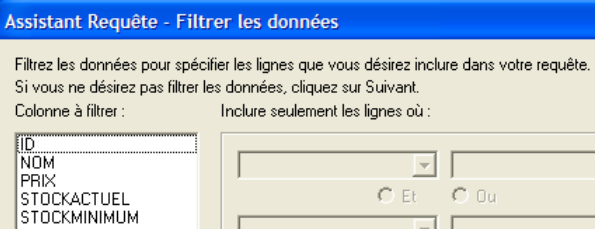

• cette étape nous permet de filtrer les données. Ici nous ne filtrons rien et passons à l'étape suivante :

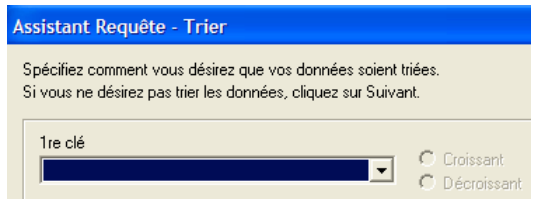

• cette étape nous permet de trier les données. Nous ne le faisons pas et passons à l'étape suivante :

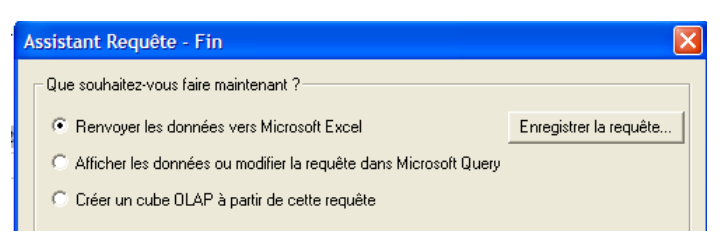

• la dernière étape nous demande ce qu'on veut faire des données. Ici, nous les renvoyons vers Excel :

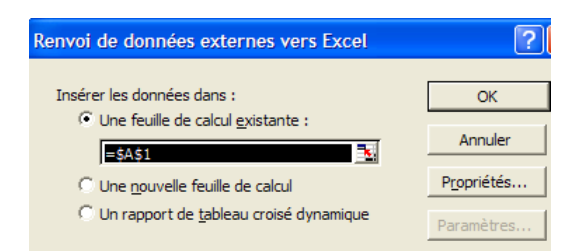

• ici, Excel demande où on veut mettre les données récupérées. On les met dans la feuille active à partir de la cellule A1. Les données sont alors récupérées dans la feuille Excel :

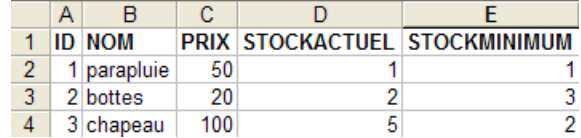

Il y a d'autres façons de tester la validité d'une source ODBC. On pourra par exemple utilliser la suite gratuite OpenOffice disponible à l'url [http://www.openoffice.org]. Voici un exemple avec un texte OpenOffice :

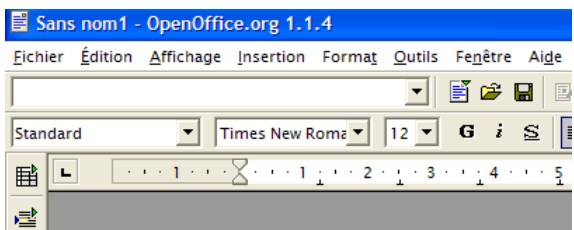

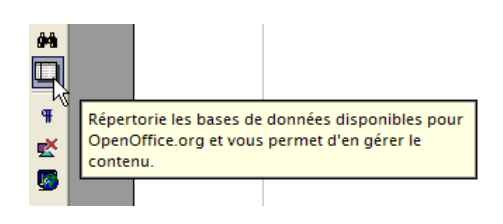

- une icône sur le côté gauche de la fenêtre d'OpenOffice donne accès aux sources de données. L'interface change alors pour introduire une zone de gestion des sources de données :
	- Sans nom1 OpenOffice.org 1.1.4 Fichier Édition Affichage Insertion Format  $\overline{\mathbf{Y}}$ 藤 **B** Bibliogra Le Gérer les sources de données. SQL
- une source de données est prédéfinie, la source [Bibliography]. Un clic droit sur la zone des sources de données nous permet d'en créer une nouvelle avec l'option [Gérer les sources de données] :

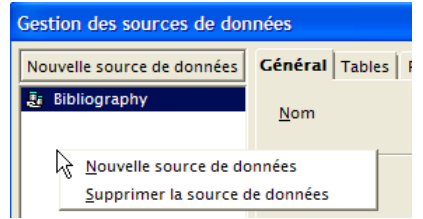

• un assistant [Gestion des sources de données] permet de créer des sources de données. Un clic droit sur la zone des sources de données nous permet d'en créer une nouvelle avec l'option [Nouvelle source de données] :

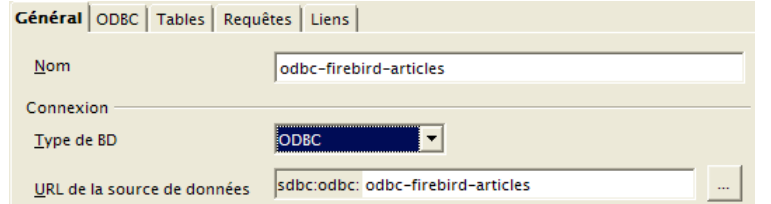

Nom [odbc-firebird-articles] un nom quelconque. Ici on a repris le nom de la source ODBC OpenOffice sait gérer différents types de BD via JDBC, ODBC ou directement (MySQL, Dbase, ...). Pour notre exemple, il faut choisir ODBC URL de la source de données le bouton à droite du champ de saisie nous donne accès à la liste des sources ODBC de la

machine. Nous choisissons la source [odbc-firebird-articles]

• nous passons au panneau [ODBC] pour y définir l'utilisateur sous l'identité duquel se fera la connexion :

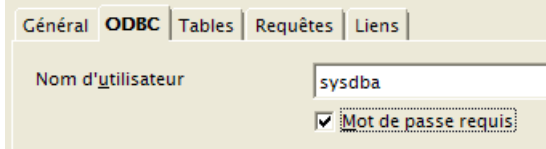

Nom d'utilisateur [sysdba] le propriétaire de la source ODBC

• on passe au panneau [Tables]. Le mot de passe est demandé. Ici c'est [masterkey] :

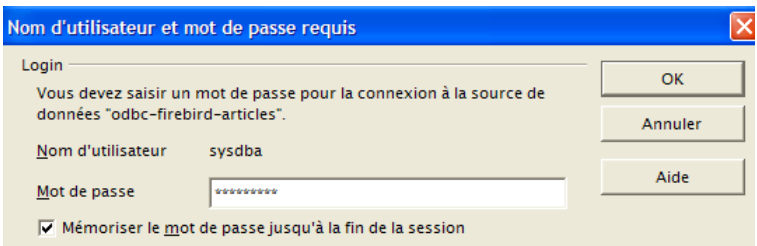

• on fait [OK]. La liste des tables de la source ODBC est alors présentée :

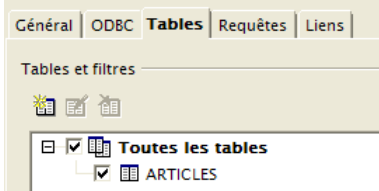

• on peut définir les tables qui seront présentées au document [OpenOffice]. Ici nous choisissons la table [ARTICLES] et nous faisons [OK]. La définition de la source de données est terminée. Elle apparaît alors dans la liste des sources de données du document actif :

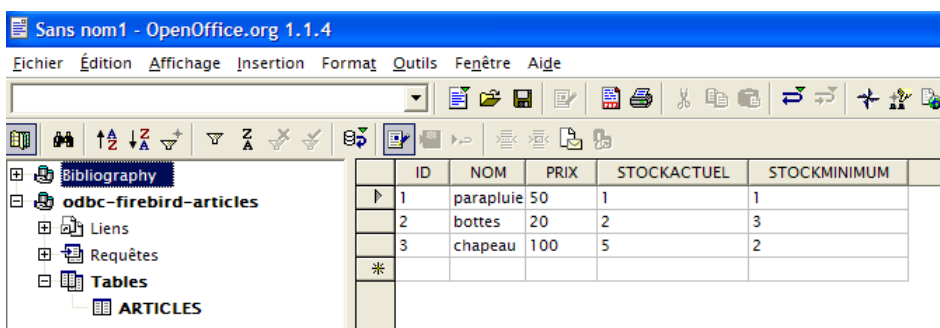

• on peut avec la souris faire glisser la table [ARTICLES] ci-dessus dans le texte [OpenOffice].

## **8.4 Microsoft Query**

Quoique MS Query soit livré avec MS Office, il n'existe pas toujours de lien vers ce programme. On le trouve dans le dossier *Office* de MS Office sous le nom *MSQRY32.EXE*. Par exemple *"C:\Program Files\Office 2000\Office\MSQRY32.EXE"*. MS Query permet d'interroger toute source de données ODBC avec des requêtes SQL. Celles-ci peuvent être construites graphiquement ou tapées directement au clavier. Comme la plupart des bases de données pour Windows fournissent des pilotes ODBC, elles peuvent donc toutes être interrogées avec MS Query. Lorsque MS Query est lancé, on a l'affichage suivant :

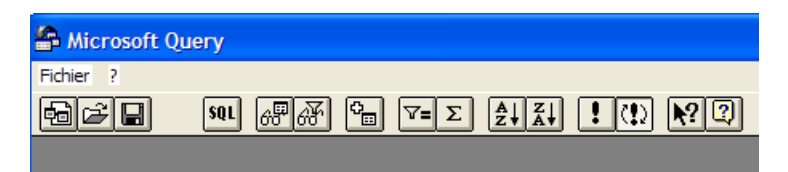

Il nous faut tout d'abord désigner la source de données ODBC qui va être interrogée On utilise pour cela l'option : *Fichier/Nouvelle* :

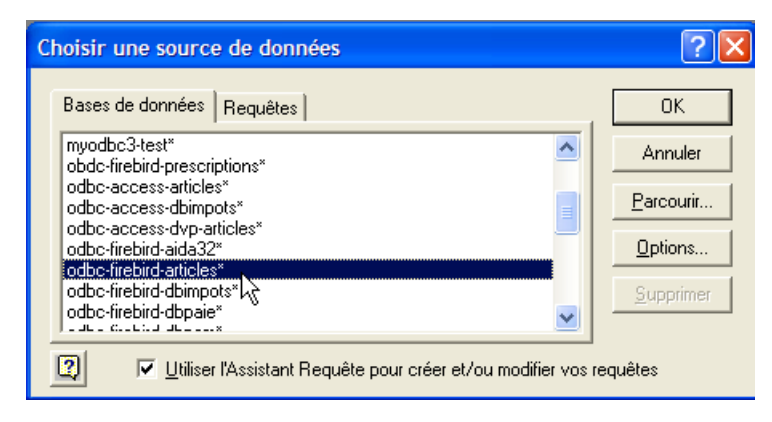

Nous utiliserons la source ODBC créée précédemment. MS Query nous présente alors la structure de la source :

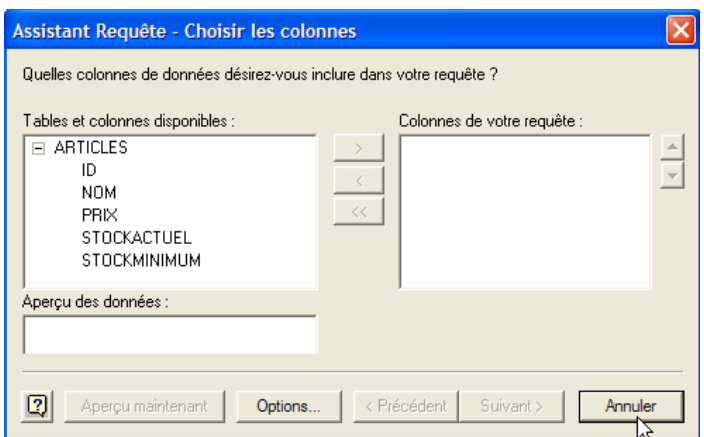

Nous utilisons le bouton [Annuler] car l'assistant proposé n'est guère utile si on connaît le langage SQL. Nous pouvons émettre des requêtes SQL sur la source ODBC sélectionnée avec l'option [Fichier / Exécuter SQL] :

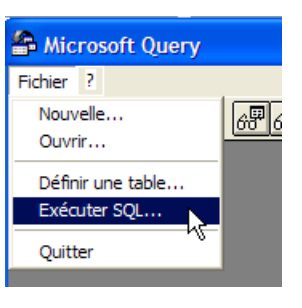

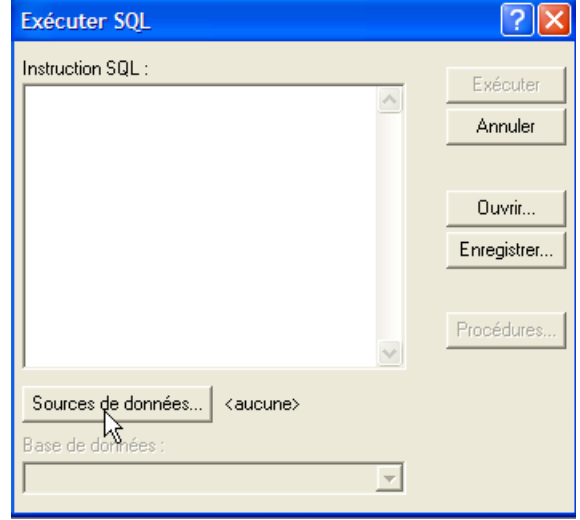

Nous sommes encore amenés à sélectionner la source ODBC :

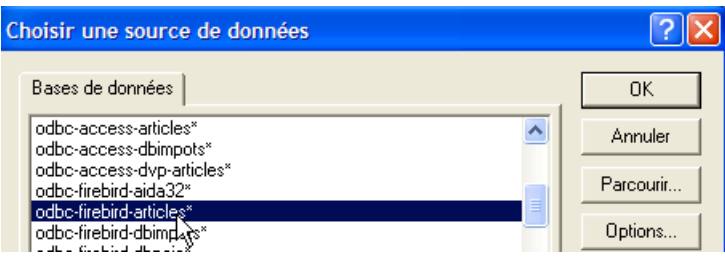

Une fois la source ODBC choisie, on peut émettre des ordres SQL dessus :

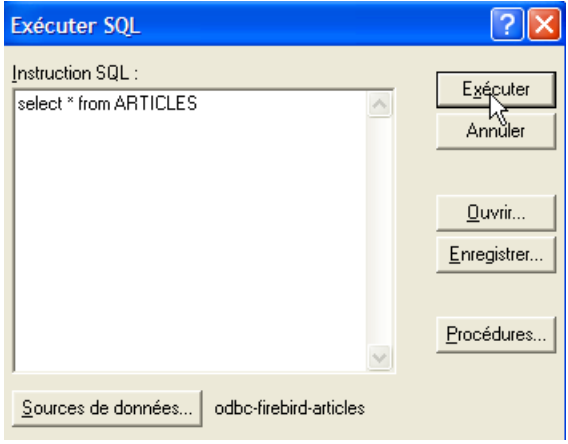

Nous obtenons le résultat suivant :

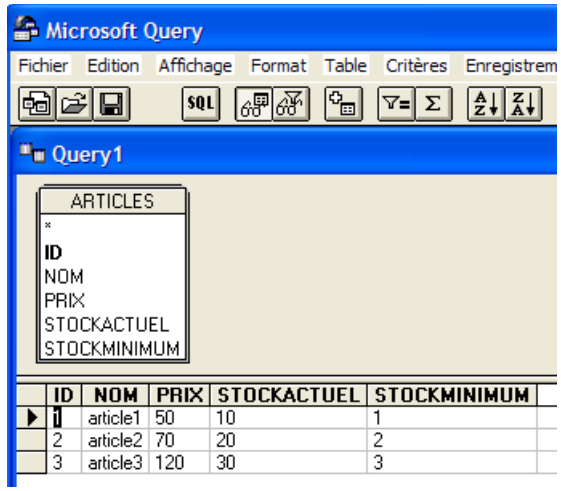

Le lecteur est invité à créer une source ODBC avec la base de données Firebird DBBIBLIO et à rejouer les exemples précédents.